# **Setup Milling**

## **Module Description:**

In this module a simple milling machine with the axes X1, Y1 and Z1, the rotary axes A1, C1 and the main spindle SP1 is to be setup for milling. The individual commissioning steps are to be checked from time to time to show the result of the parameterization.

The preparation of the tool list, the cycle selections, the block search and various basic settings are also part of the training scope. There will be a detailed description of the selections to be made for JOG-TSM.

## **Module Objective:**

By means of this module you will learn and get to know the meaning of the Machine and Setting data to be used as well as the various means available in order to configure the machine to suit the particular requirements.

The functions will be parameterized in several blocks and subsequently tested to check correct working.

## **Content:**

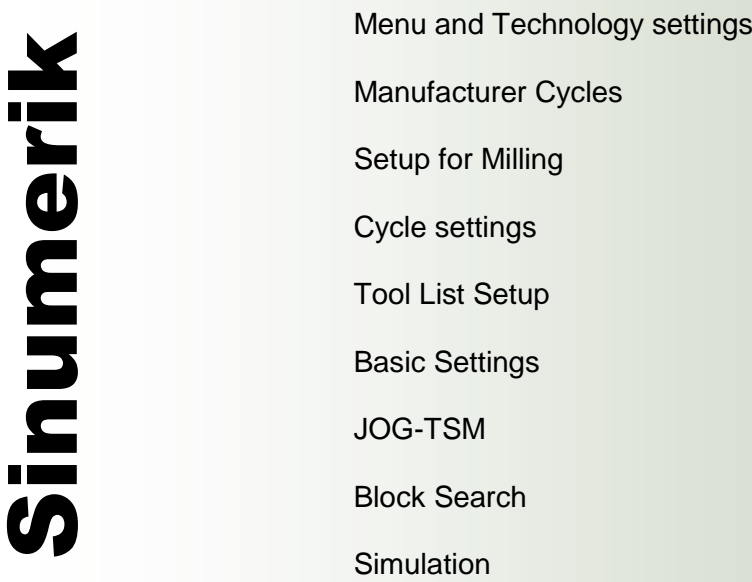

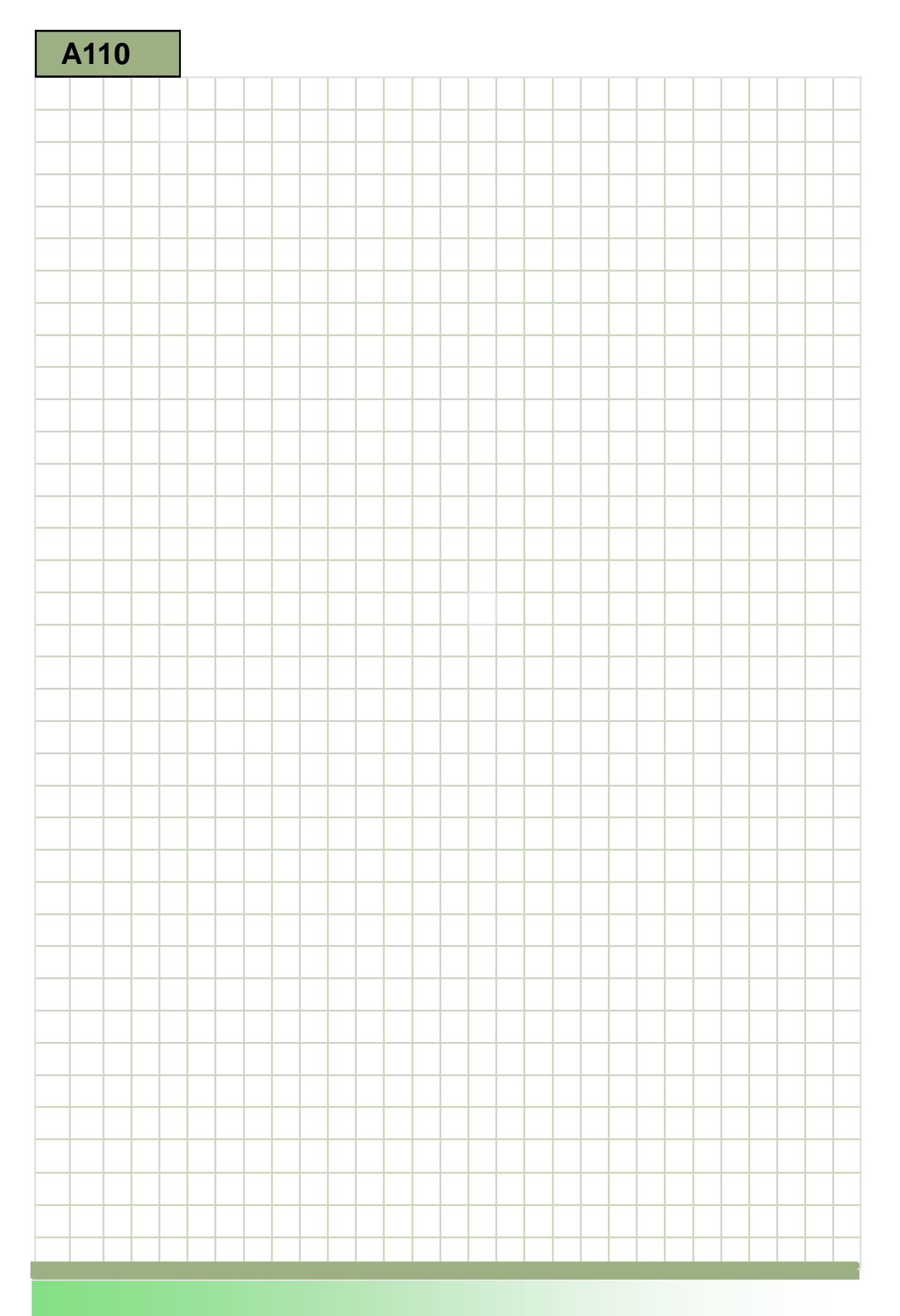

<span id="page-2-0"></span>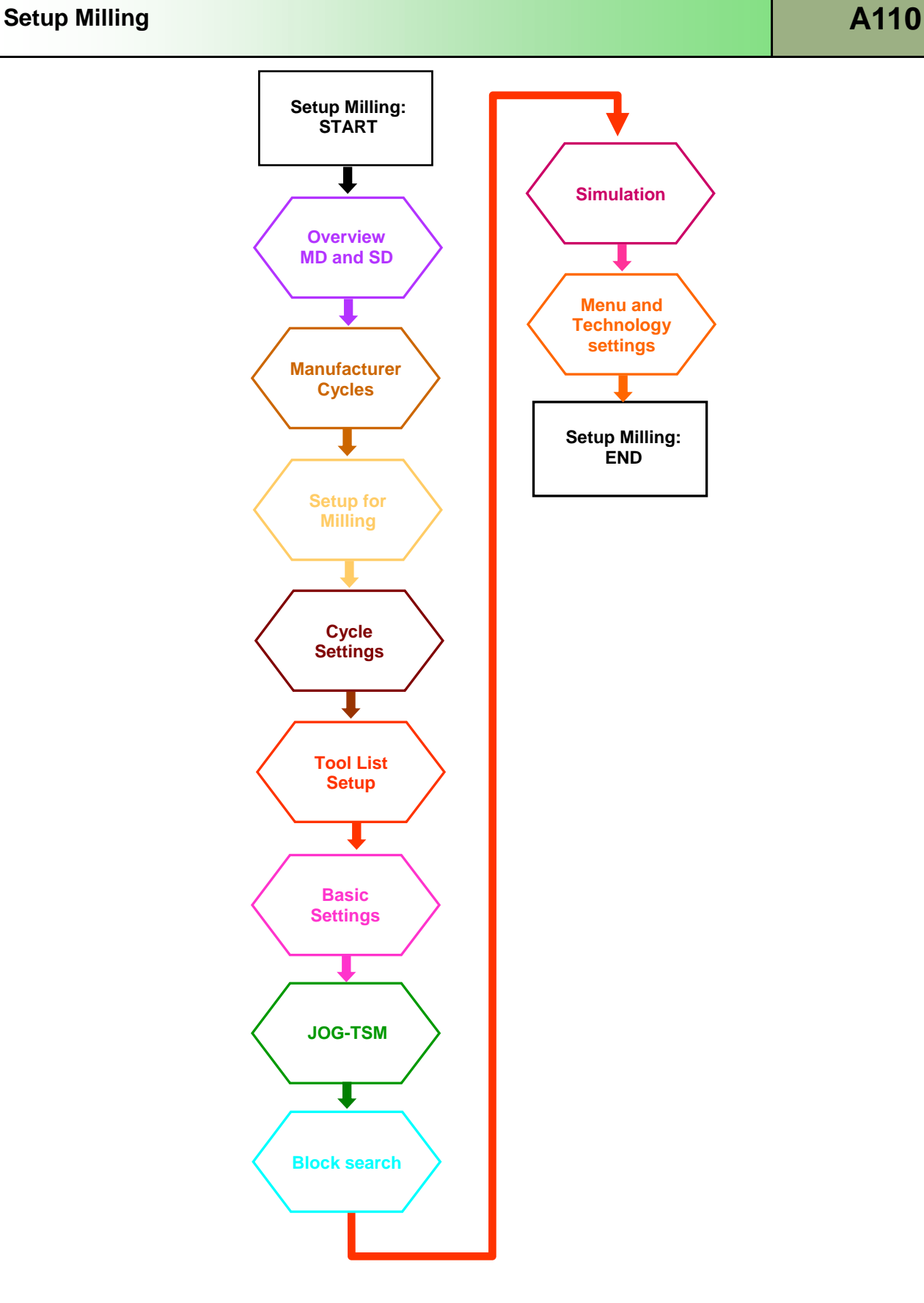

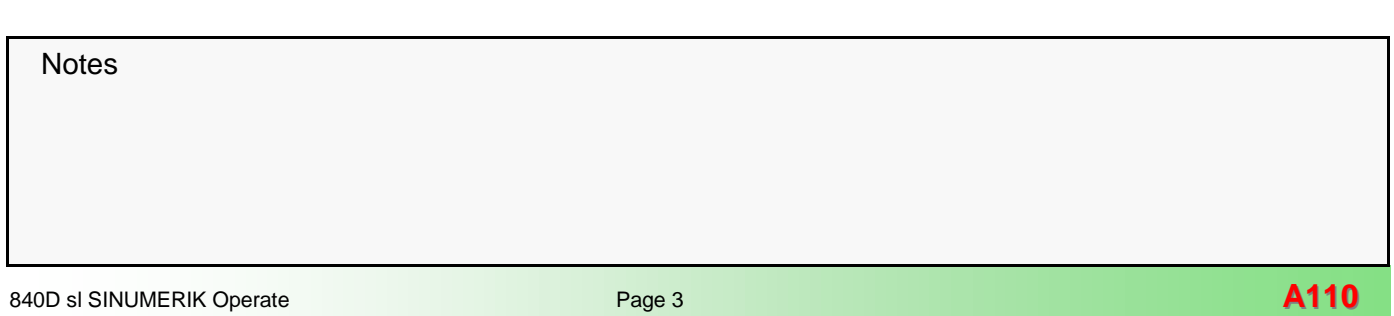

## <span id="page-3-0"></span>**Overview Machine data and setting data**

## **Basic settings Machine data/setting data**

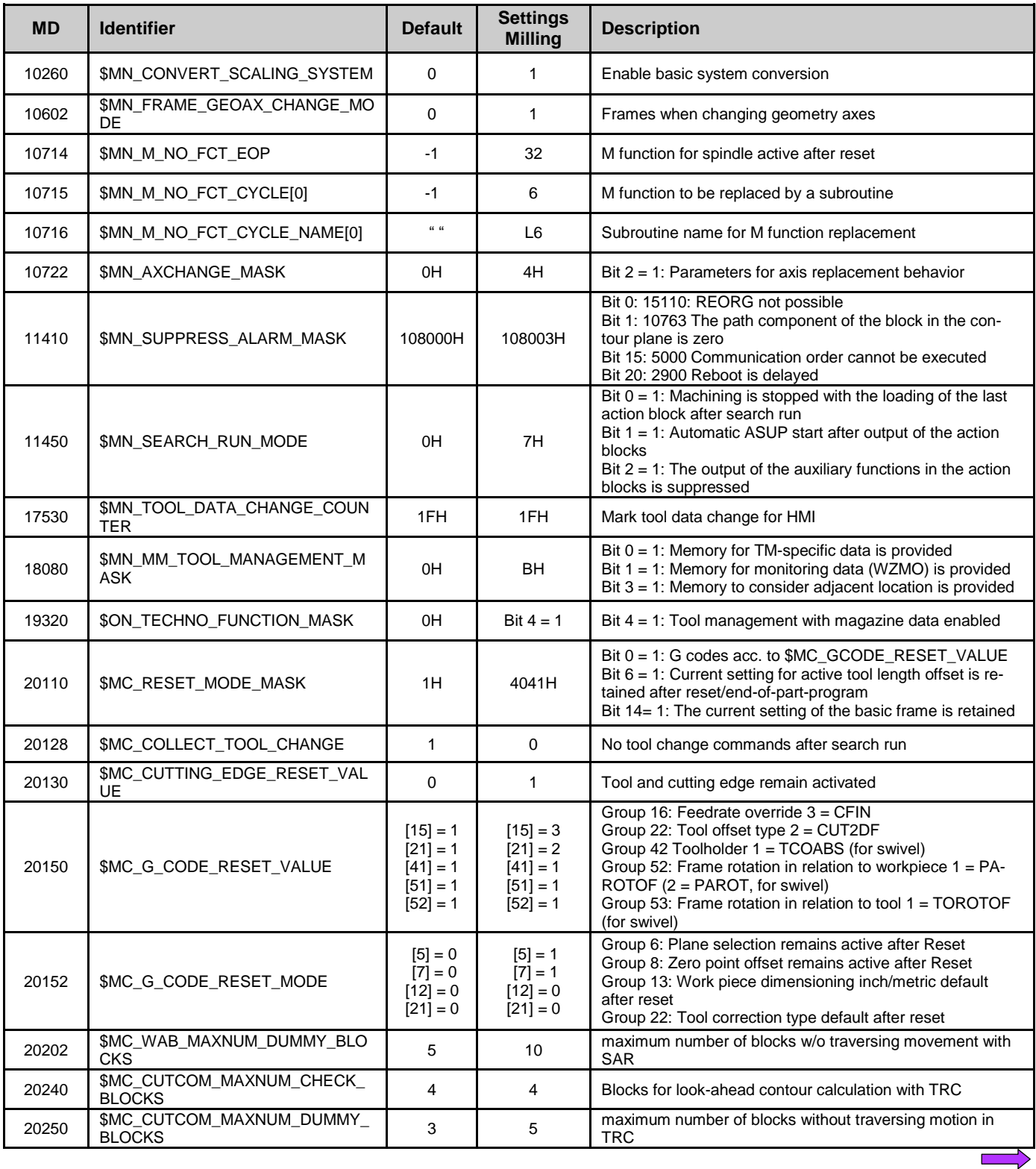

## **Basic settings Machine data/setting data**

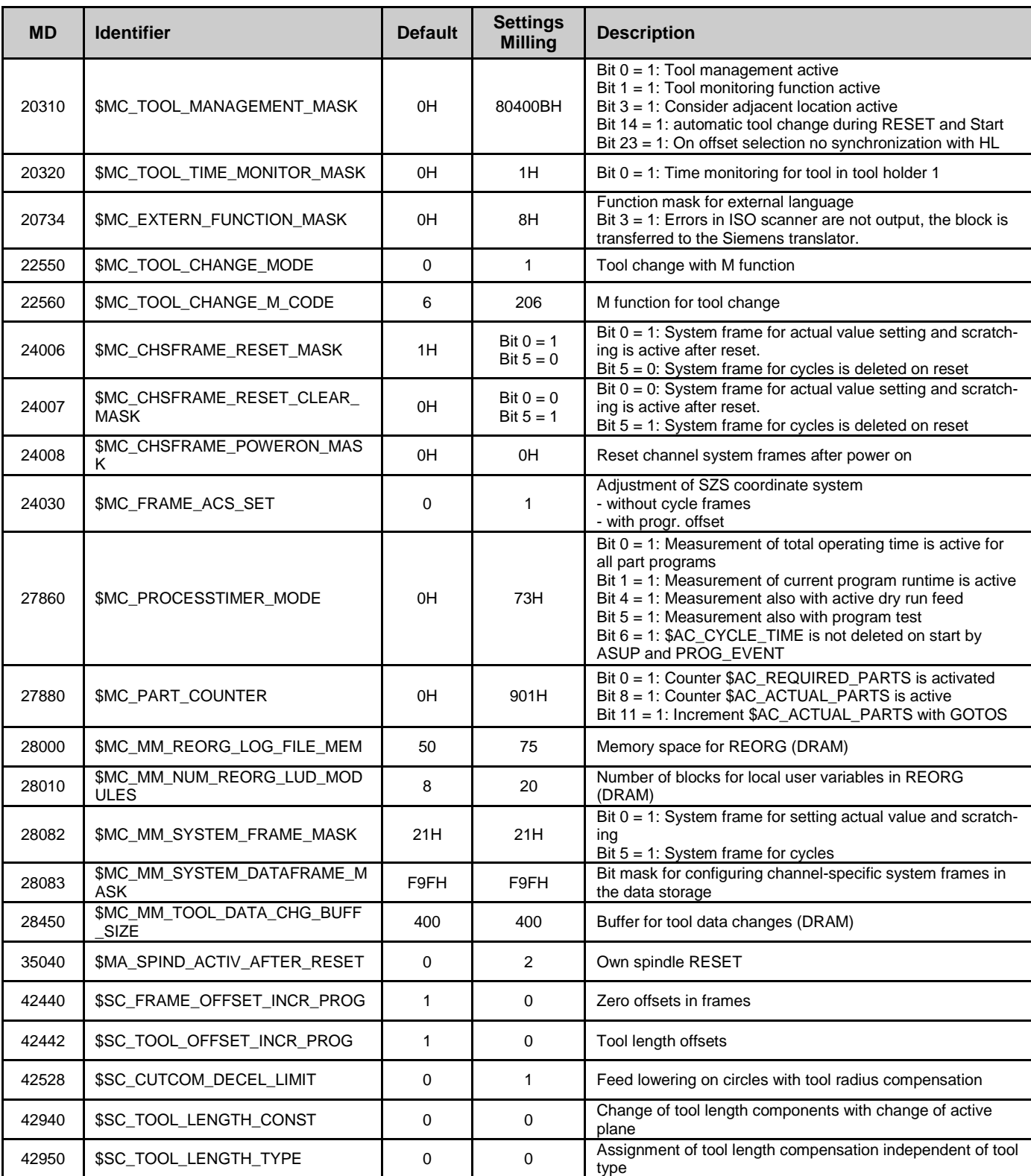

Notes

F  $\Rightarrow$ 

## **Basic settings Technology data**

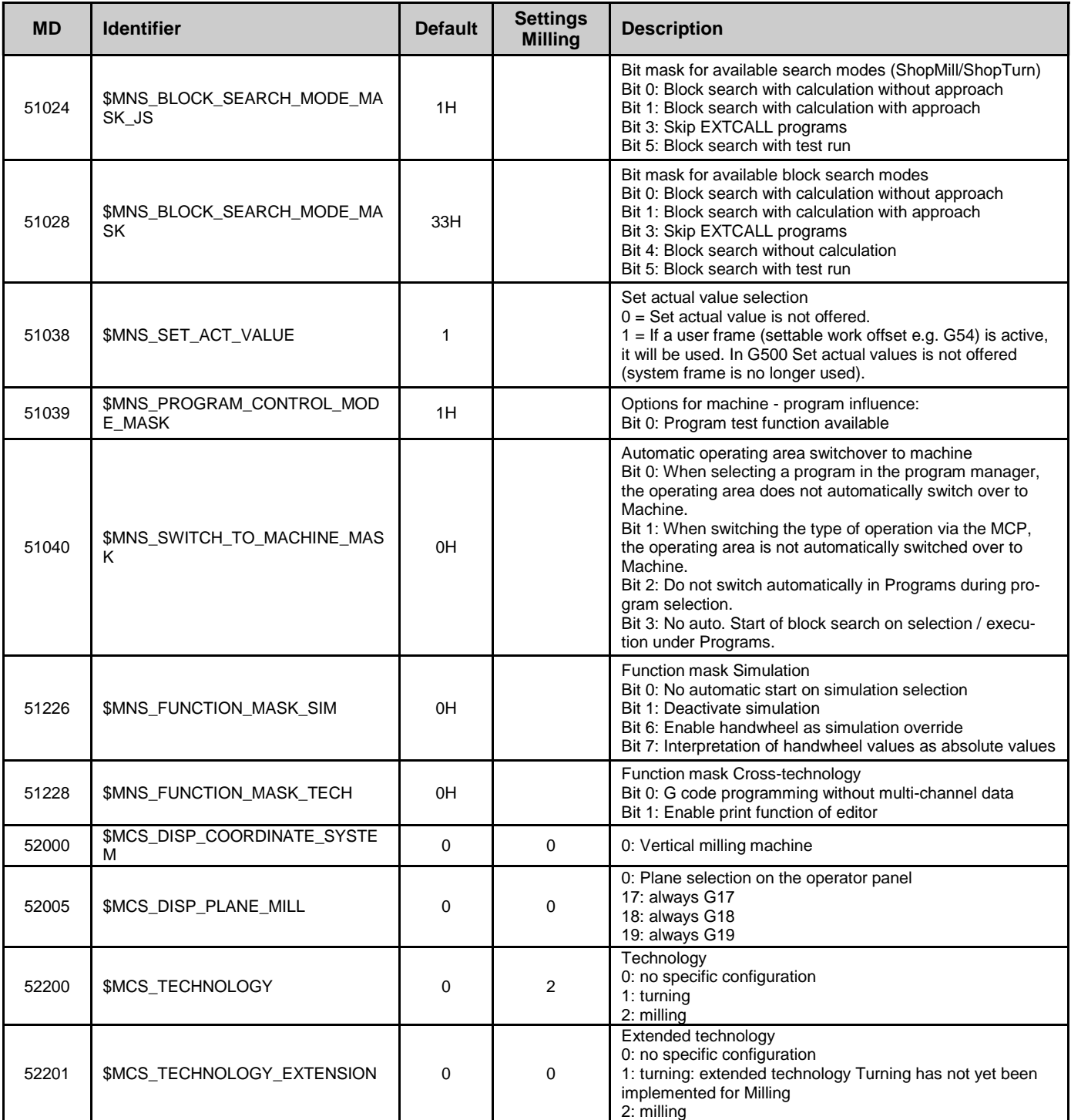

 $\mathcal{L}^{\text{max}}$  Notes **A110 Page 6** 840D sl SINUMERIK Operate

# **Setup Milling Community Community Community Community Community Community Community Community Community Community**

## **Basic settings Technology data**

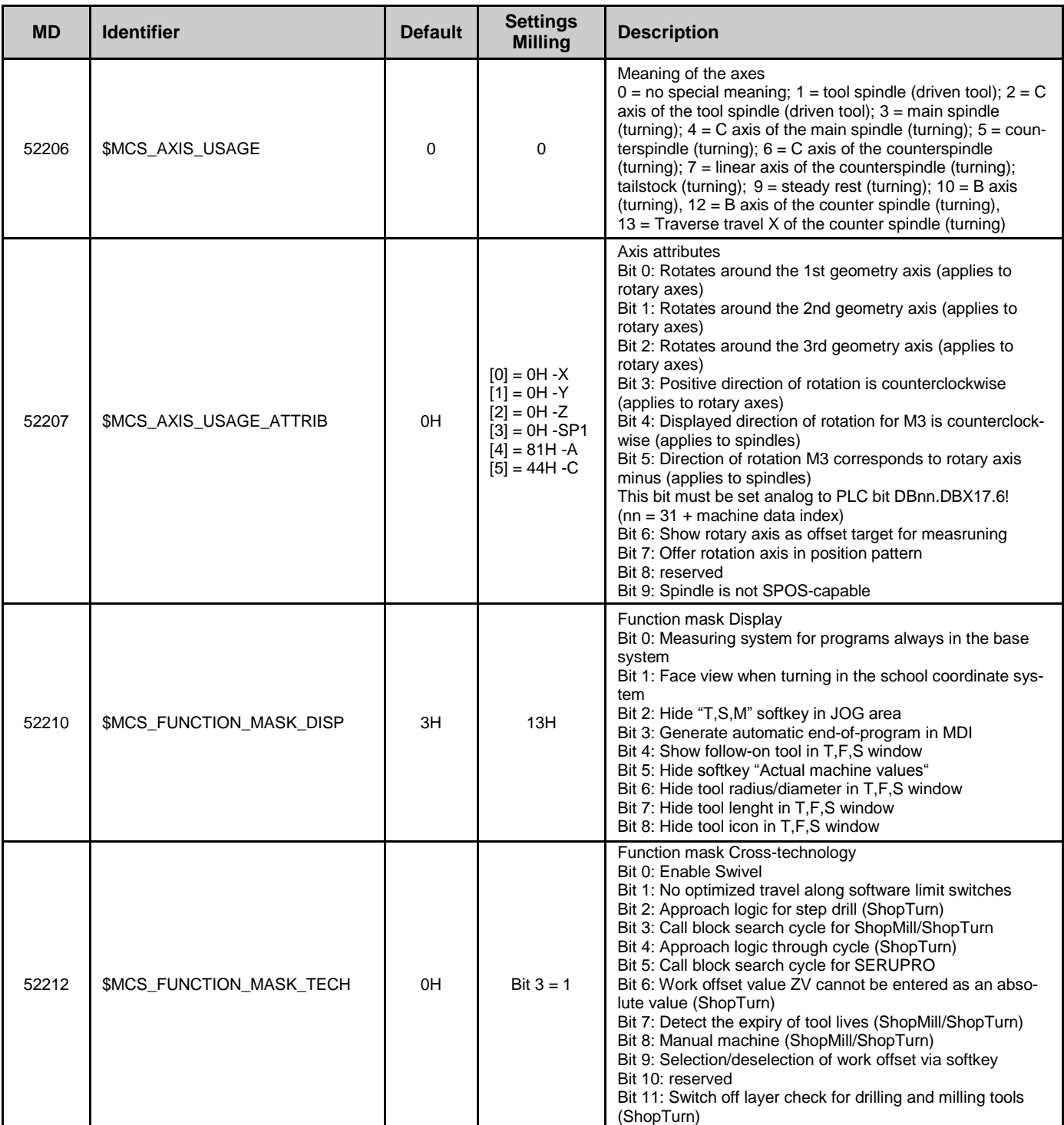

## **Basic settings Technology data**

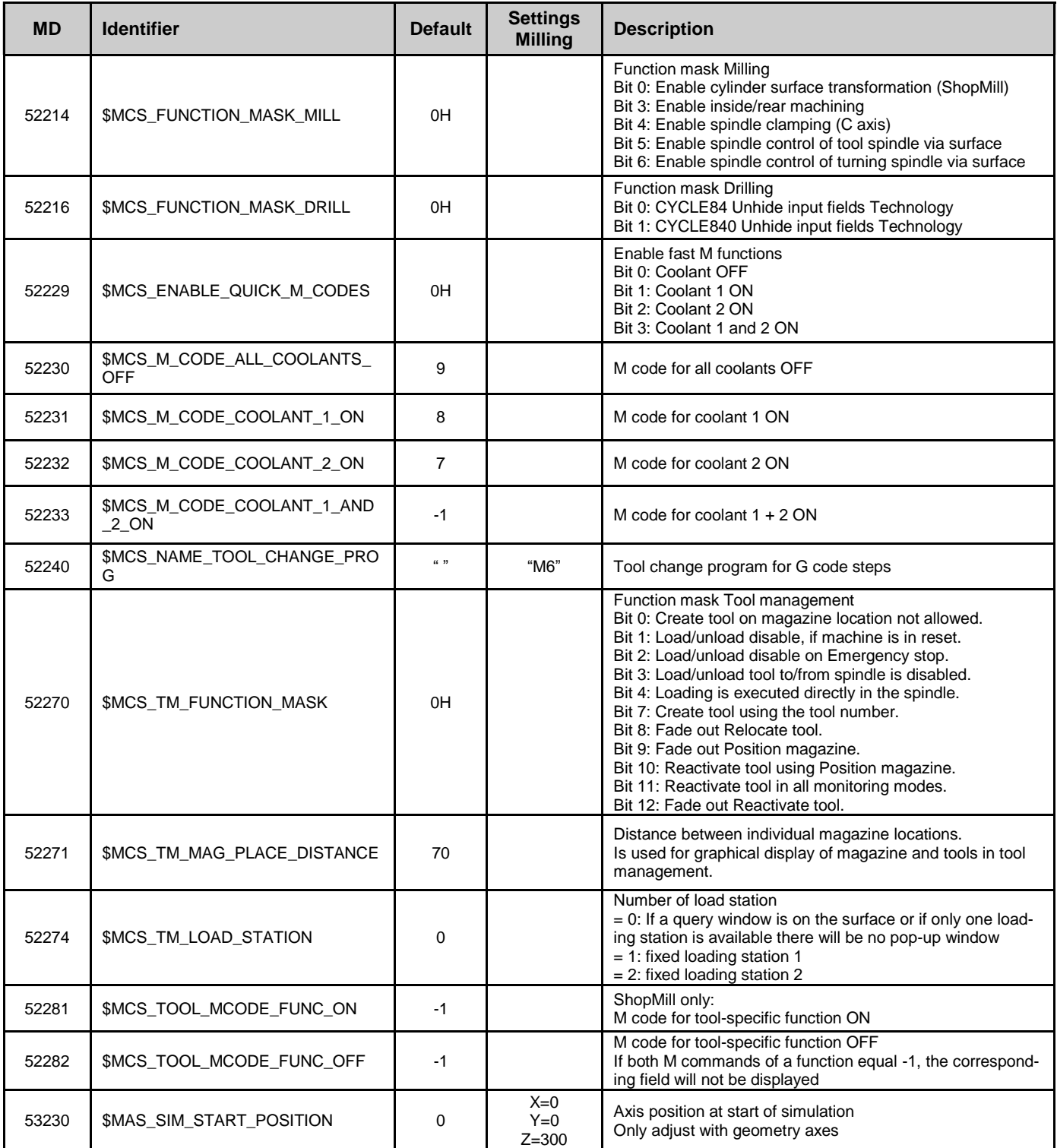

Notes

 $\overline{\phantom{a}}$ 

## **Basic settings Technology data**

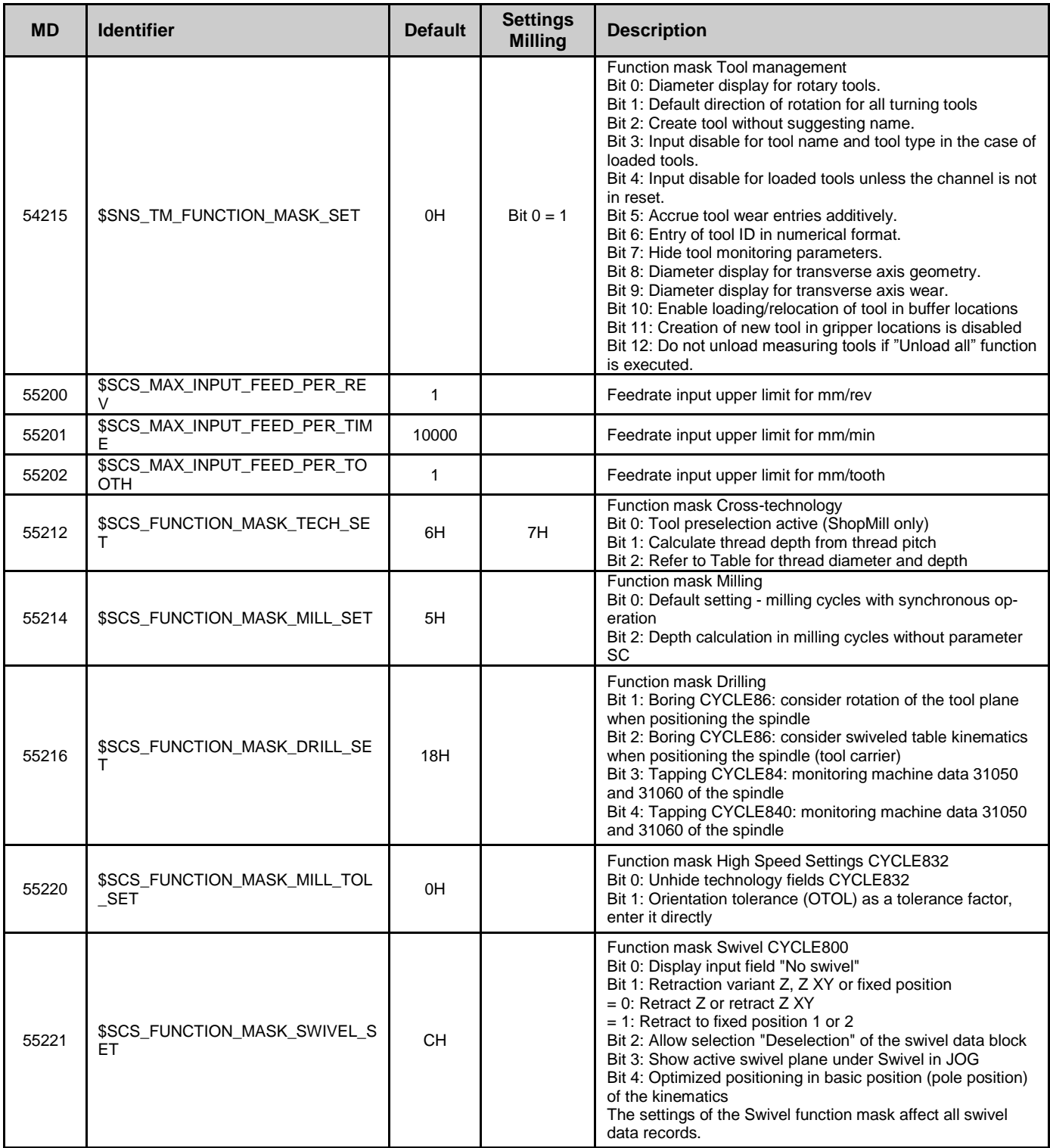

Notes

Г

## **Setup Milling**

#### **Pre-requisite:**

Sinumerik Operate is already installed, PLC commissioning has been carried out, the tool management set-up has been completed.

#### **Options:**

In order for the required function to be achieved on your machine, the following software options must be available:

- "ShopMill/ShopTurn" Order Nr. 6FC5800-0AP17-0YB0
- "Residual material detection and machining" Order Nr. 6FC5800-0AP13-0YB0
- "Simultaneous recording (real-time simulation)" Order Nr. 6FC5800-0AP22-0YB0
- "3D simulation 1 (finished part)" Order Nr. 6FC5800-0AP25-0YB0

## **Configuration of the axes and spindle**

#### **Machine axis name**

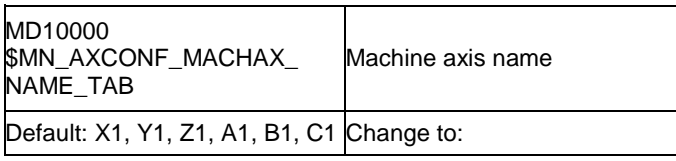

#### **Description:**

MD10000[0] =X1 MD10000[1] =Y1  $MD10000[2] = Z1$  $MD10000[3] = A1 \rightarrow SP1$  $MD10000[4] = B1 \rightarrow A1$ MD10000[5] =C1

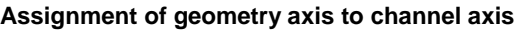

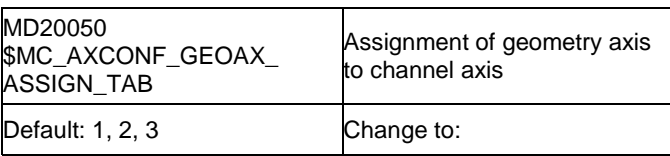

#### **Description:**

 $MD20050[0] = 1$  $MD20050[1] = 2$  $MD20050[2] = 3$ 

#### **Geometry axis name in channel**

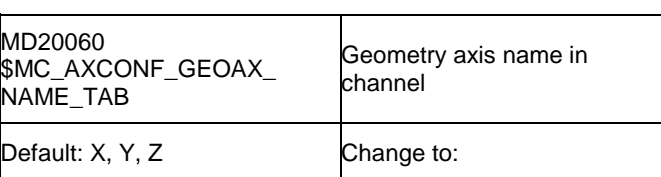

## **Description:**

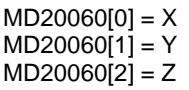

**Notes** 

## **Machine axis number valid in channel**

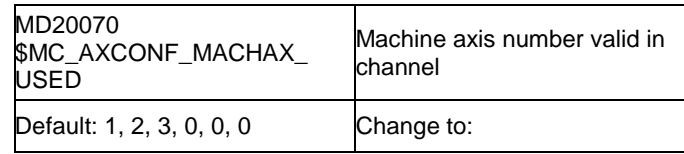

#### **Description:**

MD20070[0] =1 MD20070[1] =2 MD20070[2] =3  $MD20070[3] = 0 \rightarrow 4$  $MD20070[4] = 0 \rightarrow 5$  $MD20070[5] = 0 \rightarrow 6$ 

#### **Channel axis name in channel**

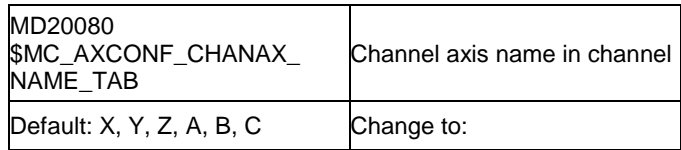

#### **Description:**

MD20080[0] =X MD20080[1] =Y MD20080[2] =Z  $MD20080[3] = A \rightarrow SP1$  $MD20080[4] = B \rightarrow A$ MD20080[5] =C

### **Modulo conversion for rotary axis / spindle**

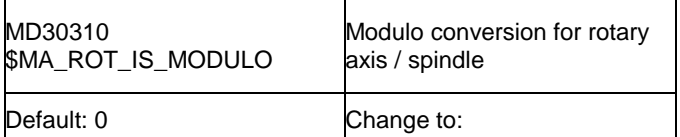

#### **Description:**

**AX4: SP1** MD30310 =  $0 \rightarrow 1$  Modulo-transformation for rotary axis **AX5: A1** MD30310 =  $0 \rightarrow 1$  Modulo-transformation for rotary axis **AX6: C1** MD30310 =  $0 \rightarrow 1$  Modulo-transformation for rotary axis

## **Modulo 360 degrees displayed for rotary axis or spindle**

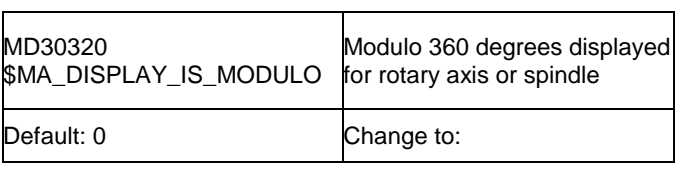

#### **Assignment of spindle to machine axis**

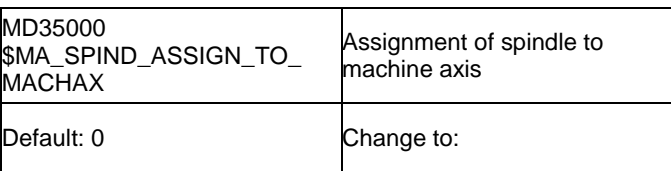

#### **Description:**

Definition of the spindle. The spindle is defined if the spindle number is entered into this MD.

#### **AX4: SP1**

MD35000 =  $0 \rightarrow 1$  Assignment of spindle to the machine axis (spindle S1)

## **Description:**

**AX4: SP1** MD30320 =  $0 \rightarrow 1$  Actual value display Modulo **AX5: A1** MD30320 =  $0 \rightarrow 1$  Actual value display Modulo **AX6: C1** MD30320 =  $0 \rightarrow 1$  Actual value display Modulo

## **Rotary axis / spindle**

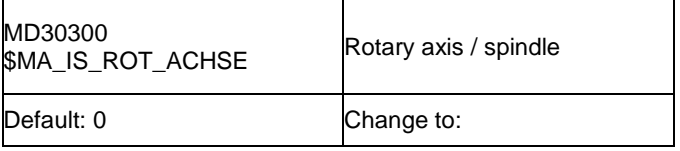

## **Description:**

**AX4: SP1** MD30300 =  $0 \rightarrow 1$  axis is a rotary axis **AX5: A1** MD30300 =  $0 \rightarrow 1$  axis is a rotary axis **AX6: C1** MD30300 =  $0 \rightarrow 1$  axis is a rotary axis

#### **Check of the set axes and spindles:**

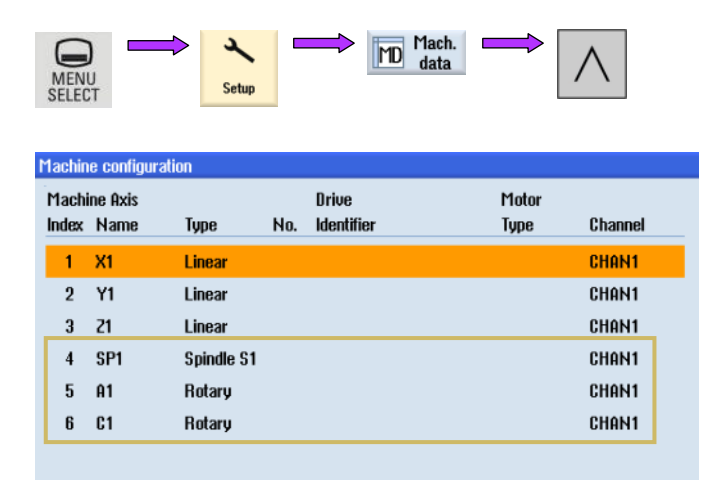

**Current access level: Manufacturer** 

## <span id="page-11-0"></span>**Manufacturer cycles**

For the individual matching the following cycles are included in the standard cycle package:

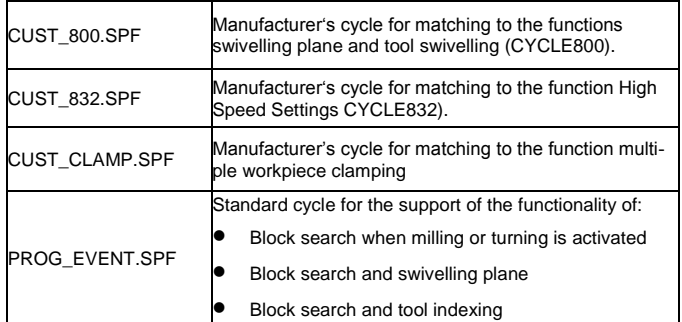

#### **Note:**

The cycle PROG\_EVENT.SPF is a standard Siemens cycle and should not be changed by the manufacturer. For the manufacturer cycles CYCPE1MA.SPF or CYCPE\_MA.SPF, the corresponding jump-out markers are prepared at the beginning and at the end of PROG\_EVENT.SPF.

At the beginning of the cycle PROG\_EVENT

CYCPE1MA in the directory CMA

At the end of the cycle PROG\_EVENT

CYCPE\_MA.SPF in the directory CMA

For these cycles templates are not available. If the CY-CPE1MA.SPF and CYCPE\_MA.SPF manufacturer cycles are loaded in the NC, the program branches from PROG\_EVENT to the manufacturer cycles as appropriate.

#### **Copying the Manufacturer cycles Setting-up for milling**

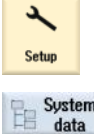

Copy

Paste

1. Select the Setup mode for "Commissioning"

- 2. Press the Softkey "System data".
- 3. Open the directory NC-data / Cycles / Standard cycles and select the required cycle.
- 4. Press the Softkey "Copy" and open the directory NC-data / Cycles / Manufacturer's cycles.
- 5. Press the Softkey "Paste". Now this cycle is available for individual matching

#### **Note:**

Only the cycles intended for the machine matching commencing with CUST\_.\*.SPF can be copied into the manufacturer or user directory when using the access level "Manufacturer". The cycle "PROG\_EVENT.SPF is a standard cycle that can neither be copied nor altered. It is listed here only to indicate the scope for manufacturer-specific matching.

**Matching of the co-ordinate systems to the user interface**

## **Coordinate system position**

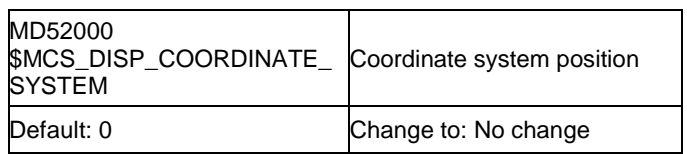

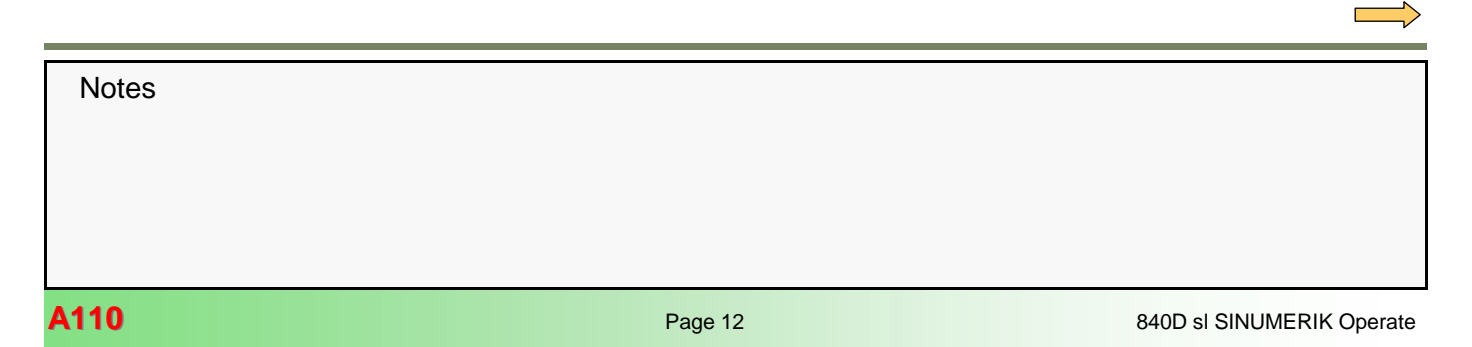

Selection table of the possible co-ordinate systems

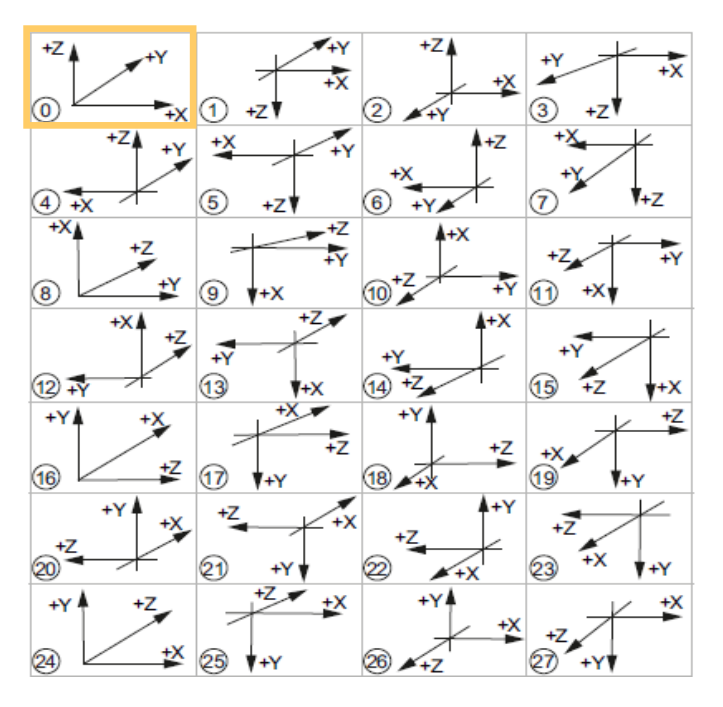

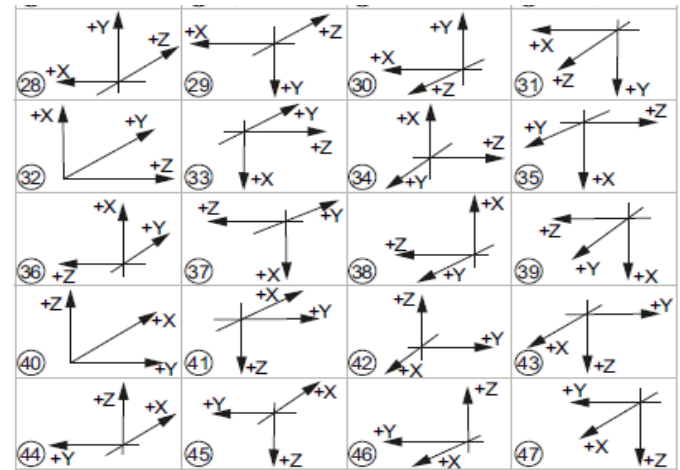

## **Description:**

This MD is used to match the co-ordinate system of the user interface to the co-ordinate system of the machine. In the user interface all help images, the animated graphics, the simulation as well as the input fields with circular direction indication.

The co-ordinate system can take on any of the shown positions.

The typical selection for vertical milling machine is  $0 = Pre$ setting

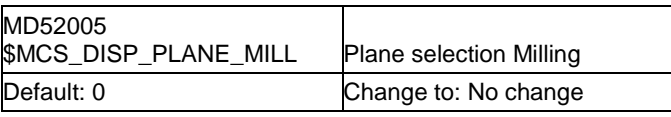

#### **MD52005 = 0**

**Typical vertical function = G17**

#### **Description:**

- 0: Plane selection in the user interface This setting makes sense only if the machining plane on the machine can be switched, e.g. by the use of angular milling heads.
- 17: always G17
- 18: always G18
- 19: always G19

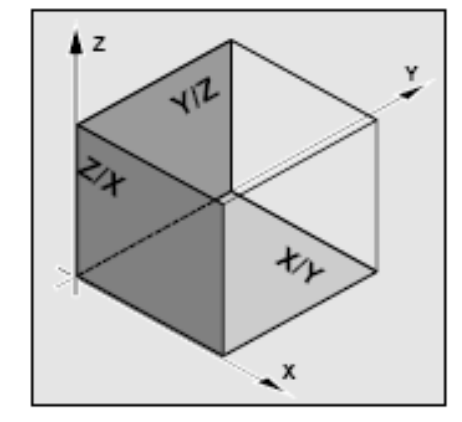

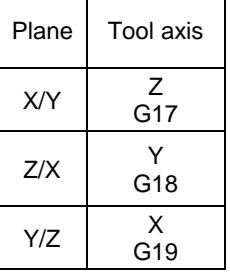

**Notes** 840D sl SINUMERIK Operate **Page 13**<br>Annual Page 13

## **Plane selection Milling** The machining planes are specified as shown:

## **Continuation MD52005**

## **Example planar milling:**

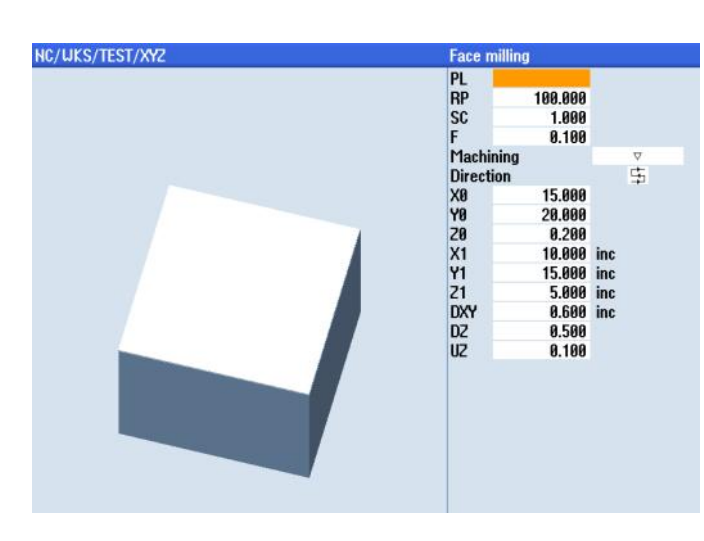

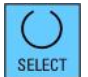

Plane selection by means of the toggle key: G17 (XY), G18 (ZX), G19 (YZ) or no plane

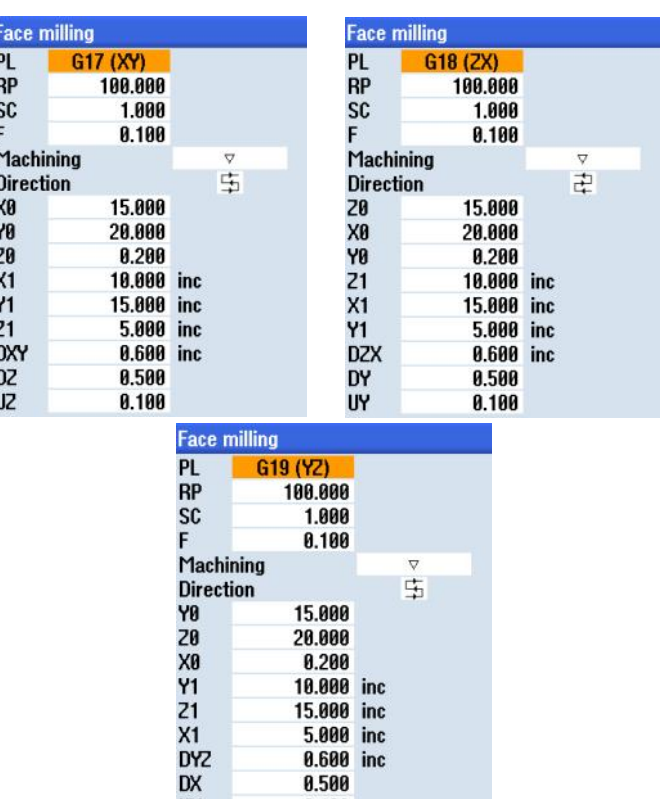

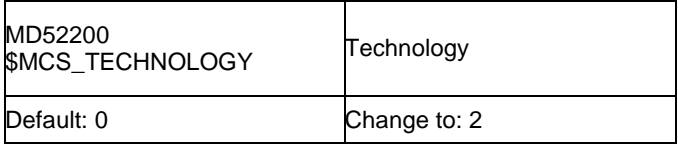

## **Description:**

0: No specific configuration

1: Turning

2: Milling

Please also note MD 52201 \$MCS\_TECHNOLOGY\_EXTENSION.

Selection of 2 specifies milling as the main technology This means, the Softkeys for drilling and milling will be shown along the lower edge of the screen.

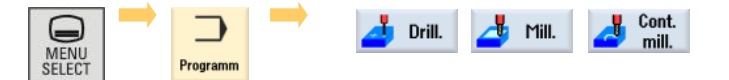

## **Extended technology**

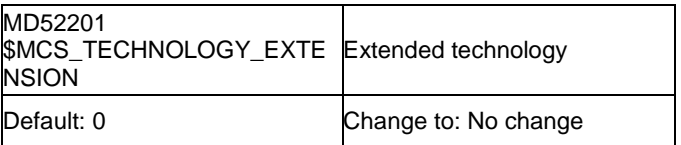

**Notes** 

**Technology** MD52201 presently not applicable:

**UX** 

## **Meaning of the axes in the channel**

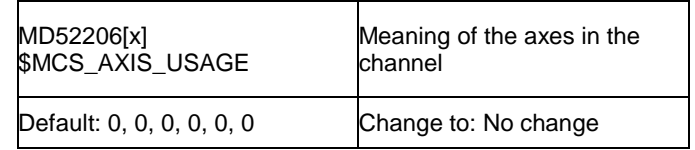

**A 588** 

0.100

MD52206[0] =0  $MD52206[1] = 0$  $MD52206[2] = 0$ MD52206[3] =0  $MD52206[4] = 0$  $MD52206[5] = 0$ 

## **Description:**

No matching specification of the machine datum is required for the sample machine being described here.

#### **Note:**

If high-speed extension spindles are used, a 2 must be entered into the respective machine datum of the extension spindle. An extension spindle is not included in the axis configuration used here.

## **Axis attributes**

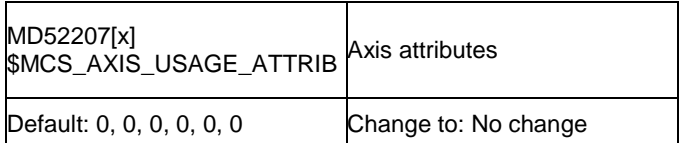

### **Description:**

- Bit 0: Rotates around the 1st geometry axis (applies to rotary axes)
- Bit 1: Rotates around the 2nd geometry axis (applies to rotary axes)
- Bit 2: Rotates around the 3rd geometry axis (applies to rotary axes)
- Bit 6: Show rotary axis as offset target for measuring
- Bit 7: Offer rotation axis in position pattern

#### **Note:**

The Bits 3, 4 and 5 have no meaning in conjunction with ShopMill.

## **Number of actual values with large font**

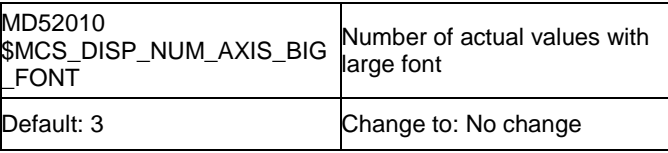

## **Description:**

Number of actual values with large font, Max. value 31.

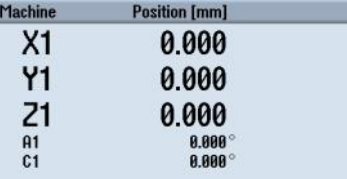

#### **Description:**

In case of machines with rotary axes it is possible - in conjunction with the function:

"work piece measuring - edge alignment" - to determine the angular correction

For this the following settings are necessary for the rotary axes:

MD52207[4] axis  $A = 0 \rightarrow 81H$ MD52207[5] axis C =  $0 \rightarrow 44$ H

Bit  $2 = 1$ : rotates around the 3rd geometry axis Bit 6 = 1: Show rotary axis as correction destination for measuring

Example: Measuring zero-point work piece - align edge

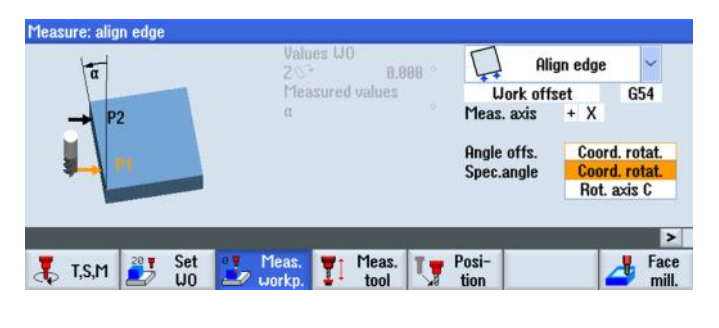

#### **Only display spindles in actual values window when in axis mode**

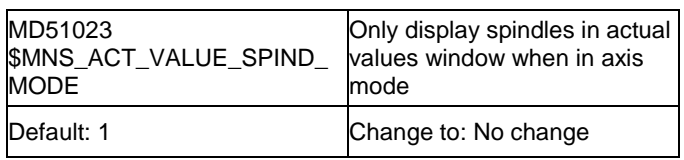

#### **Description:**

The display of the spindles in the actual value windows can be influenced by means of this. If the datum is set to 1 the spindles will be shown in the actual value window only while they are in the axis mode. The axes are displayed below the geometry and auxiliary axes. Axes that are not in the axis mode are shown as gaps.

If set to 0 the spindles will be displayed at all times.

**Notes** 840D sl SINUMERIK Operate **And Alta Contact Contact Contact Contact Contact Contact Contact Contact Contact Contact Contact Contact Contact Contact Contact Contact Contact Contact Contact Contact Contact Contact Contact Co** 

## **Function mask display**

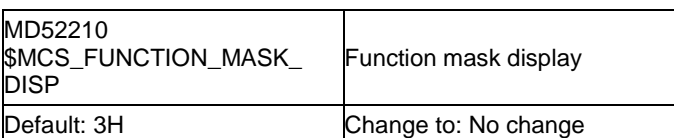

 $MD52210$  Bit  $0 = 1$  $MD52210$  Bit  $1 = 1$ 

#### **Description:**

- Bit 0: Meas. sys. for programs always in the base system
- Bit 1: Face view when turning in the school co-ordinate system
- Bit 2: Hide "T,S,M" softkey in Jog area
- Bit 3: Generate automatic end-of-program in MDI (with Softkey "Delete blocks")
- Bit 4: Show follow-on tool in T,F,S window

Bit 0: This function is presently not yet available. In a ShopMill program it is always possible to select "mm dimensions" or "inch dimensions" in the program header.

**T** T.S.M **B**<sup>3</sup> Set</sup>

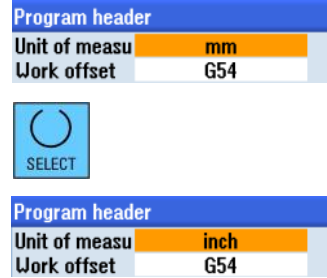

Face & Sui

- Bit 1: Takes no effect in the Milling technology.
- Bit 2=0: The Softkey "T,S,M" is shown in the mode JOG . This setting is in line with the basic setting of Shop-Mill.

Meas. The Meas. The Posi-

Bit 2=1: The Softkey "T,S,M" is hidden in the mode JOG.

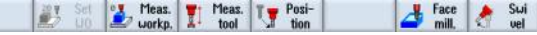

Bit 3=0: Under MDA the command End-of-program will not be generated automatically after "Block delete".

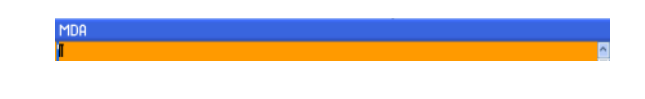

Bit 3=1: Under MDA the M-command entered in MD 10714 \$M\_NO\_FCT\_EOP will automatically be generated as end-of-program command after "block delete". In this example configuration it is M32.

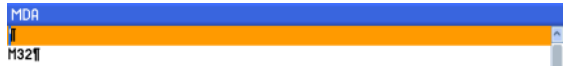

Bit 4=0: The follow-up tool is not shown in the T;F;S-window

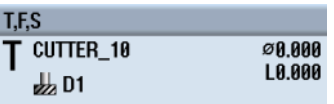

Bit  $4 = 1$  The follow-up tool is shown in the T;F;S-window. This setting makes sense only in conjunction with tool prepare on a machine featuring a double gripper.

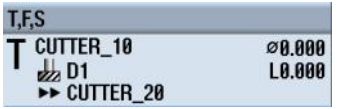

**Note:** Also see the setting of SD 55210 \$SCS\_FUNCTION\_MASK\_TECH\_SET, Bit 0 "Tool pre-selection activated"

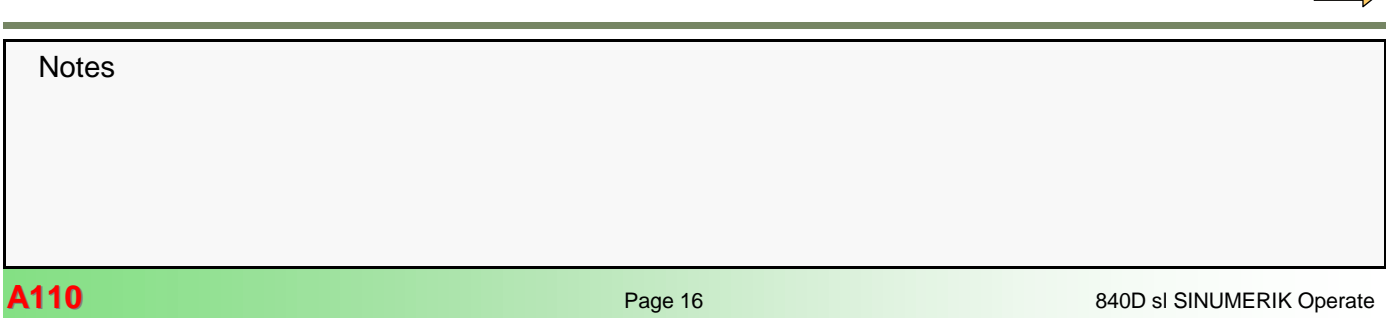

## **Function mask Cross-technology**

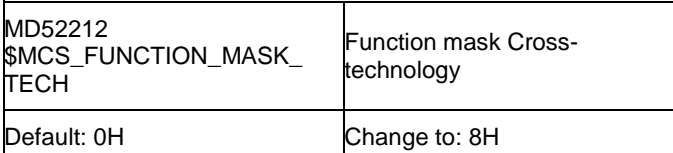

**MD52212 Bit 3 = 0**  $\rightarrow$  **1 MD52212 Bit 5 = 0** 

#### **Bit 0 and 1 are meaningful for swivelling**

#### **Description:**

Bit 0: Enable swivel

- Bit 1: No optimized travel along software limit switches
- Bit 2: Approach logic for step drill (ShopTurn)
- Bit 3: Call block search cycle for ShopMill/ShopTurn
- Bit 4: Approach logic through cycle (ShopTurn)
- Bit 5: Call block search cycle for SERUPRO
- Bit 6: Work offset value ZV cannot be entered (ShopTurn)

Bit 0 and Bit 1 make sense only in conjunction with swivelling. A more detailed description will be found in Module "A111 swivelling".

**Bit 2:** This Bit is not relevant in the technology Milling . In the ShopMill cycles the longest cutting edge is taken into account when retracting (retraction to the safety level).

**Bit 3 = 0**

The ShopMill cycle E\_S\_ASUP is not carried out after block search.

#### **Bit 3 = 1**

The ShopMill cycle E\_S\_ASUP will be carried out after block search. Details regarding this setting are contained in the section "Block search"

#### **Bit 5 = 0**

Block search cycle for SERUPRO will not be called up.

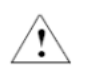

The setting  $= 0$  is necessary for single-channel ShopMill machines.

#### **Bit 5 = 1**

The standard cycle CY-CLE207 will be called up after Block search with SERUPRO.

The setting of Bit 3 is not effective in this case. The E\_S\_ASUP will not be called up.

This setting must be used only for multi-channel machines.

## **Cycle Settings-Drilling**

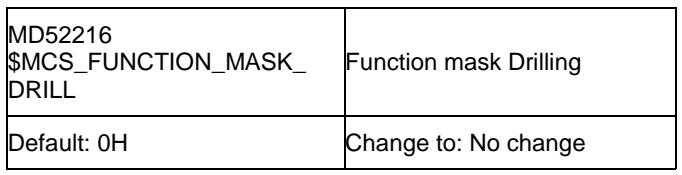

#### **Description:**

Bit 0 = 0 Hide input fields Technology

1 Show input fields Technology

CYCLE84 (without compensating chuck)

Bit 1 = 0 Hide input fields Technology 1 Show input fields Technology

> CYCLE840 (with compensating chuck) valid only for ShopMill.

## **Continued MD52216**

**Bit 0 = 0 Bit 1 = 0**  Technology fields will not be shown in either case: "without compensating chuck

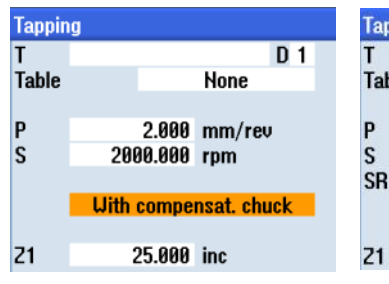

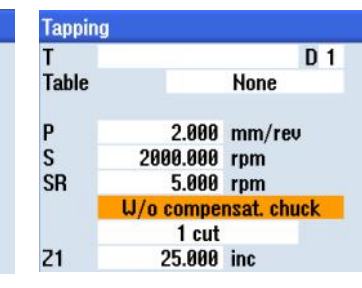

#### **MD52216 Bit 0 = 1**

Technology fields will be shown with the selection "without compensating chuck (Cycle84)

## **MD52216 Bit 1 = 1**

Technology fields will be shown with the selection "with compensating chuck (Cycle840)

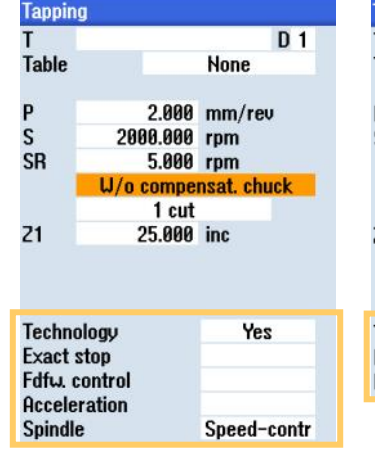

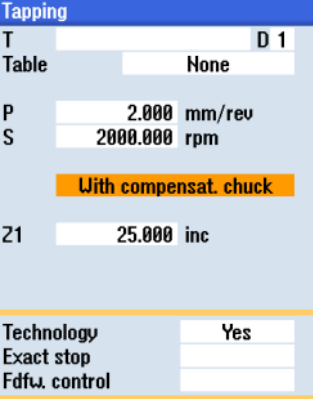

## **Function mask Cross-technology**

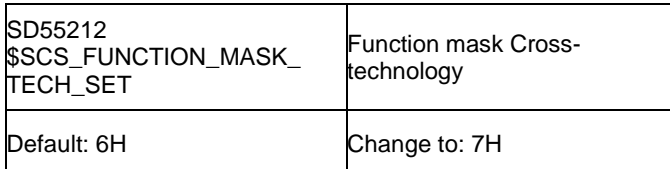

SD55212 Bit  $0 = 0 \rightarrow 1$ SD55212 Bit 1 = 1 SD55212 Bit 2 = 1

#### **Description:**

- Bit 0: Tool pre-selection activated
- Bit 1: Evaluate thread depth from metric pitch
- Bit 2: Transfer thread diameter and thread depth from table
- Bit 0: Tool pre-selection activated Directly after the exchange has been completed, the tool will be prepared

The generation of the follow-up tool occurs only with Jobshop cycles

- Bit 1: Automatic evaluation of the thread depth for metric threads
- Bit 2: Transfer thread diameter and thread depth from table.

**Bit 1 = 0** The thread depth will not be evaluated automatically

The value for the thread depth "H1" must be entered manually from a table.

**Bit 1 = 1** The thread depth will be evaluated from the metric thread pitch.

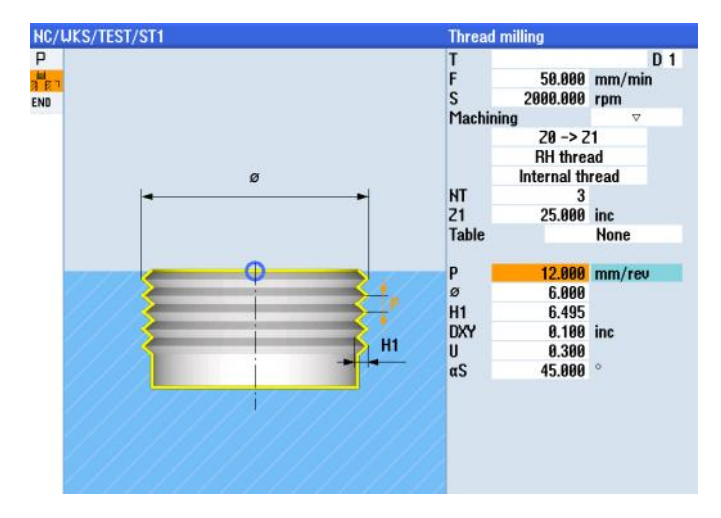

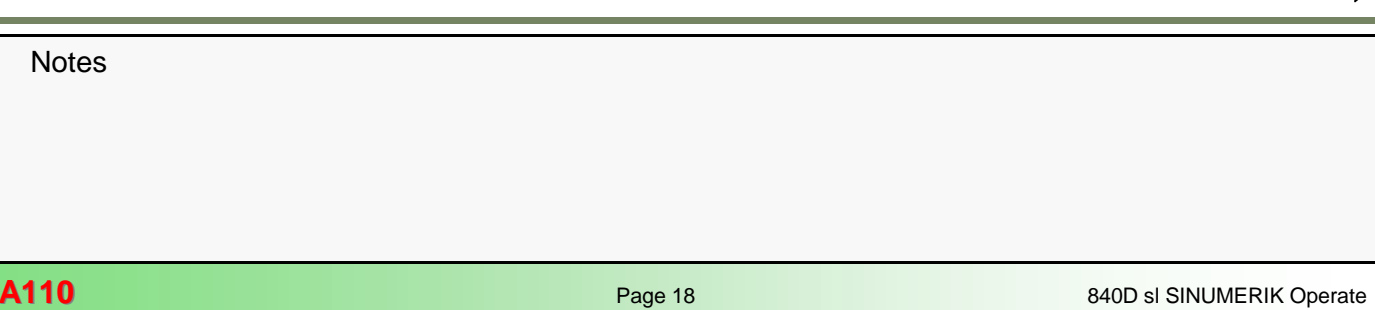

#### **SD55212 Continued**

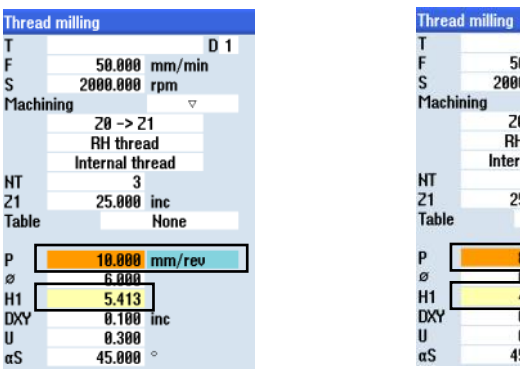

 $D<sub>1</sub>$ 58.888 mm/min 2000.000 rpm  $70 - 271$ **RH** thread **Internal thread** 25.000 inc **None** 8.880 mm/rev 6 ARI  $\frac{4.330}{0.100}$  inc 0.300 45,888

Only if in the table the column "without" is selected and for P the unit "mm/rev" will the thread depth "H1" in the yellowbacked fields be calculated automatically. These automatically obtained values can be overwritten by the operator. If the thread pitch is entered again, the thread depth will be calculated once more automatically.

Different factors are stored for the internal and external threads:

- Internal threads: 0,5413
- External threads: 0,6134

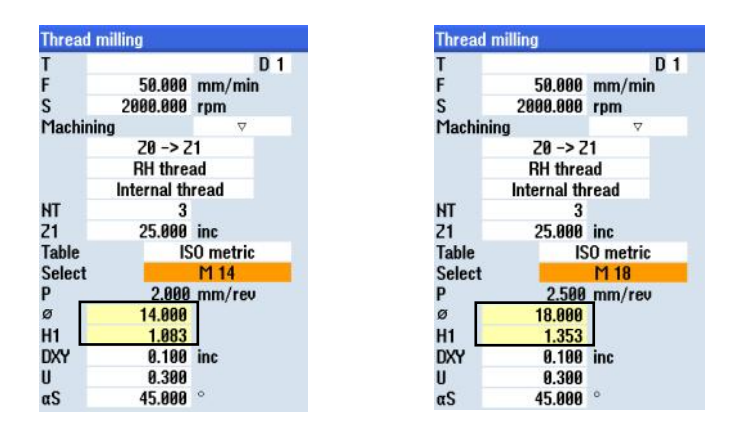

As soon as the line "Table ISO metric" is selected, the table is activated for the various threads.

The yellow-backed fields for nominal diameters and thread depth H1 will be filled in with tabular values depending on the chosen thread.

## **Notes**

**Bit 2 = 1** Thread diameter and depth from a table

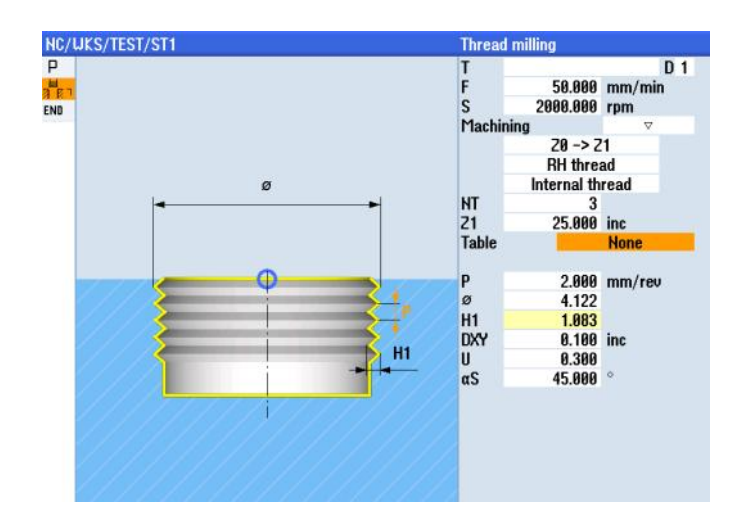

г

## **Cycle Settings-Milling**

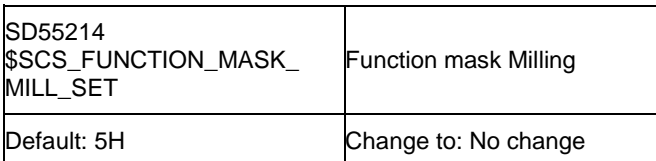

## **Description:**

- Bit 0: Default setting for milling with synchronous operation
- Bit 1: not assigned
- Bit 2: Depth calculation in milling cycles without parameter SC
- Bit 0 The machining sense (Up-cut/down-cut) can be fixed or selectable via the "toggle" key.

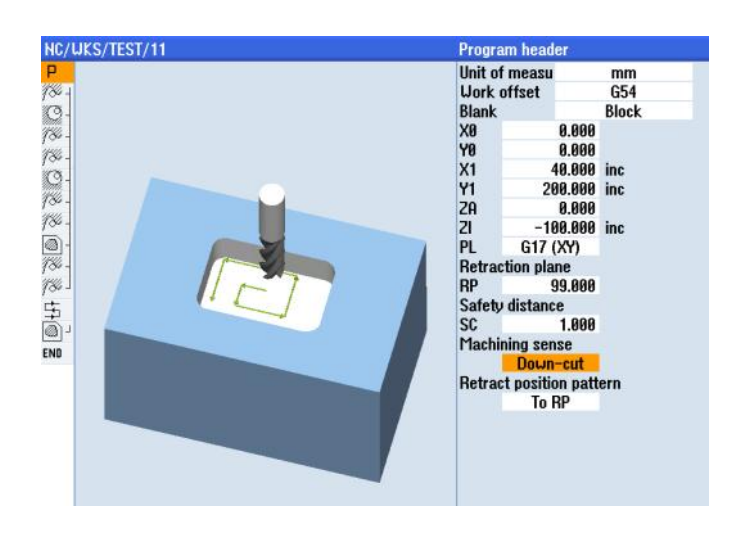

Machining sense Iln-cut

sc

**Bit 2 = 1** 

The subdivision of cuts in direction of infeed is calculated including the safety gap SC for the path from Z0+SC to Z1

The subdivision of cuts in direction of infeed is obtained without the safety gap SC for the path from Z0 to Z1

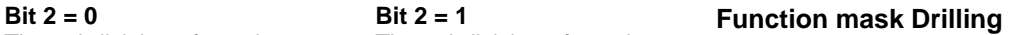

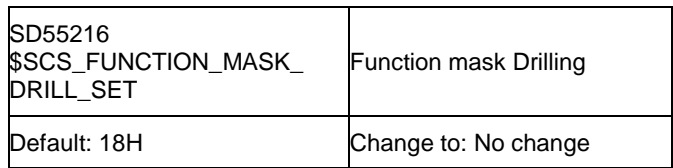

**SD55216 Bit 3 = 1 SD55216 Bit 4 = 1**

#### **Note:**

The safety gap is specified in the program header.

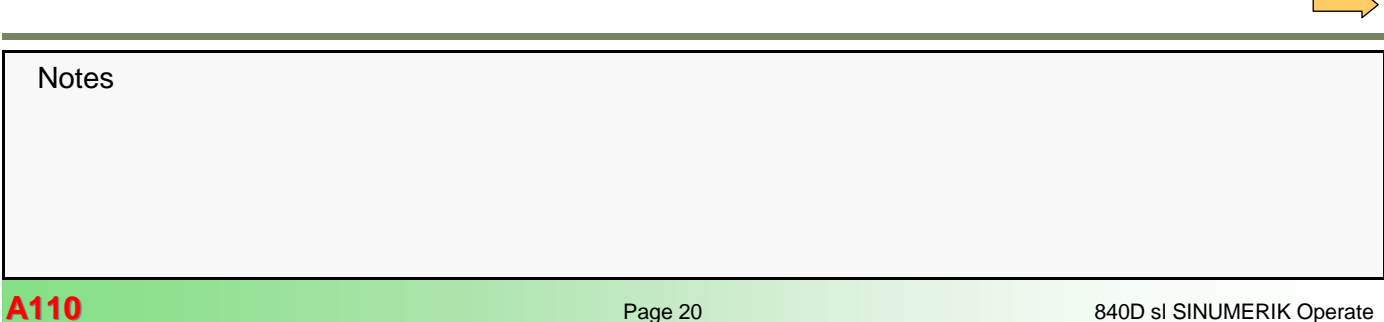

## **Bit 0 = 1**

## <span id="page-20-0"></span>**SD55216 Continued**

#### **Description:**

- Bit 0: Tapping CYCLE84: Reversal of spindle rotation direction in the cycle
- Bit 1: Boring CYCLE86: Taking into account the rotation of the work piece plane when positioning the spindle
- Bit 2: Boring CYCLE86: Taking into account the indexed table kinematics (tool carrier) when positioning the spindle
- Bit 3: Tapping CYCLE84: (without compensating chuck). Monitoring the machine data 31050[x] and 31060[x] of the spindle
- Bit 4: Tapping CYCLE840: (with compensating chuck). Monitoring the machine data 31050[x] and 31060[x] of the spindle
- Bit 5: Tapping CYCLE84: Evaluation of the point of braking in case of G33

The denominator of the gearbox is contained in MD31050[x] while MD31060[x] contains the numerator. Together the two provide the gear ratio for the spindle. This is required for monitoring the feed obtained from the speed x the pitch.

#### **Description:**

- Bit 0: Reversal of the spindle direction of rotation when tapping This setting is no longer required as from SW 2.6 SP1, since it has been superseded by the NCK.-function.
- Bit  $1 = 1$ : Taking into account the rotation of the tool plane (CYCLE 86) In the boring cycle,CYCLE86 the spindle is positioned on the parameter SPOS when reaching the boring depth. If SPOS=0 the tool cutting edge points in the positive direction of the  $1^{\text{st}}$ axis of the plane (G17 towards X+)

If the setting is varied by using Bit  $1 = 1$ , a rotation about the tool axis (e.g. ROT Z180) will be taken into account for the spindle positioning.

Bit  $2 = 1$ : Taking into account indexed table kinematics (CYCLE 86) See description Bit1 With the selection of Bit  $2 = 1$  an indexed kinematics will be taken into account when positioning the spindle.

#### **Description:**

Bit3 = 1: Tapping CYCLE84: Monitoring the machine data 31050 \$MA\_DRIVE\_AX\_RATIO\_DENOM (divider of gearbox ratio) and 31060 \$MA\_DRIVE\_AX\_RATIO\_NUMERA (numerator of gearbox ratio) of the spindle for the boring axis

> The monitoring is activated only if MD35590 \$MA\_PARAMSET\_CHANGE\_ENABLE = 2 This setting permits a parameter block change by the PLC-interface or by the command SCPARA (servo parameter block programming). If the monitoring is activated the alarm 61127 [Channel %1: ] Block %2 (gear ratio of the tapping axis incorrectly defined) will be set:

- Bit 4 = 1: Similar to Bit3, however, for the cycle CYCLE840
- Bit 5: Calculation of the commencing of braking for G33 CYCLE840) This function is not available at present.

## **Cycle Settings**

#### **Upper limit feedrate/rev**

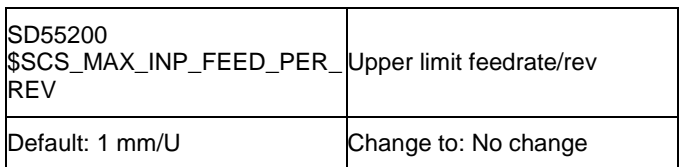

#### **Description:**

Upper limit for the selection of the federate/rev

#### **Upper limit feedrate/min**

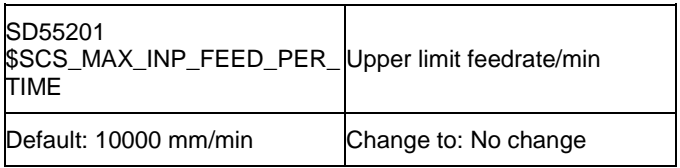

#### **Description:**

Upper limit for the input of the feedrate in mm/min

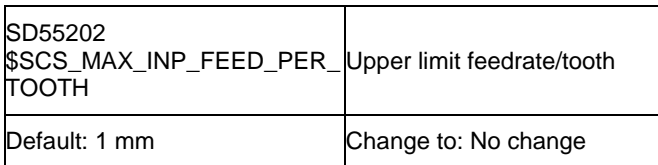

## **Description:**

Upper limit for the selection of the feedrate/tooth

## <span id="page-21-0"></span>**Upper limit feedrate/tooth Setting up the tool list**

These settings are applicable only to JobShop programs

## **Enable fast M functions**

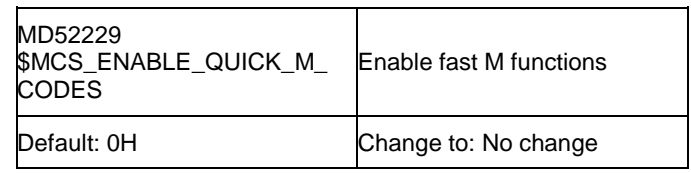

## **Description:**

Bit 0: Coolant OFF Bit 1: Coolant 1 ON

Bit 2: Coolant 2 ON

Bit 3: Coolant 1 and 2 ON

This MD is used to declare the commands used for the coolant control (see MD52230 - MD52233) as being fast Mcommands (M=QU…). In case of fast commands the program progress continues without waiting for the acknowledgement of the M-command by the PLC.

In the tool list there are input fields for coolant 1 and coolant 2 for each tool. The select key can be used to toggle the function "coolant ON/OFF". The respective M-functions are put out if the tool is changed by means of the part-program, The M-commands will not be put out if the tool is exchanged by means of the T,S,M mask.

ST D Length

8.888

10,000 0.000

 $\frac{0.000}{0.000}$ 

 $11$ 

 $\frac{1}{1}$ 

 $\begin{array}{c}\n\text{Tip} \\
\text{angle} \\
118.0\n\end{array}$ 

 $\frac{118.0}{3.000}$ 

ञ

ø

8.888

10,000

20.000

**12 BBB** 

10.000

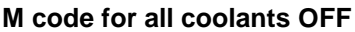

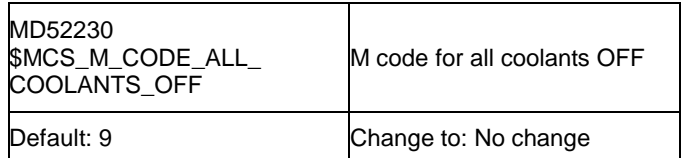

## **Description:**

M-Code for all coolant OFF

## **M code for coolant 1 ON**

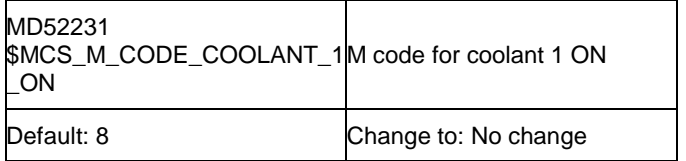

## **Description:**

M-Code for coolant 1 ON

**Notes** 

**Tool list** 

Loc. Type

**Tool name** 

**Ø TWIST\_DRILL\_8** 

**by** END\_MILL\_10<br>**by** END\_MILL\_20

**Ø TWIST\_DRILL\_12** 

## **M code for coolant 2 ON**

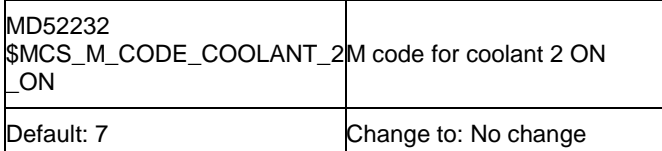

### **Description:**

M-Code for coolant 2 ON

## **M code for both coolants ON**

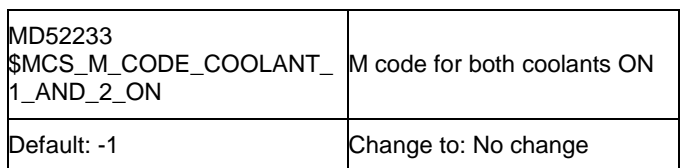

## **Description:**

M-Code for Coolant 1 + 2 ON

Already defined: M8 = Coolant 1 ON M7 = Coolant 2 ON

If in the JobShop tool list both coolants (coolant 1 and coolant 2) have been selected, the following M-command is generated:

- -1: M-command for coolant 1 on (setting of MD52231) and M-command for coolant 2 on (setting of MD52232)
- >0: the M-command selected in this MD.
	- A separate M-command for both coolants is to be used if the M-commands for coolant 1 and coolant 2 are grouped in one M-commands group, however both coolants are to be activated after a block search.

## **M code for tool-specific function ON**

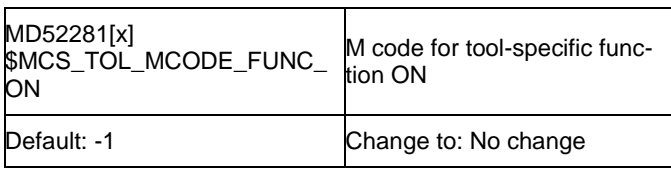

#### **Description:**

In MD52281[0] - [3] ON and

in MD52282[0] - [3] OFF up to 4 additional columns for toolspecific functions can be activated in the tool list. These can then be selected in the columns M1- M4 (see Screenshot "Tool list" on the following page).

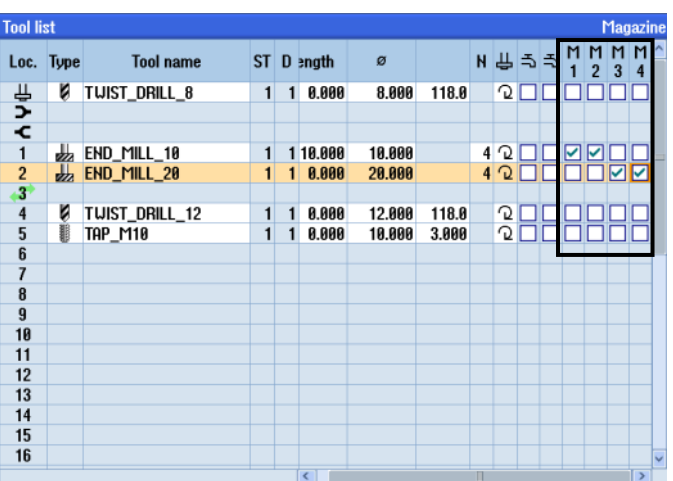

## **Description:**

M-Code for tool-specific function ON

The value -1 means that the M-function will not be put out. If both M-commands of a function = -1, the associated field in the surface will not be shown.

## **M code for tool specific function OFF Function mask Tool management**

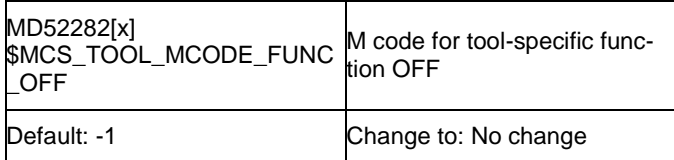

### **Description:**

M-Code for tool-specific function ON

The value -1 means that the M-function will not be put out. If both M-commands of a function = -1, the associated field in the surface will not be shown.

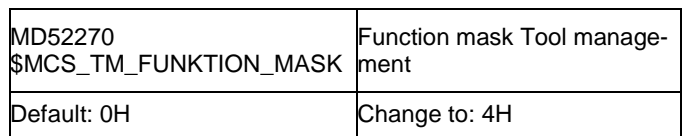

### **Description:**

- Bit 0: Create tool on a magazine location not permitted. Tools can only be created outside the magazine.
- Bit 1: Loading/unloading is not possible while the machine is not in Reset. Tools can only be loaded or unloaded if the respective channel is at rest.
- Bit 2: Loading/unloading locked during emergency OFF Tools can only be loaded or unloaded if the Emergency OFF is not activated.
- Bit 3: Loading/unloading tools to/from spindle disabled. Tools cannot be loaded to or unloaded from the spindle.
- Bit 4: Loading takes place in the spindle directly. The tools are only loaded exclusively in the spindle.
- Bit 5: reserved

#### Bit 6: reserved

- Bit 7: Create tool by means of the T-number. The T-number of the tool must be entered when a new tool is created.
- Bit 8: Hide 'Re-locate tool' The function 'Re-locate tool' is suppressed on the user interface.
- Bit 9: Hide 'Magazine positioning' The function 'magazine positioning' is suppressed on the user interface.
- Bit 10: Re-activation of tool using magazine positioning Before re-activation the tool is located on the loading position.
- Bit 11: Re-activating the tool in all monitoring modes. When re-activating a tool, all monitoring modes for this tool released in the NC will also be re-activated; i.e. also those monitoring modes that are not selected for the respective tool, but which are dormant in the background.
- Bit 12: Hide 'Tool re-activation' The function "Tool re-activating" is suppressed on the user interface.

#### **Notes:**

This MD must be matched to the circumstances of the machine. By hiding those functions on the user interface that are not applicable to the machine, the PLC can be spared unnecessary actions to prevent operation errors.

Bit 7: Create tool using the T-number This function is intended for machines with tool management but without magazine configuration. The default setting must not be changed.

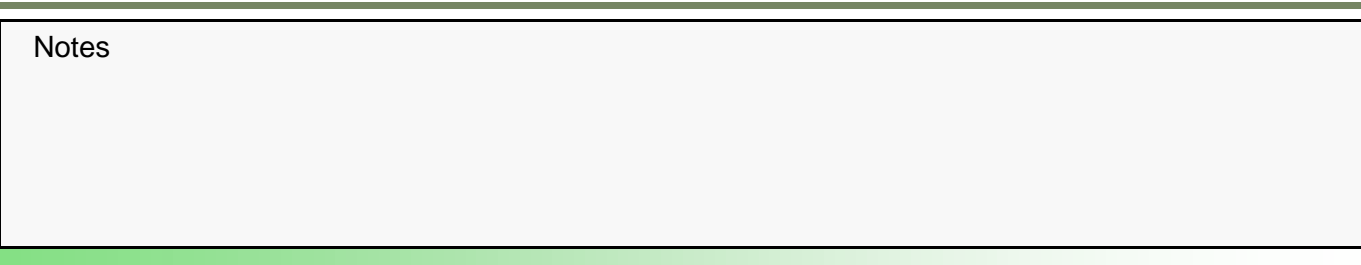

## **Load station Tool management**

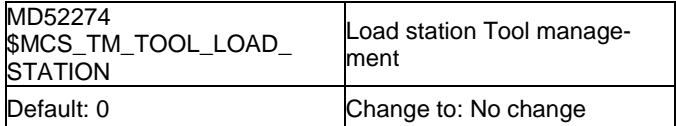

#### $MD52274 = 0 \rightarrow max. 16$

#### **Description:**

If only one loading station is configured: The setting  $= 0$ 

= 0: There will be no pop-up window.

If more than 1 loading station is configured, you can select between

= 0: A query window appears on the surface to select the loading point.

= 1: fixed loading station 1, the window does not appear

= 2: fixed loading station 2, the window does not appear

The following screenshots show a configuration with two loading stations and the setting MD52274 =  $0$ .

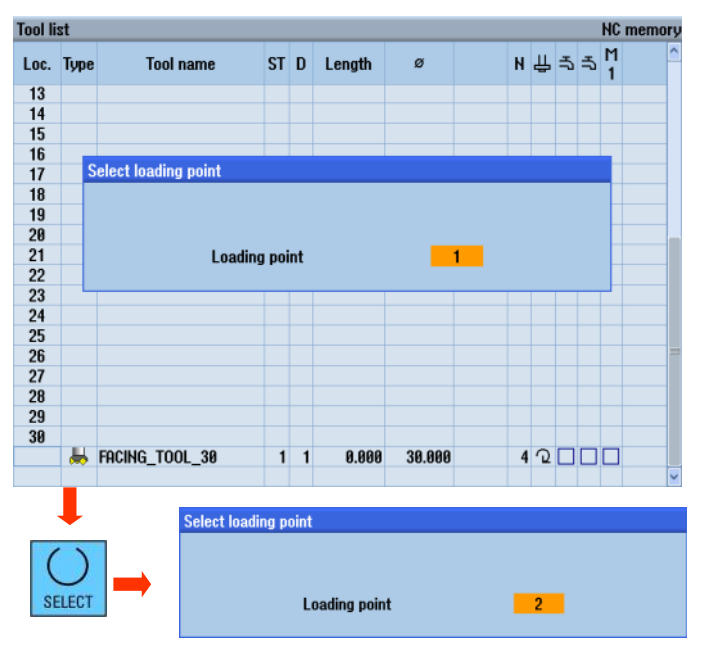

Acknowledge the selection made with OK

 $\alpha$ 

#### **Function mask Tool management**

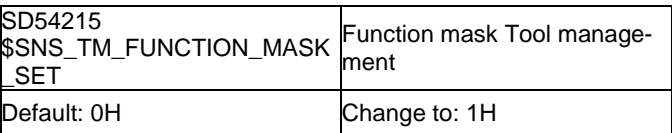

Bit  $0 = 0 \rightarrow 1$  Diameter readout for rotating tools

#### **Description:**

- Bit 0: Diameter readout for rotating tools It is not the radius value, but the diameter value that is shown for rotating tools.
- Bit 1: Default direction of rotation for all turning tools is M4 When turning tools are created, the direction of rotation is preset to M4.
- Bit 2: Creating tools without assigning a name When creating a new tool the input field for the tool name remains empty.
- Bit 3: Input interlock for tool name and tool type for loaded tools Tool name and tool type cannot be changed for loaded tools.
- Bit 5: Evaluation of tool wear inputs additively The input of wear data will be added to any existing wear values.
- Bit 6: Numeric input of the tool identification No name will be assigned to a new tool being created. Only numerical characters are permitted .
- Bit 7: Hiding the tool monitoring parameter The tool monitoring parameter will not be shown on the user interface.

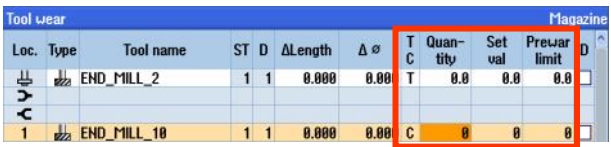

## **Continued SD54215**

#### **Description:**

- Bit 8: Diameter readout for transverse axis geometry The geometry value of the transverse axis is shown as a diameter value.
- Bit 9: Diameter readout for transverse axis wear The wear value of the transverse axis is shown as diameter value.
- Bit 10: Release of Tool loading / Tool re-location to buffer station The magazine number can be entered in the loading dialog. This permits access to the buffer station using the magazine number 9998.
- Bit 11: The creation of new tools in the gripper locations is blocked.

#### **Bit 0 = 0 permanent radius readout for all tools**

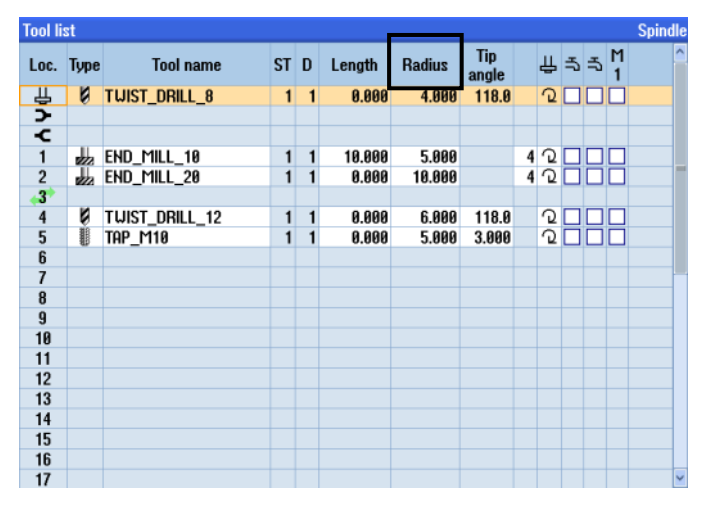

#### **Bit 0 = 1 Diameter readout for rotating tools**

| <b>Tool list</b>        |             |                  | <b>Spindle</b> |              |        |        |                     |   |     |  |  |   |  |                          |
|-------------------------|-------------|------------------|----------------|--------------|--------|--------|---------------------|---|-----|--|--|---|--|--------------------------|
| Loc.                    | <b>Type</b> | <b>Tool name</b> | ST             | D            | Length | ø      | <b>Tip</b><br>angle |   | 出ちも |  |  | M |  | $\overline{\phantom{a}}$ |
| ₹<br>⊅                  | U           | TWIST_DRILL_8    | 1              | 1            | 0.000  | 8.000  | 118.0               |   | ↷   |  |  |   |  |                          |
|                         |             |                  |                |              |        |        |                     |   |     |  |  |   |  |                          |
| Ł                       |             |                  |                |              |        |        |                     |   |     |  |  |   |  |                          |
| $\mathbf{1}$            | ₩           | END_MILL_10      | 1              | $\mathbf{1}$ | 10.000 | 10.000 |                     | 4 | ↷   |  |  |   |  |                          |
| $\frac{2}{3}$           | ₩           | END_MILL_20      | 1              | 1            | 0.000  | 20.000 |                     | 4 | ⊋   |  |  |   |  |                          |
|                         |             |                  |                |              |        |        |                     |   |     |  |  |   |  |                          |
| $\overline{\mathbf{r}}$ | Ø           | TWIST_DRILL_12   | 1              | 1            | 0.000  | 12.000 | 118.0               |   | ↷   |  |  |   |  |                          |
| 5                       | B           | TAP_M10          | 1              | 1            | 0.000  | 10.000 | 3.000               |   | ↷   |  |  |   |  |                          |
| $\overline{\mathbf{6}}$ |             |                  |                |              |        |        |                     |   |     |  |  |   |  |                          |
| $\overline{7}$          |             |                  |                |              |        |        |                     |   |     |  |  |   |  |                          |
| 8                       |             |                  |                |              |        |        |                     |   |     |  |  |   |  |                          |
| $\overline{9}$          |             |                  |                |              |        |        |                     |   |     |  |  |   |  |                          |
| 10                      |             |                  |                |              |        |        |                     |   |     |  |  |   |  |                          |
| 11                      |             |                  |                |              |        |        |                     |   |     |  |  |   |  |                          |
| 12                      |             |                  |                |              |        |        |                     |   |     |  |  |   |  |                          |
| 13                      |             |                  |                |              |        |        |                     |   |     |  |  |   |  |                          |
| 14                      |             |                  |                |              |        |        |                     |   |     |  |  |   |  |                          |
| 15                      |             |                  |                |              |        |        |                     |   |     |  |  |   |  |                          |
| 16                      |             |                  |                |              |        |        |                     |   |     |  |  |   |  |                          |
| 17                      |             |                  |                |              |        |        |                     |   |     |  |  |   |  | V                        |

**Bit10 = 1 Release of Tool relocation to buffer station**

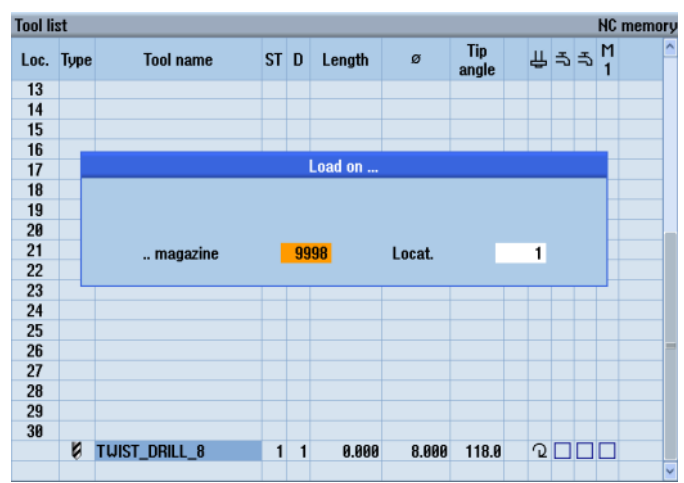

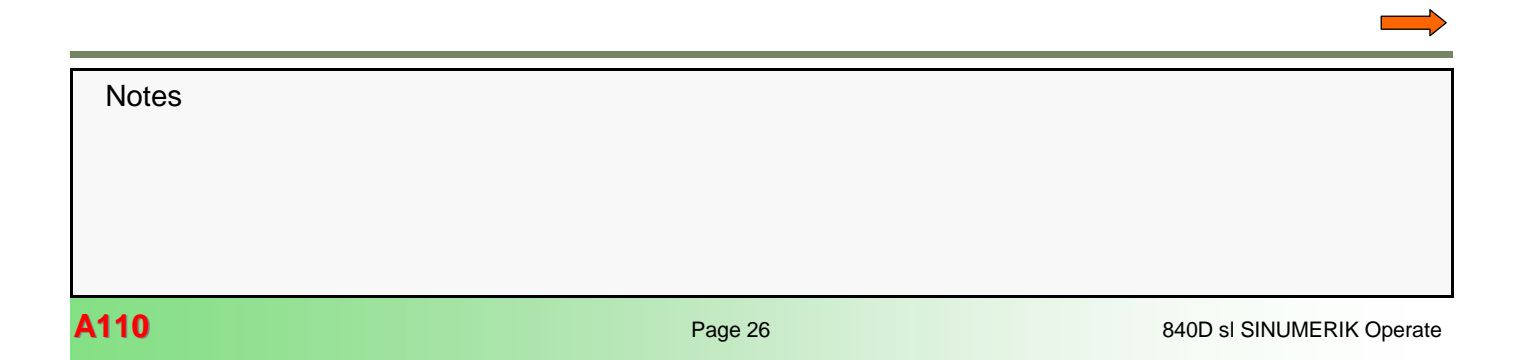

## <span id="page-26-0"></span>**Continued SD54215**

The locations  $1 =$  spindle,  $2 =$  gripper  $1$  and  $3 =$  gripper  $2$  can be loaded directly by means of the magazine number 9998. In the tool list these are the uppermost three lines without numbering.

In the shown example the "TWIST\_DRILL\_8" is loaded in the spindle.

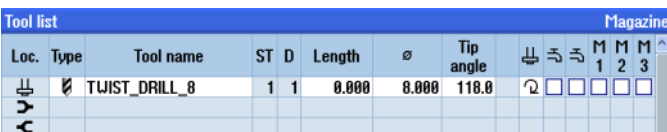

## **Checking the tool management**

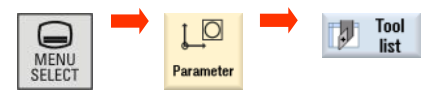

Marked tools can be unloaded. As soon as the cursor is moved to a free magazine location the Softkey "New tool" appears for the creation of a new tool.

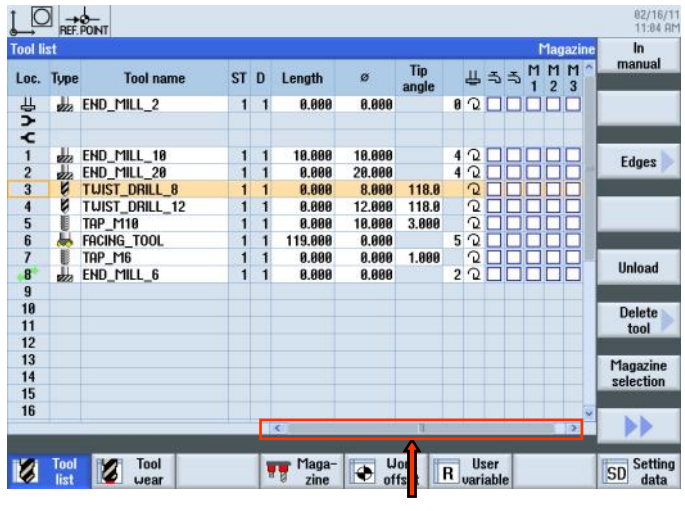

By horizontal scrolling the fields for all tool-specific Mfunctions M1 … M4 appear.

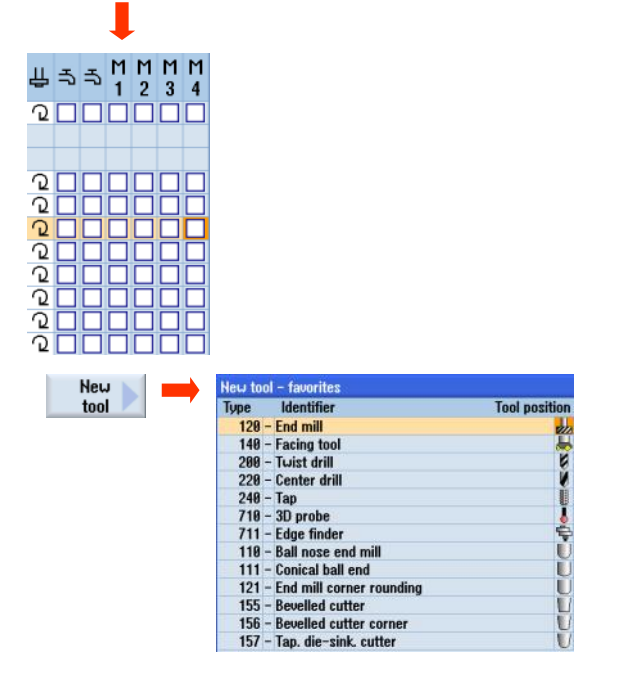

The various types of tools are shown in the selection list.

## **Basic settings**

**Reset-defiant settings**

**Definition of basic control settings after reset/PP end**

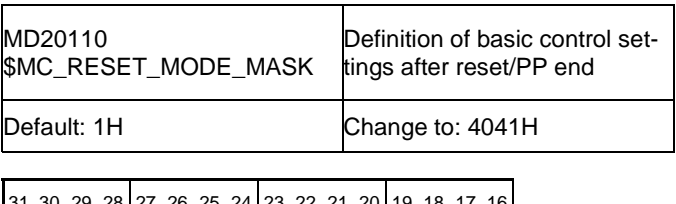

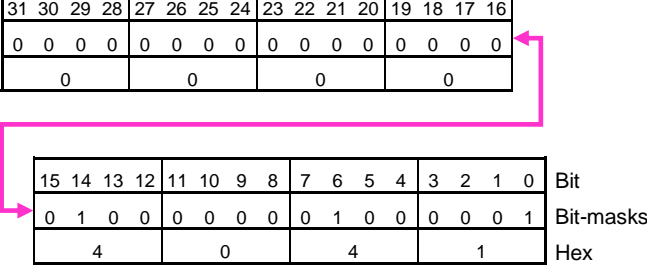

**Continued MD20110 Bit 0 = 1 Bit 6 = 0**  $\rightarrow$  **1** 

**Bit 14 = 0**  $\rightarrow$  **1** 

## **Description:**

Determination of the basic control settings after booting and reset/End-of-part-program with respect to the G-codes (especially the current plane and selectable zero-point offset), tool length and transformation by the setting of the following bits:

- Bit 0: Reset mode
- Bit 1: Suppression of aux. function output on tool selection
- Bit 2: Selection of the reset response after power ON; e.g. the tool offset
- Bit 3: Selection of the reset response after the end of the test mode in respect of active tool offsets.
- Bit 4: Reserved
- Bit 5: Reserved
- Bit 6: Reset response "Active tool length offset"
- Bit 7: Reset response "Active kinematics transformation"
- Bit 8: Reset response "Coupled-motion axes"
- Bit 9: Reset response "Tangential correction"
- Bit 10: Reset response "Synchronous spindle"
- Bit 11: Reset response "Rotational feed"
- Bit 12: Reset response "Geo-axis replacement"
- Bit 13: Reset response "Master value coupling"
- Bit 14: Reset response "Initial frames"
- Bit 15: Reset response "Electronic gearbox"
	- G-Codes as per \$MC\_GCODE\_RESET\_VALUES
	- Tool length offset not active
	- Transformation not active
	- No coupled-motion groupings active
	- No tangential offsets active
	- No master value couplings active
	- No axial rotational feedrate active
	- Path rotational feedrate with master spindle (Default)

## **Bit 0 (LSB) = 1:**

Initial setting after booting:

- G-Codes as per \$MC\_GCODE\_RESET\_VALUES - Tool length offset active as per \$MC\_TOOL\_RESET\_VALUE,
- \$MC\_CUTTING\_EDGE\_RESET\_VALUE and
- \$MC\_SUMCORR\_RESET\_VALUE
- Transformation active per \$MC\_TRAFO\_RESET\_VALUE
- Geo axis replacement as per
- \$MC\_GEOAX\_CHANGE\_RESET
- No coupled-motion groupings active
- No tangential correction active

Initial setting after reset or after end-of-part-program: Depending on the setting of \$MC\_GCODE\_RESET\_MODE the current settings for the G-groups will be retained or set to the initial values stored in \$MC\_GCODE\_RESET\_VALUES.

## **Description:**

- Bit 16: Reset response "Master spindle"
- Bit 17: Reset response "Master tool holder"
- Bit 18: Reset response "Reference axis for G96/G961/G962"
- Bit 19: Reserved "variable SW limit switches disabled"

The Bits 4 to 11, 16 and 17 are only evaluated if Bit  $0 = 1$ 

Meaning of the individual Bits:

#### **Bit 0 (LSB) = 0:**

Initial setting after booting:

- G-Codes as per \$MC\_GCODE\_RESET\_VALUES
- Tool length offset not active
- Transformation not active
- no coupled axes groupings active
- no tangential correction active
- no axial rotational feed active
- path rotational feed with master spindle (Default)

Initial setting after Reset or after end-of-part-program : The current settings will be retained.

With the next part-program Start the following Initial settings will become active:

## **Description:**

Initial setting after Reset or after end-of-part program: Depending on \$MC\_RESET\_MODE\_MASK Bit 6 to 7 the current settings for

- Tool length offset
- Transformation

will either be retained or changed to the initial settings as stored in the MDs.

Depending on Bit 8 and 9 the current settings of coupled motion axes or tangentially corrected axes will either be retained or switched OFF.

Projected synchronous spindle coupling: The coupling will be un-selected depending on the setting of \$MC\_COUPLE\_RESET\_MODE\_1.

Non-projected synchronous spindle coupling:

Depending on Bit 10 the coupling will either be switched OFF or retained.

Depending on Bit 14 the initial frame will be retained or unselected.

**Note:** 

**The setting of Bit 0 = 1 must be set for JobShop-uses, such that the settings of the Bits 4 to 11, 16 and 17 can be evaluated**.

#### **Continued MD20110**

#### **Bit 1 = 0:**

Auxiliary function output (D,T,M,) to the PLC when selecting tools according to the MDs \$MC\_TOOL\_RESET\_VALUE, \$MC\_CUTTING\_EDGE\_RESET\_VALUE,

\$MC\_TOOL\_PRESEL\_RESET\_VALUE and

\$MC\_TOOL\_CHANGE\_MODE.

T, M will not generally be put out as auxiliary functions if the magazine management is activated.

The function utilizes its own communication in order to put out T, M also - among others - to the PLC.

#### **Bit 1 = 1:**

Suppress auxiliary function output to the PLC when selecting tools.

T, M will not generally be put out as auxiliary functions if the tool and magazine management is activated.

#### **Bit 2 = 0 :**

If tool and magazine management is not active: - No tool correction after power On is active. Active and programmed T depend on the additional settings of the machine

datum (Bits 0, 6). If the tool or the magazine management are not active:

- not relevant

#### **Bit 3 = 1:**

On any meaning only if the tool management is active: - End of the test mode: "Retain the current setting for the active tool length offset" (Bits 0 and 6 are set) refers to the program that was active before switching ON the test mode. (Generally speaking the tool in the spindle is the active tool if the tool management is activated. Exception only for \$MC\_CUTTING\_EDGE\_DEFAULT = -2.)

**Bit 4 = 0:** Reserved **Bit 4 = 1:** Reserved

**Bit 5 = 0:** Reserved **Bit 5 = 1:** Reserved

#### **Bit 6 = 0:**

Initial setting for the active tool length offset after Reset/Endof-part program as per \$MC\_TOOL\_RESET\_VALUE, \$MC\_CUTTING\_EDGE\_RESET\_VALUE, \$MC\_USEKT\_RESET\_VALUE and \$MC\_SUMCORR\_RESET\_VALUE. Is \$MC\_TOOL\_CHANGE\_MODE = 1, the tool specified by \$MC\_TOOL\_PRESEL\_RESET\_VALUE is additionally preselected. If the tool and/or magazine management is active, it is not the

datum \$MC\_TOOL\_RESET\_VALUE that is used, instead \$MC\_TOOL\_RESET\_NAME will be used.

### **Description:**

#### **Bit 2 = 1 :**

If the tool and/or magazine management is not activated: - If both Bits 0 and 6 both have the value  $= 1$  (0x41), then the tool offsets of the last tool to be active in NCK after the first reset after Power ON will be active.

(The value of the programmed tool depends on the value of the machine datum \$MC\_TOOL\_PRESEL\_RESET\_VALUE.)

#### **Caution:**

NCK is not aware of the conditions at the machine.

Not relevant, if the tool and or the magazine management is active.

## **Bit 3 = 0:**

With or without tool management:

- End of the test mode: "Retain the current setting for the active tool length offset" (Bits 0 and 6 are set) refers to the program that was active before switching ON the test mode.

#### **Description:**

#### **Bit 6 = 1:**

The current setting for the active tool length offset remains in force after reset/End-of-part-program.

If the tool and/or magazine management is active, that tool will be selected which is presently loaded in the master spindle (generally = master tool holder).

If the tool in the master spindle happens to be blocked, the "blocked"-status will be ignored. .

However, it must be remembered that after the end of program or a program interruption either the last programmed value for the master spindle or master tool holder, or the value specified by \$MC\_SPIND\_DEF\_MASTER\_SPIND or \$MC\_TOOL\_MANAGEMENT\_TOOLHOLDER will determine the master spindle or the master tool holder. (The selection is made by Bit 16 or Bit 17.)

A special case is \$MC\_CUTTING\_EDGE\_DEFAULT = -2: If a tool has been changed on the spindle, but no new correction D has been programmed, then the previous tool is still active in the NCK.

If an interruption takes place in this state, - e.g. by pressing the reset key, the correction will be specified by the lowest Dnumber of the tool in the master spindle.

#### **MD20110 continued**

#### **Note:**

**The setting Bit 6=1 is necessary to ensure that after a reset/End-of-part-program the previously programmed tool and the previously programmed cutting edge remains activated (for instance, if the tool was changed via the T,S,M-mask) and if for example the JobShopfunctions in the mode of operation JOG "Zero point work piece" or "Tool measurement" can be carried out with this tool.**

#### **Bit 7 = 0:**

Initial setting for active transformation after Reset/End-of-partprogram as per \$MC\_TRAFO\_RESET\_VALUE.

#### **Bit 7 = 1:**

The current setting for the active transformation remains operative after Reset/End-of-part-program.

#### **Bit 8 = 0:**

Coupled-motion groupings will be de-activated after Reset/ End-of-part-program.

#### **Bit 8 = 1:**

Coupled-motion groupings remain active after Reset/End-ofpart-program.

#### **Bit 11 = 1:**

The current setting for the rotational feedrate remains activated after a Reset/End-of-part-program. When a part program is started, the setting datum

 $$SA$  ASSIGN\_FEED\_PER\_REV\_SOURCE will be reset to 0 for all non-active axes/spindles, i.e. feed no longer takes place with rotational feedrate and the setting for path and synchronous axes will be reset to the master spindle (Default).

#### **Bit 12 = 0:**

If the machine datum \$MC\_GEOAX\_CHANGE\_RESET is set, a changed geometry axis attribution will be cancelled with reset or with end-of-part program. The initial setting specified in the machine data for the geometry axis attribution is activated.

#### **Bit 12 = 1:**

A changed geometry axis attribution remains activated after a Reset/End-of-part-program.

#### **Bit 13 = 0:**

Master value couplings are cancelled with Reset/End-of-partprogram.

#### **Bit 13 = 1:**

Master value couplings remain active after Reset/End-of-partprogram.

## **Description:**

#### **Bit 9 = 0:**

Tangential correction will be switched OFF with Reset/End-of -part-program.

## **Bit 9 = 1:**

Tangential correction remains activated after Reset/End-ofpart program.

#### **Bit 10 = 0:**

Non-projected synchronous spindle coupling will be switched OFF after Reset/End-of-part-program.

#### **Bit 10 = 1:**

on-projected synchronous spindle coupling remains activated after Reset/End-of-part-program.

#### $P$ **Bit 11 = 0:**

With Reset/End-of-part-program the setting datum \$SA\_ASSIGN\_FEED\_PER\_REV\_SOURCE of all non-active axes/spindles will be set to =0, i.e feed no longer takes place with rotational feedrate and the setting for path and synchronous axes will be reset to the master spindle (Default)

#### **Description:**

#### **Bit 14 = 0:**

The basic frame is cancelled

#### **Bit 14 = 1:**

The current setting for the basic frame is retained.

#### **Note:**

**The setting Bit 14 = 1 is necessary to retain the channelspecific basic work offset (WO), which was activated with G500, after a Reset/End-of-part-program. After activation of the basic WO (JOG-T,S,M-mask - Work offset - basic reference) the values in the Work offset base are transferred to the Total basic WO and then from there to be transferred for activation also to the Total WO.**

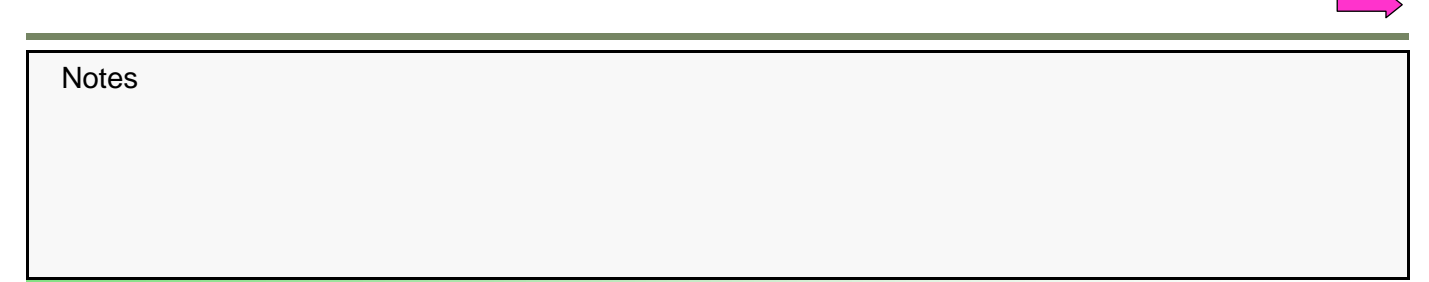

#### **Continued MD20110**

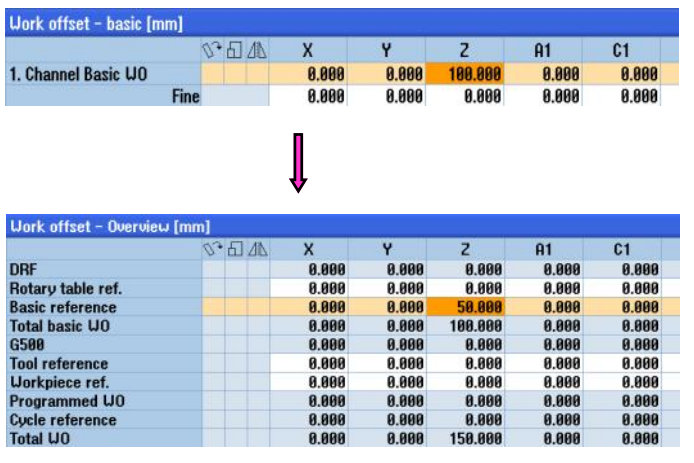

#### **Bit 15 = 0:**

Active electronic gearboxes remain activated after Reset/Endof-part-program.

#### **Bit 15 = 1:**

Active electronic gearboxes are cancelled with Reset/End-ofpart-program.

#### **Bit 16 = 0:**

Initial setting for the master spindle as per \$MC\_SPIND\_DEF\_MASTER\_SPIND.

#### **Bit 16 = 1:**

The current setting of the master spindle (SETMS) is retained. This Bit in case of

\$MC\_TOOL\_MANAGEMENT\_TOOLHOLDER = 0 has also an effect on the response of Bit 6.

## **Note:**

The setting of Bit 16 is not applicable to ShopMill.

#### **Description:**

#### **Bit 17 = 0:**

Initial setting for the master tool holder as per \$MC\_TOOL\_MANAGEMENT\_TOOLHOLDER.

#### **Bit 17 = 1:**

The current setting for the master tool holder (SETMTH) is retained. (Bit17 is of importance only if the tool or magazine management is active and if

\$MC\_TOOL\_MANAGEMENT\_TOOLHOLDER > 0. Otherwise Bit 16 applies to the setting for the master spindle if the tool or magazine management is active. This Bit also has an effect on Bit 6.

#### **Bit 18 = 0:**

Reference axis for G96/G961/G962 as per MD 20100: \$MC\_DIAMETER\_AX\_DEF.

If SCC is used for an own spindle reset Bit  $18 = 1$  is recommended (see also MD 20112: \$MC\_START\_MODE\_MASK, Bit 18).

#### **Bit 18 = 1:**

The reference axis for G96/G961/G962 is retained.

**Bit 19: Reserved!**

The previously described settings in MD20110 correspond to the further MD-settings in:

MD20120 \$MC\_TOOL\_RESET\_VALUE MD20130 \$MC\_CUTTING\_EDGE\_RESET\_VALUE MD20150 \$MC\_GCODE\_RESET\_VALUES MD20152 \$MC\_GCODE\_RESET\_MODE MD20140 \$MC\_TRAFO\_RESET\_VALUE MD20112 \$MC\_START\_MODE\_MASK MD20121 \$MC\_TOOL\_PRESEL\_RESET\_VALUE MD20118 \$MC\_GEOAX\_CHANGE\_RESET

## **Tool edge with length compensation during runup (reset/end of part program)**

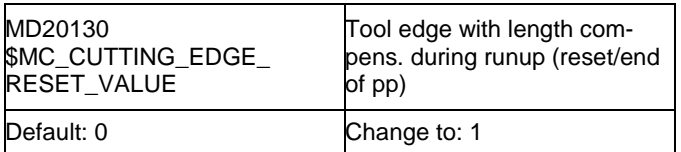

#### $MD20130 = 0 \rightarrow 1$

#### **Description:**

Specification of the cutting edge, which depending on MD20110 \$MC\_RESET\_MODE\_MASK and after part program Start depending on MD20112 \$MC\_START\_MODE\_MASK is used to select the tool length offset after booting and after Reset /End-of-part-program.

With active tool management and with Bit 0 and Bit 6 set in MD20110 \$MC\_RESET\_MODE\_MASK at selection, the last offset of the tool active at power OFF (as a rule the tool in the spindle) is effective after booting.

Corresponds to: MD20110 \$MC\_RESET\_MODE\_MASK MD20112 \$MC\_START\_MODE\_MASK

#### **Note:**

**This setting is necessary to ensure that after a reset/End -of-part-program the previously programmed tool and the previously programmed cutting edge remains activated (for instance, if the tool was changed via the T,S,M -mask) and if for example the JobShop-functions in the mode of operation JOG "Zero point work piece" or "Tool measurement" can be carried out with this tool.**

## **Initial setting of G groups**

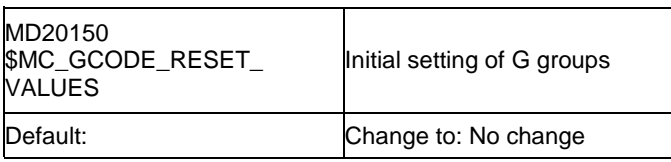

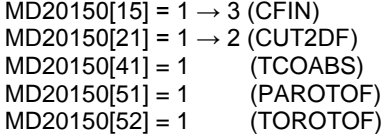

#### **Description:**

Specification of the G-Codes, which after booting and Reset/ End-of-part program are activated depending on MD20110 \$MC\_RESET\_MODE\_MASK and MD20152 \$MC\_GCODE\_RESET\_MODE as well as after part program Start depending on MD20112 \$MC\_START\_MODE\_MASK.

As a default value the index of the G-codes in the respective groups must be stated.

## **Description:**

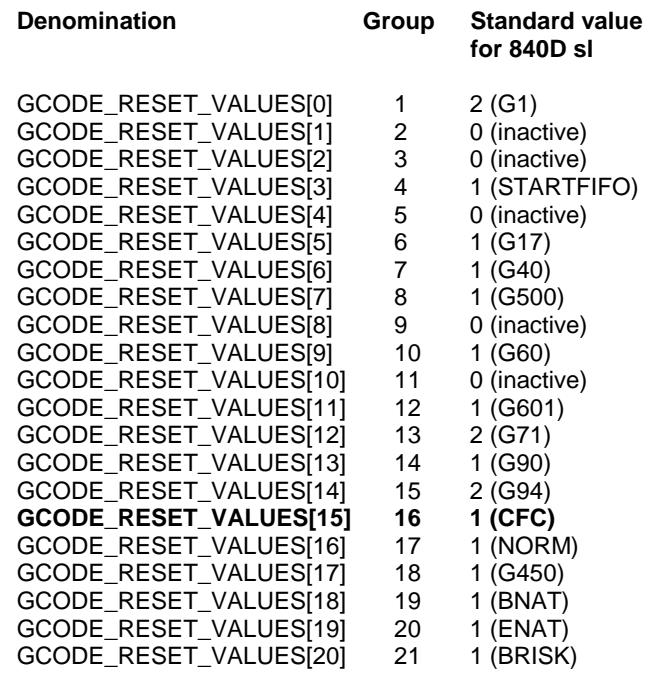

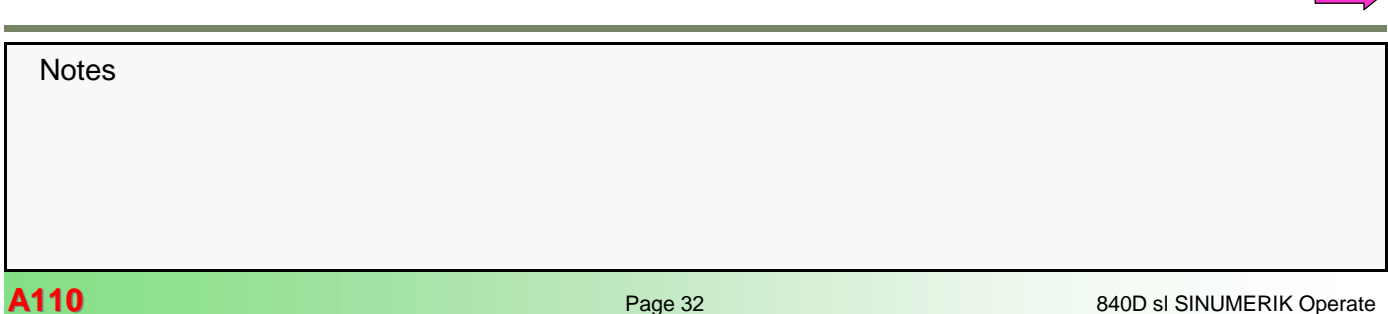

#### **Continued MD20150 Description: Denomination Group Standard value for 840D sl GCODE\_RESET\_VALUES[21] 22 1 (CUT2D)** GCODE\_RESET\_VALUES[22] 23 GCODE\_RESET\_VALUES[23] 24 1 (FFWOF) GCODE\_RESET\_VALUES[24] 25 1 (ORIWKS) GCODE\_RESET\_VALUES[25] 26 2 (RMI) GCODE\_RESET\_VALUES[26] 27 1 (ORIC) GCODE\_RESET\_VALUES[27] 28 1 (WALIMON) GCODE\_RESET\_VALUES[28] 29 1 (DIAMOF)<br>GCODE\_RESET\_VALUES[29] 30 1 (COMPOF) GCODE\_RESET\_VALUES[29] 30 GCODE\_RESET\_VALUES[30] 31 1 (G810) GCODE\_RESET\_VALUES[31] 32 1 (G820) GCODE\_RESET\_VALUES[32] 33 1 (FTOCOF) GCODE\_RESET\_VALUES[33] 34 1 (OSOF) GCODE\_RESET\_VALUES[34] 35 1 (SPOF) GCODE\_RESET\_VALUES[35] 36 1 (PDELAYON) GCODE\_RESET\_VALUES[36] 37 1 (FNORM) GCODE\_RESET\_VALUES[37] 38 1 (SPIF1) GCODE\_RESET\_VALUES[38] 39 1 (CPRECOF) GCODE\_RESET\_VALUES[39] 40 1 (CUTCONOF) GCODE\_RESET\_VALUES[40] 41 1 (LFOF) **GCODE\_RESET\_VALUES[41] 42 1 (TCOABS)** GCODE\_RESET\_VALUES[42] 43 1 (G140) GCODE\_RESET\_VALUES[43] 44 1 (G340) GCODE\_RESET\_VALUES[44] 45 1 (SPATH) GCODE\_RESET\_VALUES[45] 46 1 (LFTXT) GCODE\_RESET\_VALUES[46] 47 1 (G290 SINUME RIK-mode) GCODE\_RESET\_VALUES[47] 48 3 (G462) GCODE\_RESET\_VALUES[48] 49 1 (CP) GCODE\_RESET\_VALUES[49] 50 1 (ORIEULER) GCODE\_RESET\_VALUES[50] 51 1 (ORIVECT) **GCODE\_RESET\_VALUES[51] 52 1 (PAROTOF) GCODE\_RESET\_VALUES[52] 53 1 (TOROTOF)** GCODE\_RESET\_VALUES[53] 54 1 (ORIROTA) GCODE\_RESET\_VALUES[54] 55 1 (RTLION) GCODE\_RESET\_VALUES[55] 56 1 (TOWSTD) GCODE\_RESET\_VALUES[56] 57 1 (FENDNORM) GCODE\_RESET\_VALUES[57] 58 1 (RELIEVEON) GCODE\_RESET\_VALUES[58] 59 1 (DYNNORM) GCODE\_RESET\_VALUES[59] 60 1 (WALCS0) GCODE\_RESET\_VALUES[60] 61 1 (ORISOF) … ... GCODE\_RESET\_VALUES[69] 70 1 (not specified)

#### **Notes:**

(exact) means that this setting is necessary in conjunction with JobShop; (variable) means that this should be seen as a suggestion and that another setting is permissible.

#### **MD20150[15] = 3 (variable)**

Group 16: Feedrate correction on internal and external curves

Value:  $3 = CFIN$ This setting provokes a constant feedrate on internal curves and acceleration on external curves

#### **MD20150[21] = 2 (variable)**

- Group 22: Tool correction type
- Value:  $2 = \text{CUT2DF}$ 2½-D-tool correction caused by Frame The tool correction acts relative to the current Frame (oblique plane)

#### **MD20150[41] = 1 (exact)**

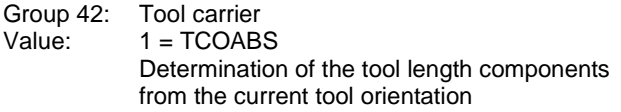

## **Notes**

#### **MD20150[51] = 1 (exact)**

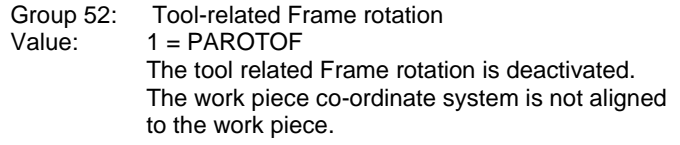

#### **MD20150[52] = 1 (variable)**

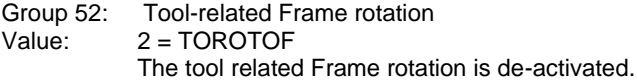

## **Reset response of G groups**

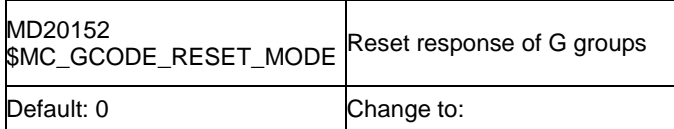

MD20152[5] = 1 (exact)  $MD20152[7] = 1$  (exact) MD20152[12] = 0 (exact) MD20152[21] = 0 (variable)

#### **Description:**

This machine datum is evaluated only if in MD20110 \$MC\_RESET\_MODE\_MASK the Bit 0 is set. For each entry in MD20150 \$MN\_GCODE\_RESET\_VALUES (that is for each G group) this MD is used to specify whether

- $= 0$ : in case of a Reset/End-of-part-program the setting as per \$MC\_GCODE\_RESET\_VALUES is used again or
- $= 1$ : the current setting is retained after Reset/End-of-partprogram

#### **Description:**

#### **MD20152[12] = 0 (exact)**

Group 13: Work piece dimensioning inch/metric

Value: 0

In the user interface it is possible in the mode-ofoperation JOG Basic softkey line ">" Settings per Softkey "Switching Inch" to toggle the measuring system from metric to inch and vice versa.

#### **MD20152[21] = 0 (variable)**

Group 22: Tool correction type

Value: 0

After Reset/End-of-part-program the tool correction defined in MD20150[15] is activated once more. CUT2DF in this configuration example.

A list of the G-functional groups can be found with MD20150 MC\_GCODE\_RESET\_VALUES.

#### **Notes:**

(exact) means that this setting is necessary in conjunction with JobShop; (variable) means that this should be seen as a suggestion and that another setting is permissible.

#### **MD20152[5] = 1 (exact)**

Group 6: Plane selection

Value:

A plane switch (e.g. G17 for facing) programmed in the part-program remains active after Reset/ End-of-part-program.

#### **MD20152[7] = 1 (exact)**

Group 8: Selectable zero point offset Value: 1

A zero point offset (e.g. G54) programmed in the part program remains active after Reset/End-ofpart-program. This permits for example the activation of a zero point offset in the mode-ofoperation JOG\_T,S,M-mask Parameter zero point offset.

#### **Activation and impact of program runtime measurement**

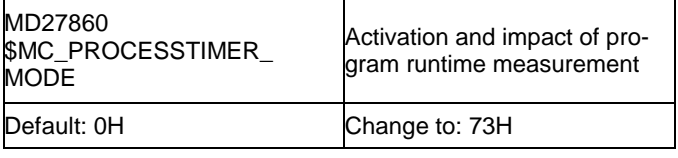

**MD27860 Bit 0 = 0** → **1 MD27860 Bit 1 = 0** → **1 MD27860 Bit 4 = 0** → **1 MD27860 Bit 5 = 0** → **1 MD27860 Bit 6 = 0**  $\rightarrow$  **1** 

#### **Description:**

Under the function program runtime timers are provided as system variables. While the NCK-specific timers are always activated (for timings since the last control unit boot), the channel-specific timers must be started by means of this datum.

#### **Meaning:**

Bit  $0 = 0$ No timing of the total runtime for all part programs

**Notes A110 Page 34 Page 34 Page 34 BILLION CONTROLLER IN STRUMER IN Operate** 

### **Continued MD27860**

Bit  $0 = 1$ The timing of the total runtime for all part programs is active (\$AC\_OPERATING\_TIME)

Bit  $1 = 0$ No timing of the current program runtime

Bit  $1 = 1$ The measurement of the current program run-time is active (\$AC\_CYCLE\_TIME)

Bit  $2 = 0$ No timing of the tool cutting time

Bit  $2 = 1$ Timing of the tool cutting time is active (\$AC\_CUTTING\_TIME)

Bit 3 Reserved

Bits 4 only if Bit 0 and  $1 = 1$ :

Bit 4 = 0 No timing during active test run feed motion

Bit  $4 = 1$  Timing also during active test run feed motion

#### **Description:**

Bit 5 = 0 No timing during program test

Bit 5 = 1 Timing also during program test

Bit 6 only if Bit  $1 = 1$ :

Bit  $6 = 0$ Delete \$AC\_CYCLE\_TIME also after Start by ASUP and PROG\_EVENTs.

Bit  $6 = 1$ \$AC\_CYCLE\_TIME will not be deleted after Start by ASUP and PROG\_EVENTs.

Bit 7 only if Bit  $2 = 1$ :

Bit 7 = 0 \$AC\_CUTTING\_TIME counts only with active tool.

Bit 7 = 1 \$AC\_CUTTING\_TIME counts independently of tool. Bit 8 only if Bit  $1 = 1$ :

### $Bit 8 = 0$

\$AC\_CYCLE\_TIME will not be deleted in case of a jump with GOTOS to the program start.

#### **Description:**

## Bit  $8 = 1$

\$AC\_CYCLE\_TIME will be deleted in case of a jump with GOTOS to the program start.

Bit 9 only if Bit 0,  $1 = 1$ :

Bit  $9 = 0$ \$AC\_OPERATING\_TIME, \$AC\_CYCLE\_TIME: No timing when Override  $= 0$ .

 $Bit 9 = 1$ 

\$AC\_OPERATING\_TIME, \$AC\_CYCLE\_TIME: Timing also if Override  $= 0$ .

Bit 10 to 31 Reserved

#### **Work piece counters**

A difference is made between the following work piece counters:

- Number of the command work pieces System variable \$AC\_REQURED\_PARTS Setting by means of Bit 0 and 1
- Total number of work pieces (actual work pieces) finished since the Start System variable \$AC\_TOTAL\_PARTS Setting by means of Bit 4, 5 and 7
- Number of all work pieces (actual work pieces) finished since the Start System variable \$AC\_ACTUAL\_PARTS Setting by means of Bit 8, 9 and 11
- Number of work pieces finished as per the own strategy System variable \$AC\_SPECIAL\_PARTS

Setting by means of Bit 12, 13 and 15

**Notes** 840D sl SINUMERIK Operate **And Altimate State Control Control Control Control Control Control Control Control Control Control Control Control Control Control Control Control Control Control Control Control Control Control** 

#### **Continued Work piece counters**

In the user interface of the mode-of-operation AUTO the mask shown alongside can be opened by selecting Time/ **Counter Time** 

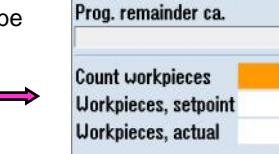

**Time, counter** 

Program

0:00:00h

A-AA-AAh

 $\mathbf{0}\%$ 

 $\overline{\mathbf{0}}$ 

 $\mathbf{\mathsf{R}}$ 

The following assignment applies:

counter

- Parameter "Workpieces, setpoint":
- \$AC\_REQUIRED\_PARTS

- Parameter "Workpieces, actual": \$AC\_ACTUAL\_PARTS

#### **Activation of workpiece counter**

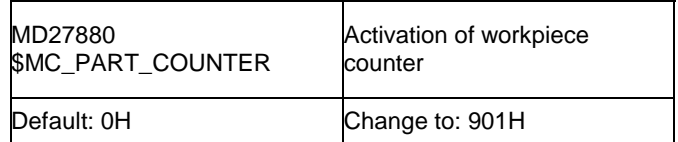

**MD27880 Bit 0 = 0**  $\rightarrow$  **1 MD27880 Bit 8 = 0** → **1 MD27880 Bit 11 = 0** → **1**

**Bit 0 = 1: Counter \$AC\_REQUIRED\_PARTS is activated Further meaning of Bit 1-3 only if Bit 0 =1 and \$AC\_REQUIRED\_PARTS > 0:** 

Further meaning of Bit  $1 - 3$  only if Bit  $0 = 1$  and \$AC\_REQUIRED\_PARTS > 0:

Bit 1 = 0: Alarm/VDI-output if \$AC\_ACTUAL\_PARTS corresponds to \$AC\_REQUIRED\_PARTS

Bit 1 = 1: Alarm/VDI-output if \$AC\_SPECIAL\_PARTS corresponds to \$AC\_REQUIRED\_PARTS

Bit 2: reserved

Bit 3: reserved

Bit 4 = 1: Counter \$AC\_TOTAL\_PARTS is active

Further meaning of Bit  $5 - 7$  only if Bit  $4 = 1$  and \$AC\_TOTAL\_PARTS > 0:

Bit 5 = 0: Counter \$AC\_TOTAL\_PARTS is increased by the value 1 after a VDI-output of M02/M30.

Bit 5 = 1: Counter \$AC\_TOTAL\_PARTS is increased by the value 1 after the output of the M-command from MD PART\_COUNTER\_MCODE[0]

Bit 6 : reserved

Bit 7 = 1: Counter \$AC\_TOTAL\_PARTS is increased by the value 1 after a jump back with GOTOS

#### **Bit 8 = 1**: **Counter \$AC\_ACTUAL\_PARTS is active**

Further meaning of Bit  $9 - 11$  only if Bit  $8 = 1$  and \$AC\_REQUIRED\_PARTS > 0:

Bit 9 = 0: Counter \$AC\_ACTUAL\_PARTS is increased by the value 1 after a VDI-output of M02/M30

Bit 9 = 1: Counter \$AC\_ACTUAL\_PARTS is increased by the value 1 after the output of the M-command from MD PART\_COUNTER\_MCODE[1]

Bit 10: reserved

Bit 11 = 1: Counter \$AC\_ACTUAL\_PARTS is increased by the value 1 after a jump back with GOTOS.

Bit 12 = 1: Counter \$AC\_SPECIAL\_PARTS is active

Further meaning of Bit 13-15 only if Bit 12 =1 and \$AC\_REQUIRED\_PARTS > 0:

Bit 13 = 0: Counter \$AC\_SPECIAL\_PARTS is increased by the value 1 after a VDI-output of M02/M30

Bit 13 = 1: Counter \$AC\_SPECIAL\_PARTS is increased by the value 1 after output of the M-command from MD PART\_COUNTER\_MCODE[2]

Bit 14: reserved

**Notes A110 Page 36 Bullet Contract Contract Contract Contract Contract Contract Contract Contract Contract Contract Contract Contract Contract Contract Contract Contract Contract Contract Contract Contract Contract Contract** 

## **Continued MD27880**

Bit 15 = 1: Counter \$AC\_SPECIAL\_PARTS is increased by the value 1 after a jump back with GOTOS.

#### **Application example:**

MD27880 PART\_COUNTER = 101H Bit 0 = 1: Counter \$AC\_REQUIRED\_PARTS "Work pieces Command" activate Bit 8 = 1: Counter \$AC\_ACTUAL\_PARTS "Work pieces Actual" activate

MD 27882[1] PART\_COUNTER\_MCODE = 32

#### Part program:

In such a JobShop-Program the program repeat can be switched ON in the automatically generated End-of-program block by means of the parameter "Repetition". In this case the command GOTOS will be generated.

In a G code part program the program repetition can be done by

the command GOTOS or#

 …. GOTOS ;Repeat M30

a self-defined M command

… M33 ; Repeat M30

The number of work pieces is to be set in the mode-ofoperation AUTO in the mask "Time/Counter" by the parameter "Workpieces, setpoint".

#### Relevant PLC interface signals:

Activating the part program repetition is done by setting the PLC interface signal "Chan1".A\_ProgJump//DB21.DBX384.0 to 1.

When the actual number of workpieces matches the number of setpoint the PLC interface signal "Chan1".E\_WS\_Step// DB21.DBX317.1 is set to 1.

#### **Memory space for REORG (DRAM)**

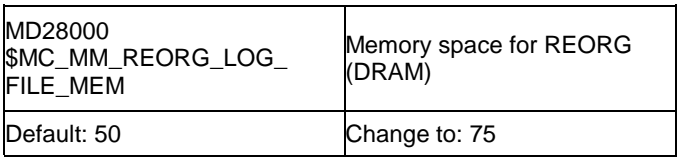

#### **Number of blocks for local user variables in REORG (DRAM)**

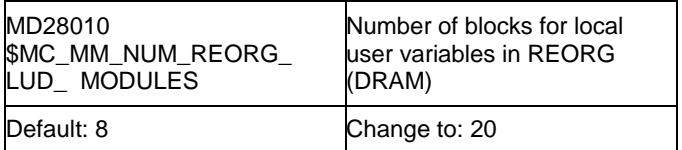

#### **Projecting of channel-specific system frames**

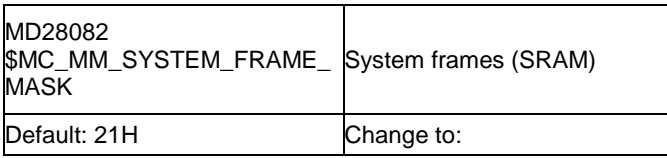

**Notes** 

#### **Bit 0 = 1 System frame for Actual value set and scratching Bit 5 = 1 System frame for cycles**

#### **Description:**

Bit-mask for the projecting of channel-specific system frames, which are evaluated in the channel.

- Bit 0: System frame for actual value set and scratching
- Bit 1: System frame for external zero point offset
- Bit 2: System frame for TCARR and PAROT
- Bit 3: System frame for TOROT and TOFRAME
- Bit 4: System frame for work piece reference points
- Bit 5: System frame for cycles
- Bit 6: System frame for transformations
- Bit 7: System frame \$P\_ISO1FR for ISO G51.1 mirror
- Bit 8: System frame \$P\_ISO2FR for ISO G68 2DROT
- Bit 9: System frame \$P\_ISO3FR for ISO G68 3DROT
- Bit 10: System frame \$P\_ISO4FR for ISO G51 Scaling
- Bit 11: System frame \$P\_RELFR for rel. co-ordinate systems

#### **Note:**

**The system frames for actual value set and scratching (basic reference=) and for cycles are required for Job-Shop installations.**

## <span id="page-37-0"></span>**JOG-TSM**

In the operation mode JOG the input masks for "T,S,M", "Position" and "Face milling" are available. These permit simple functions to be carried out such

- T,S,M: Tool changes, spindle functions, ZPO-selections
- Position: axes and spindles positioning

- Face milling: roughing of a corner with chamfers and/or radii.

After the data have been entered and NC-Start initiated the file MA\_JOG\_STEP1.MPF will be generated in the directory "Workpieces - TEMP " in the program-manager and executed.

To ensure that such functions as e. g. tool selection and spindle Start will remain activated also after reset and end-of program, respective machine data are required, which will be described below.

The settings will be described with the T,S,M-Mask; the input masks Position and Roughing do not require special settings.

## **Tool change**

**Definition of basic control settings after reset/PP end**

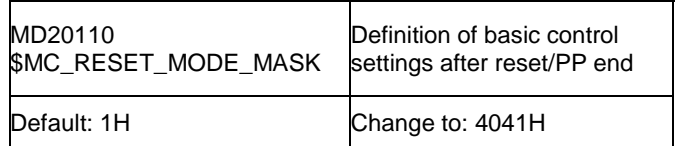

## **MD20110 = 1H** → **4041H**

**Bit 6 = 0**  $\rightarrow$  **1** 

#### **Description:**

Bit 6: Reset behaviour "active tool length correction"

#### Bit  $6 = 1$ :

The current setting for the active tool length correction remains active also after Reset/end-of-part program. If the tool or magazine management is active, that tool is selected which happens to be in the master spindle (generally referred to as master-tool holder).

If the tool in the master spindle is locked, the "locked" status will be ignored.

It must be borne in mind that after end-of-program, program abort either the last programmed value for the master spindle respectively the master tool holder or else the value specified by \$MC\_SPIND\_DEF\_MASTER\_SPIND respectively \$MC\_TOOL\_MANAGEMENT\_TOOLHOLDER for the master spindle respectively the master-tool holder will be used.

#### **Activation of tool management functions**

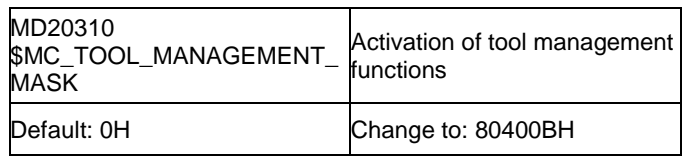

#### **Bit 0 - 3 must be set as in MD18080 \$MN\_MM\_TOOL\_MANAGEMENT\_MASK**

Bit  $0 = 0 \rightarrow 1$  Magazine management active

Bit 1 =  $0 \rightarrow 1$  Monitoring functions active

Bit  $3 = 0 \rightarrow 1$  Adjacent location treatment

**Bit 14 = 0** → **1 autom. tool change during Reset and Start**

Bit 23 =  $0 \rightarrow 1$  On offset selection no synchronization with HL

#### **Description:**

Bit 14 = 1: Reset-Mode Tool and correction selection as per the settings of MD20110 \$MC\_RESET\_MODE\_MASK and MD20112 \$MC\_START\_MODE\_MASK.

Bit  $14 = 0$ : No Reset mode

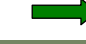

## **Spindle**

These settings are required to enable spindles to be started from the T,S,M mask.

### **M function for spindle active after reset**

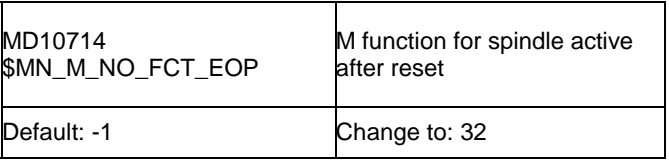

#### **MD10714 = -1** → **32** (Suggestion M32)

#### **Description:**

With Start in the manual mode-of-operation (T,S,M-mask, position) the part-program MA\_JOG\_STEP1 will be generated and executed.

This part-program will be finished with the M-function in MD10714. The setting of MD35040 = 2 ensures that the spindle remains active also after the end-of-program.

Limitations see MD10715 \$MN\_M\_NO\_FCT\_CYCLE

#### MD35040 \$MA\_SPIND\_ACTIVE\_AFTER\_RESET = 0:

- Spindle stops (with M2/M30 and channel and mode group reset)
- Program is aborted

#### MD35040 \$MA\_SPIND\_ACTIVE\_AFTER\_RESET= 1:

- Spindle does not stop
- Program is aborted

MD35040 \$MA\_SPIND\_ACTIVE\_AFTER\_RESET= 2: **•** Spindle does not stop at the M function configured via MD10714 \$MN\_M\_NO\_FCT\_EOP (e.g. M32). **•** However, the spindle stops at channel or mode group reset.

The NC/PLC interface signal DB31, ... DBX2.2 (Delete distance-to go/

Spindle reset) is always effective, independent of MD35040 \$MA\_SPIND\_ACTIVE\_AFTER\_RESET.

Not relevant to: **•** Spindle modes other than open-loop control mode. Corresponds to: NC/PLC interface signal DB21-30 DBX7.7 (Reset) NC/PLC interface signal DB31, ... DBX2.2 (Delete distance-to go/spindle reset)

## **Own spindle RESET**

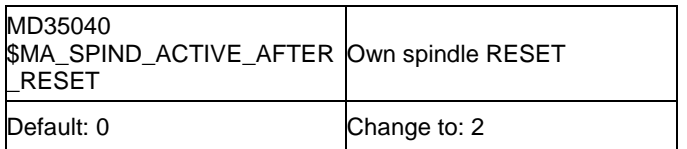

### **MD35040 = 0** → **2**

#### **Description:**

MD35040 \$MA\_SPIND\_ACTIVE\_AFTER\_RESET defines the response of the spindle after channel reset NC/PLC interface signal DB21-30 DBX7.7 (Reset) and program end (M2, M30).

This MD is only active in the spindle mode open-loop control mode. In the positioning or oscillation mode, the spindle is always stopped.

#### **Settings for the control unit:**

**AX4:SP1 MD35040 =0** → **2** Own spindle-RESET

## **Start main spindle via the T,S,M-mask**

T,S,M-mask with inputs for spindle speed and direction of rotation of the main spindle S1

Enter speed and direction of rotation

and actuate NC-Start

MA\_JOG\_STEP1 is generated

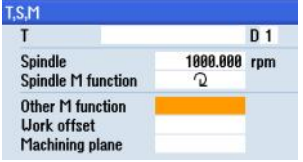

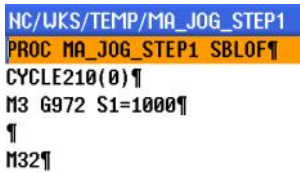

## **Continued Start main spindle via the T,S,M-mask**

#### **Description:**

 M3 G972 S1=1000 Starting of the spindle

#### **Note:**

In case of a ShopMill installation there will be no CUST\_TECHCYC call-ups for the spindle control from the T,S,M-mask and during program execution.

## **Note on spindle direction of rotation:**

The assignment of the direction arrow for the spindle M-function M3/M4 is effected via the MD52207 \$MCS\_AXIS\_USAGE\_ATTRIB.

## **Monitoring the tool change**

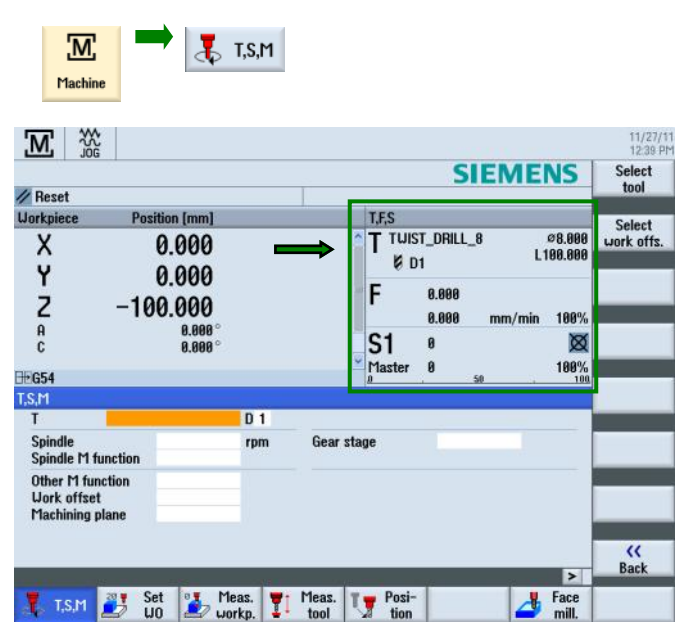

Shown in the T,F,S-field is the tool currently loaded in the spindle.

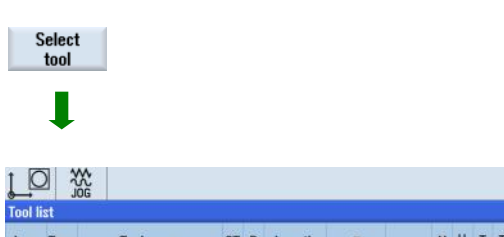

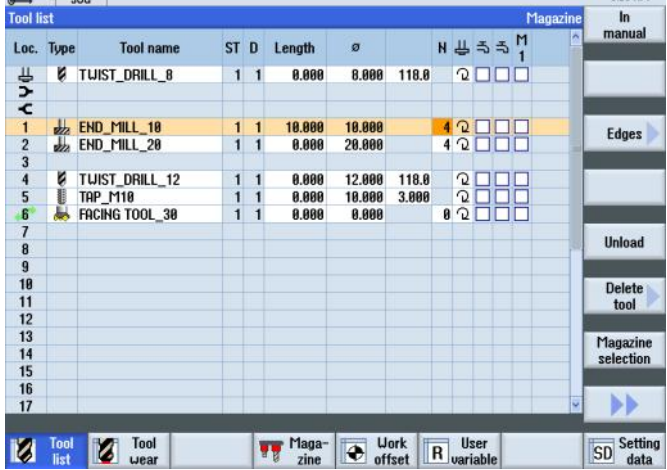

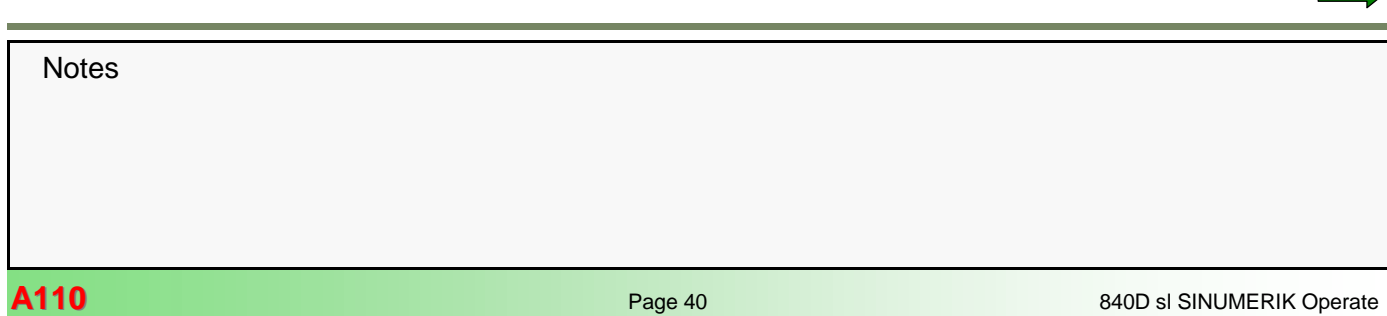

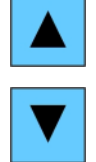

 $\frac{82}{10}$ <br> $\frac{10}{10}$ 

Use the cursor keys to select the required tool and thereafter transfer it by means of the Soft-Key "In manual" .

#### **Loading the new tool**

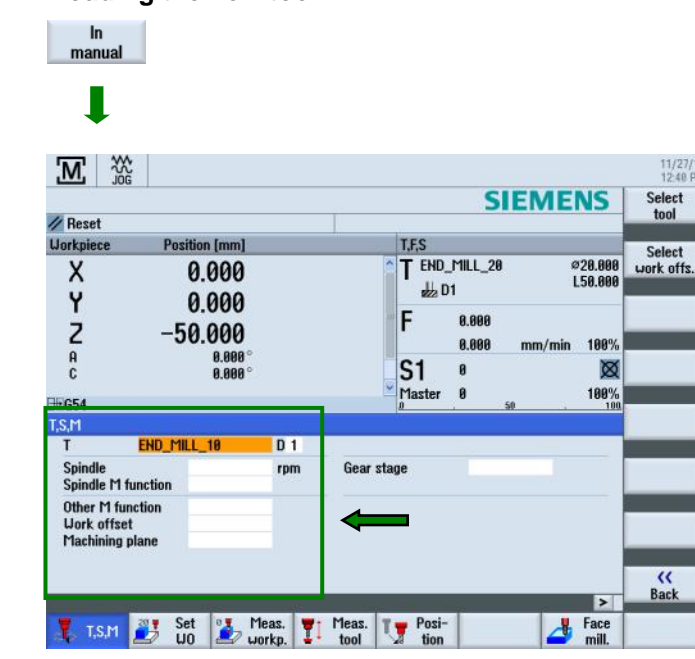

The selected tool "Finisher" is now displayed in the T,S,M mask.

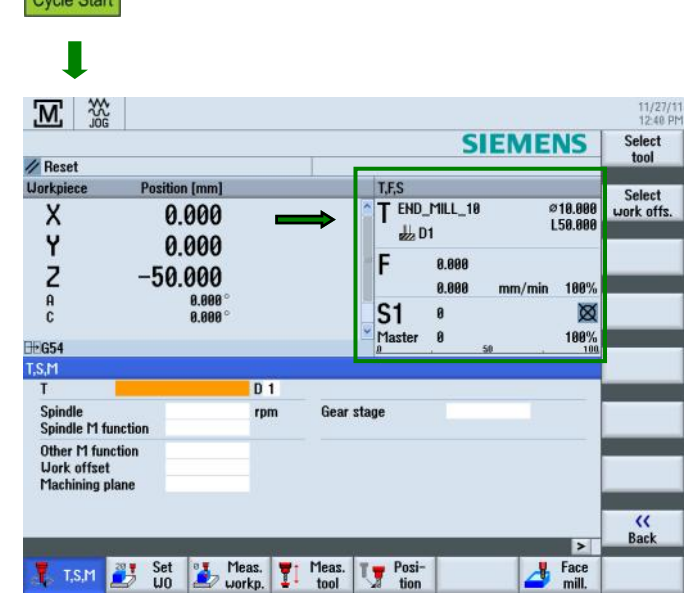

 $\Diamond$ 

11/27/11<br>12:48 PM

The tool will be loaded into the T,F,S mask with Cycle Start. The PLC-tool change functions provided by the machine manufacturer are executed in the background for this process.

#### **Gear step**

#### **Parameterize gear stage change**

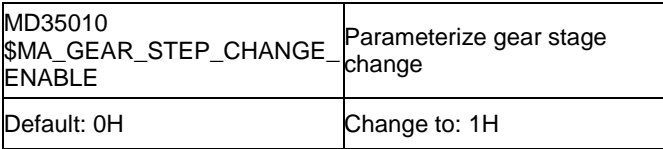

#### **Number of gear stages**

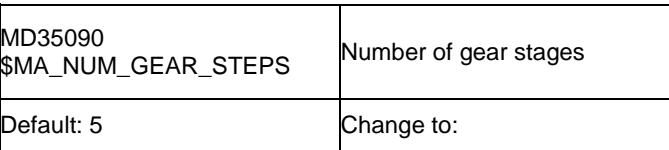

## **Description:**

Number of prepared gear stages.

The first gear stage is always activated.

#### **Note:**

The selection field Gear stage appears only if in MD35010 for the spindle Bit  $0 = 1$  is set.

**Notes** 

T.S.M  $\overline{\mathsf{r}}$  $\overline{D}$  1 Spindle rpm **Gear stage** Spindle M function Auto Other M function ī Uork offset  $\mathbf{I}$ Machining plane 前じ

With NC-Start the program MA\_JOG\_STEP1 will be generated - in this example for the selection of the gear stage  $2 = M42$ .

NC/UKS/TEMP/MA\_JOG\_STEP1 PROC MA\_JOG\_STEP1 SBLOF¶ CYCLE210(0)¶  $M42$  ¶ M32¶

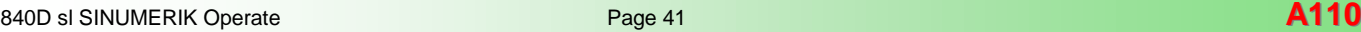

## <span id="page-41-0"></span>**Inch/Metric-switching**

Below once again a summation of the machine data settings required for Inch/Metric-switching.

## **Enable basic system conversion**

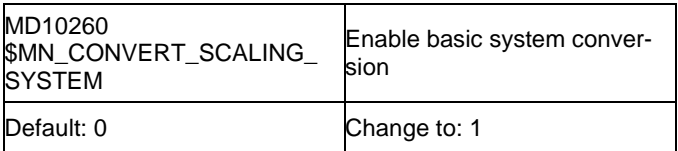

## **Description:**

Switching the measuring systems with HMI-Softkey

0. Hide Softkey inch/metric switching

1. Display Softkey inch/metric switching Selection of Inch/Metric-switching:

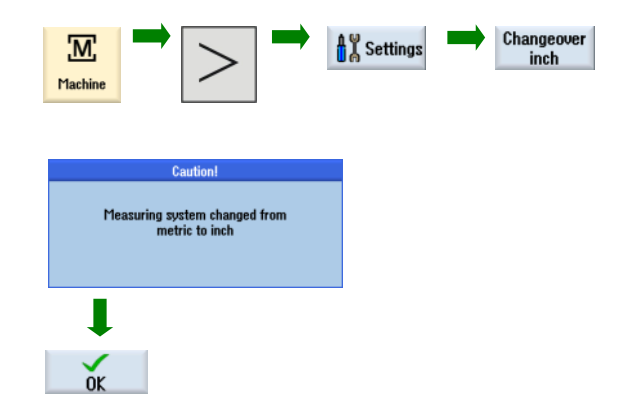

#### **Note:**

MD 20152[12] = 0 must be set for the position readouts to be converted.

## **Block search**

## **Parameterization for block search**

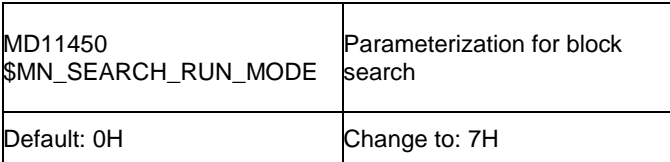

Bit  $0 = 0 \rightarrow 1$  Put out alarm 10208 to PROG\_EVENT

Bit  $1 = 0 \rightarrow 1$  automatic ASUP-Start (PROG\_EVENT)

Bit  $2 = 0 \rightarrow 1$  No collection of auxiliary functions

## **Function mask Cross-technology**

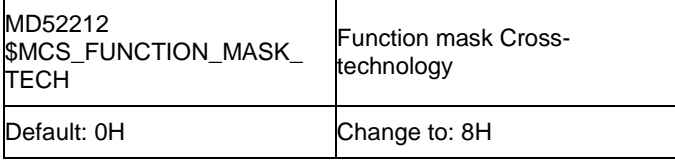

## Bit  $3 = 0 \rightarrow 1$

#### **Description:**

- Bit 0: Enabled Swivel
- Bit 1: No optimized travel along software limit switches
- Bit 2: Approach logic for step drill (ShopTurn)
- **Bit 3: Call block search-cycle for ShopMill/ShopTurn**
- Bit 4: Approach logic through cycle (ShopTurn)
- Bit 5: Call block search cycle for SERUPRO

Bit 6: Work offset value ZV cannot be entered (ShopTurn)

#### **Note:**

The setting of Bit 3=1 ensures that the tool programmed after the block search is duly changed and that the spindle rotates in the tool-assigned direction at the speed programmed in the destination block. For installations without ShopMill this Bit needs not to be set, however, the machine manufacturer must ensure that the tool and spindle functions are gathered and put out during the block search.

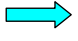

## <span id="page-42-0"></span>**Tool change commands to PLC after search run**

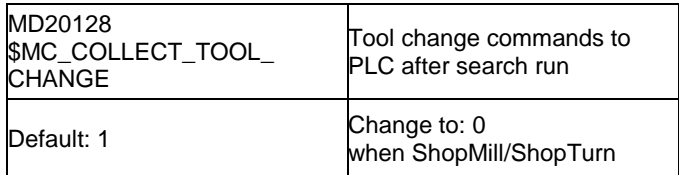

MD20128 =  $1 \rightarrow 0$  No gathering of tools during the block search

#### **Description:**

This MD is of any meaning only with activated magazine management (MD18080

\$MN\_MM\_TOOL\_MANAGEMENT\_MASK, MD20310 \$MC\_TOOL\_MANAGEMENT\_MASK). It specifies whether after block search with evaluation tool

changing commands, tool preparation commands (generally tool changing commands) are put out to the PLC or not put out to the PLC.

1: Tool changing commands and tool preparation commands are gathered and passed on to the PLC with program Start when the search run has attained the destination block.

0: all tool and/or magazine specific commands that were gathered during the block search will not be put out to the PLC with the next program Start! That means that also programmed POSM, TCI, TCA will not be passed on to the PLC.

#### **Note 1:**

Without an active magazine management the tool change-Mcode will not be gathered, if it is not assigned to an auxiliary function group. With an active magazine management this corresponds to an MD-value  $= 0$ .

#### **Note 2:**

The value  $= 0$  is sensible for instance if after reaching the search destination the gathered tool change commands are transferred to the PLC in an ASUP-program with the aid of the commands GETSELT, GETEXET.

## **Simulation**

## **Adjustment of SZS co-ordinate system (settable zero system)**

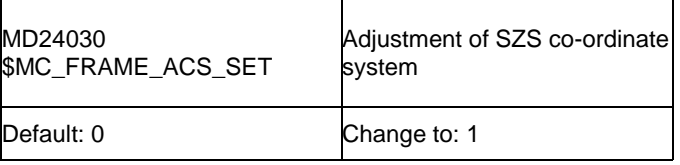

 $MD24030 = 0 \rightarrow 1$ 

## **Description:**

- 0: SZS results from the WCS transformed with \$P\_CYCFRAME and \$P\_PFRAME.
- 1: SZS results from the WCS transformed with \$P\_CYCFRAME.

The position readouts show the SZS-co-ordinate system if "WCS" is selected.

## **Axis position at start of simulation**  $h = 323$

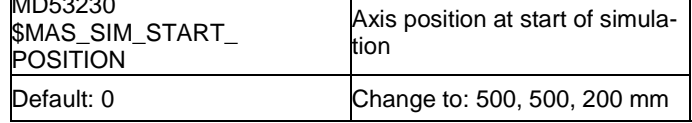

AX1: X1  $MD53230 = 0 \rightarrow e.q.500$  mm

AX2: Y1  $MD53230 = 0 \rightarrow e.g. 500 mm$ 

AX3: Z1  $MD53230 = 0 \rightarrow e.g. 200 mm$ 

## **Description:**

Axis position at the Start of the simulation.

#### **Note:**

For the further axes and spindles this MD should be left on 0.

Depiction of the co-ordinate systems and the Frame chain

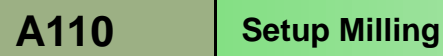

## <span id="page-44-0"></span>**Menu and Technology settings**

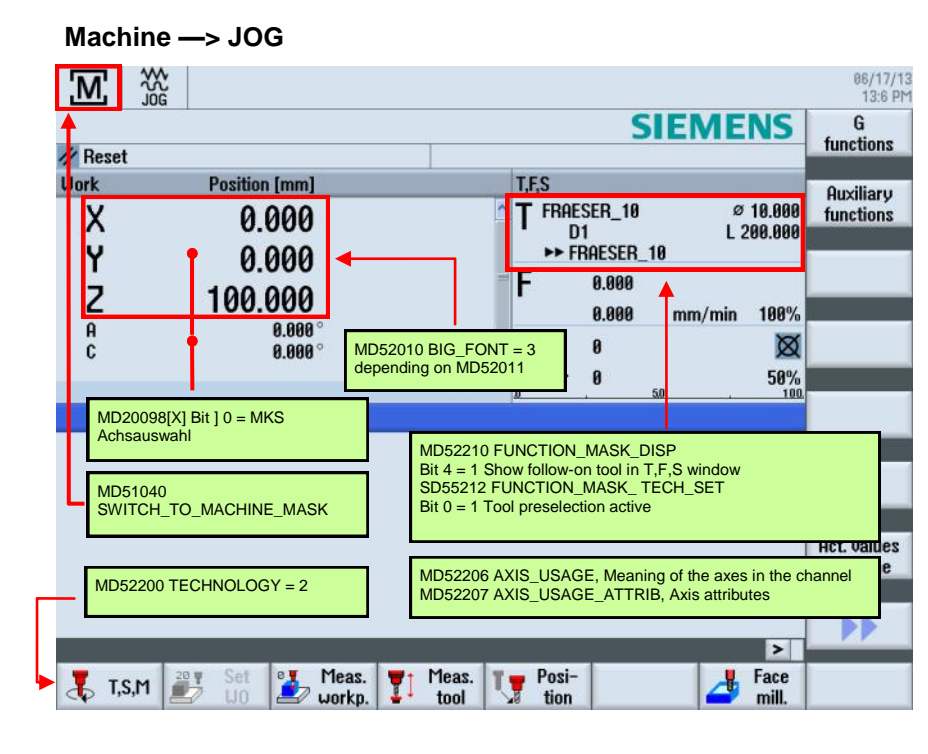

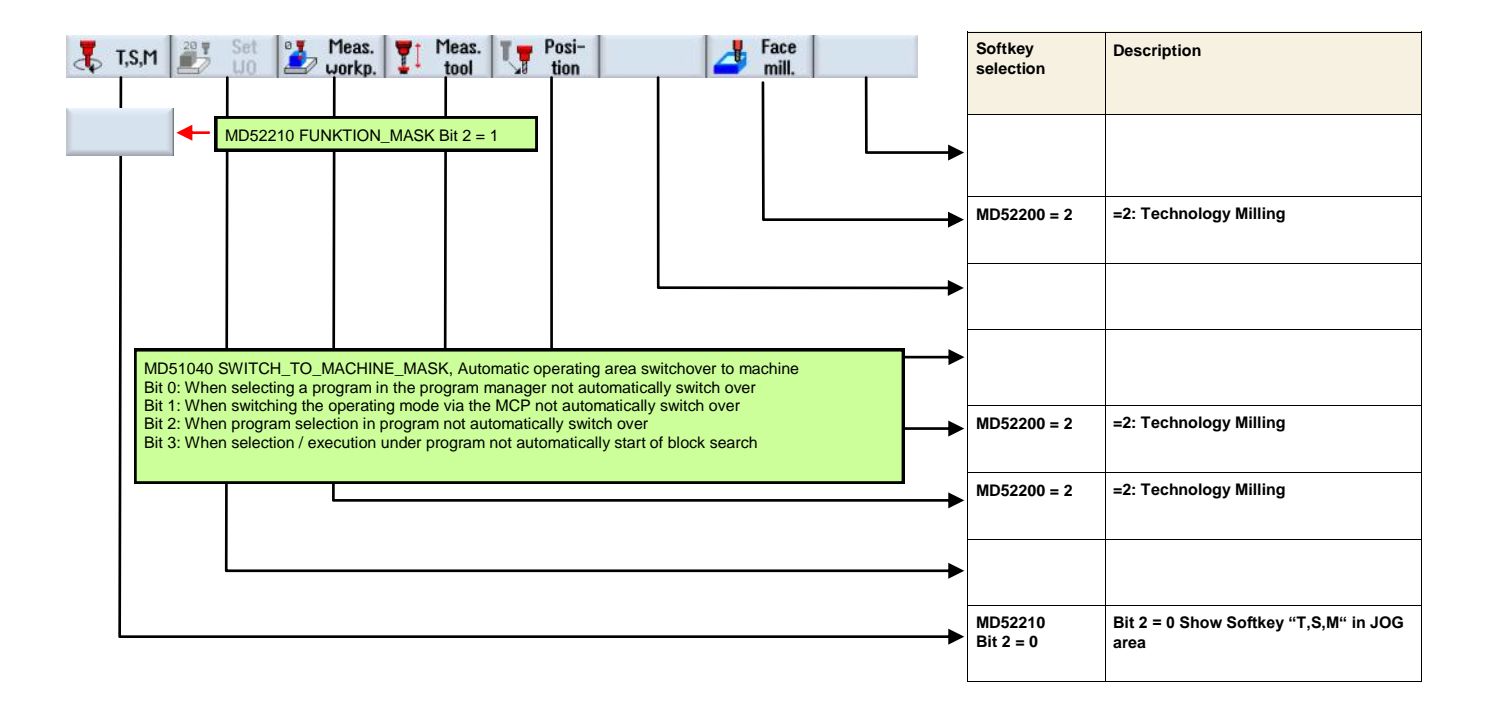

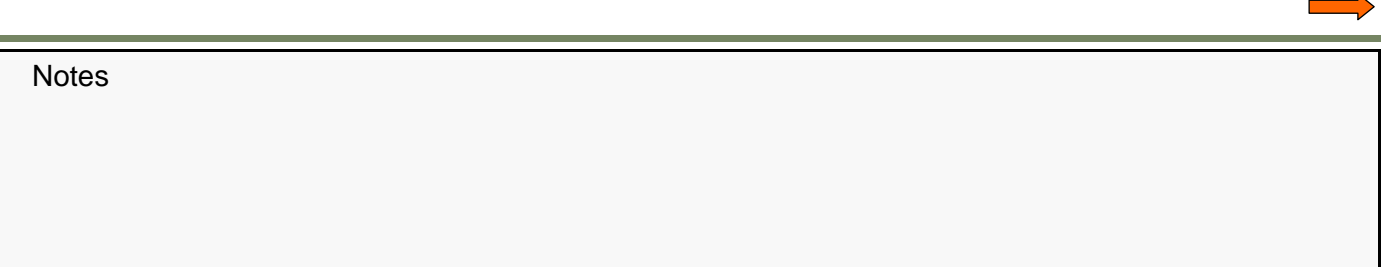

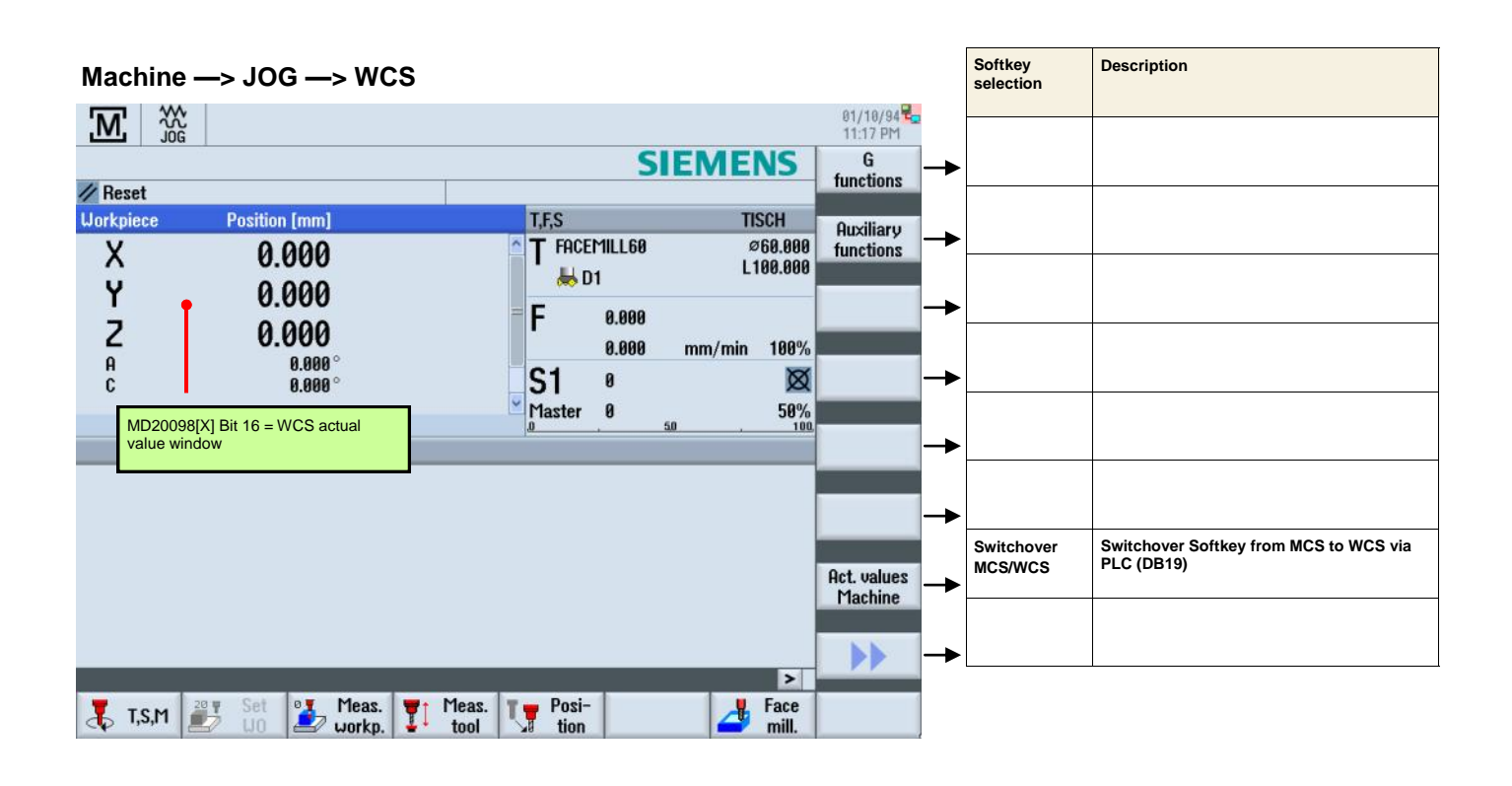

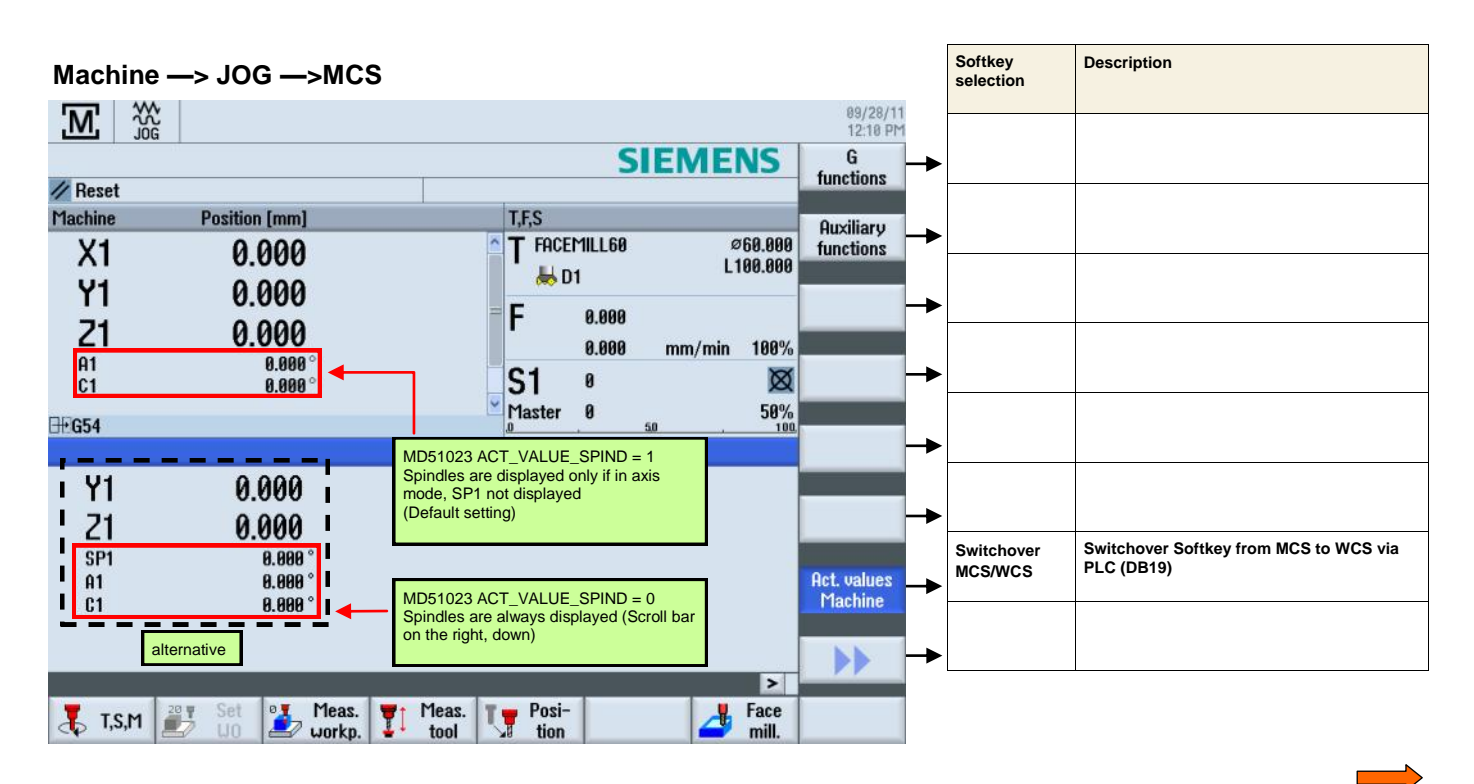

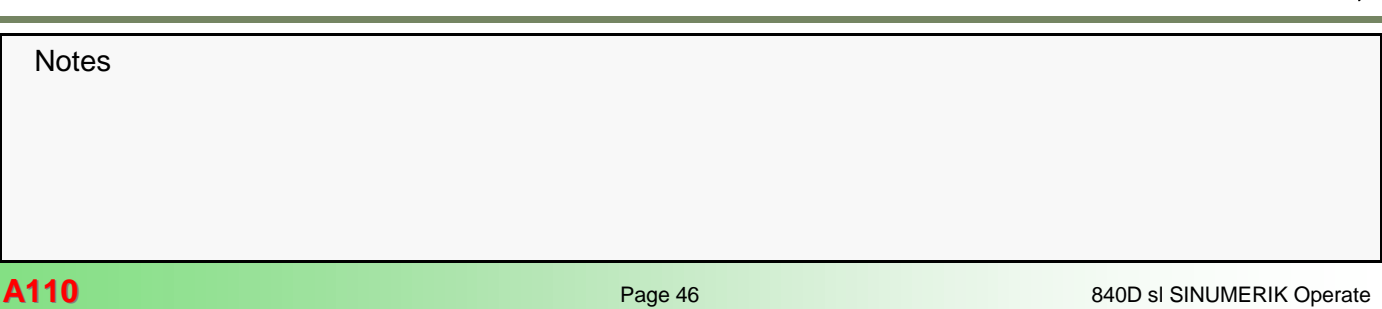

## **Machine —> JOG —> T,S,M**

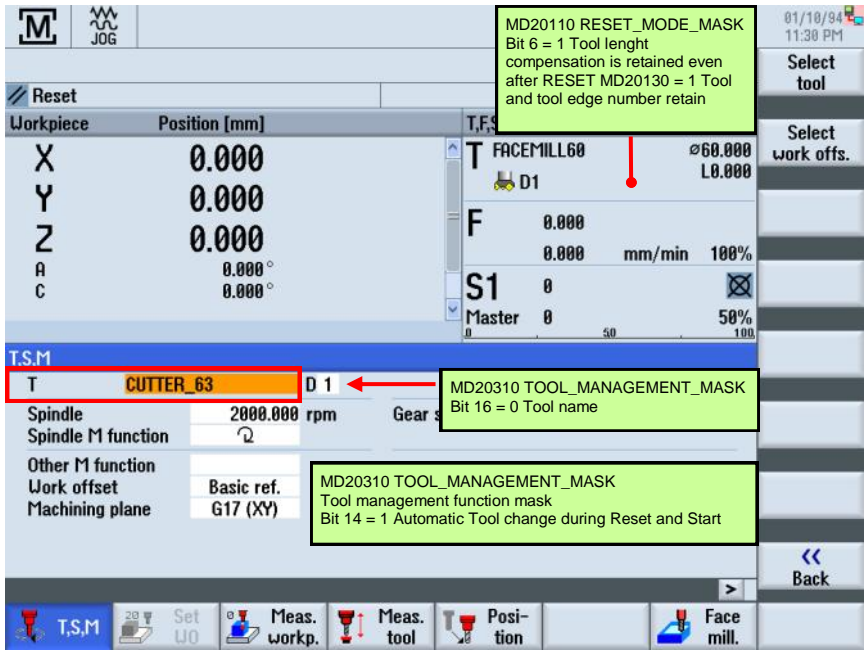

## **Machine —> JOG —> T,S,M**

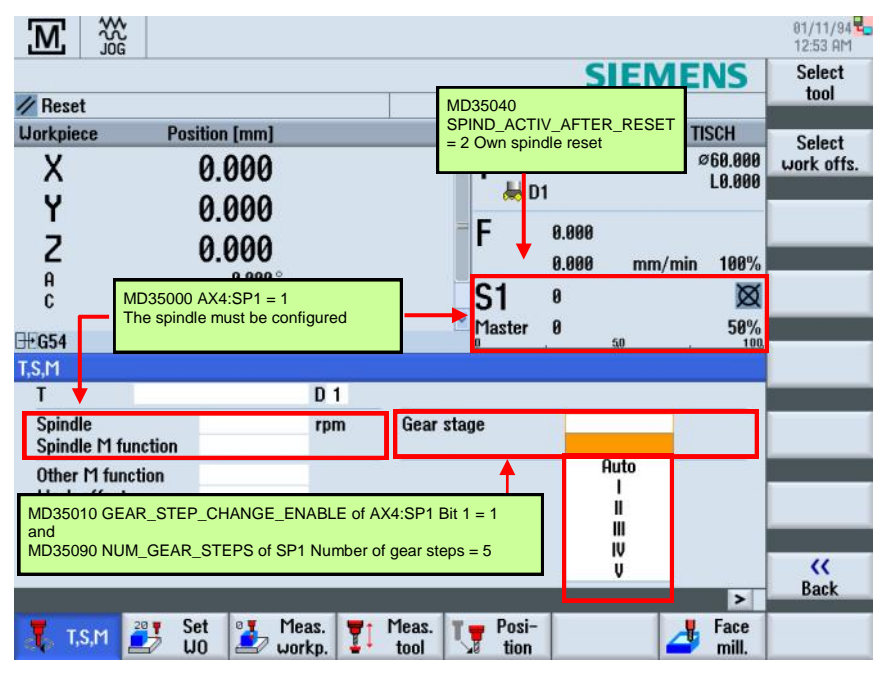

**Machine —> JOG —> T,S,M**

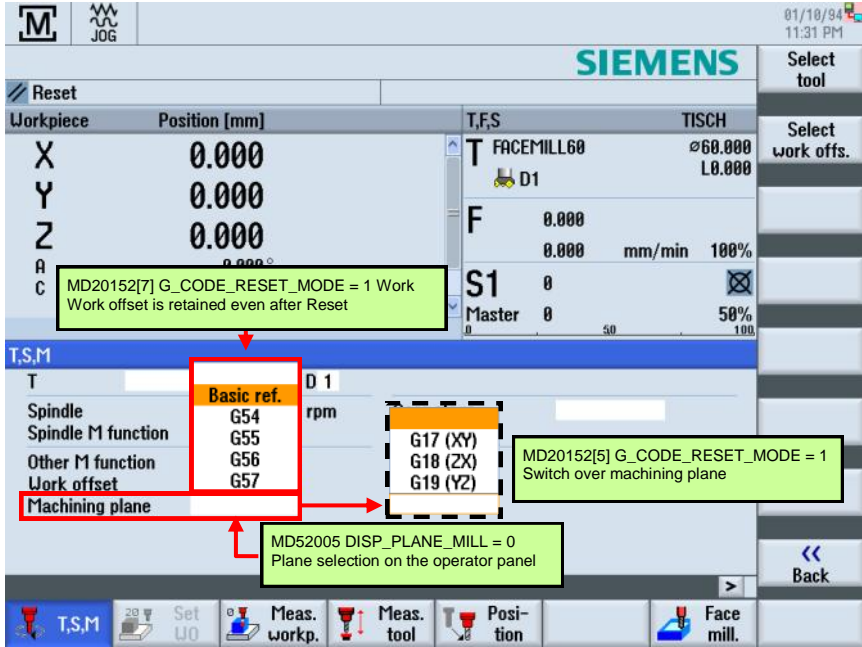

## **Machine —> JOG —> Set WO**

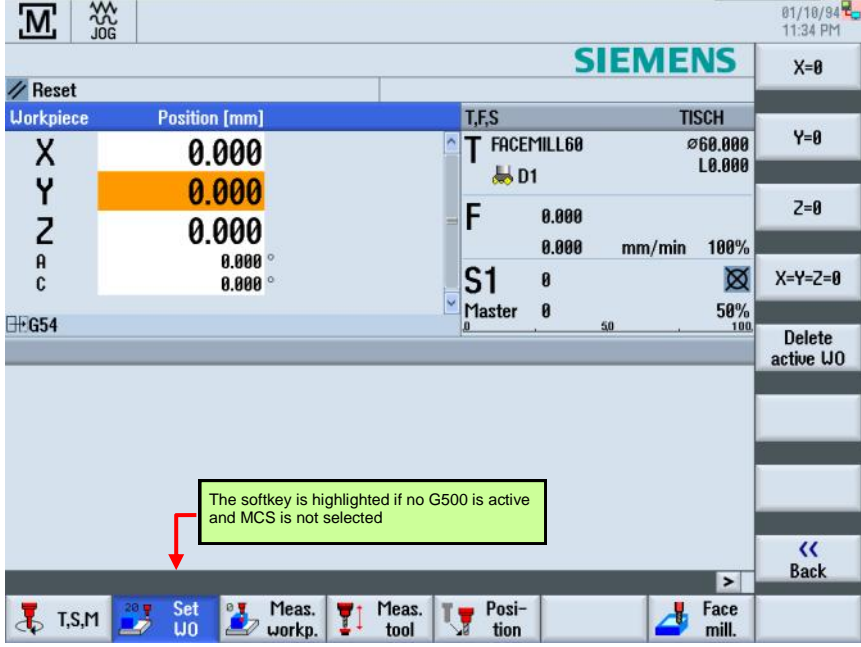

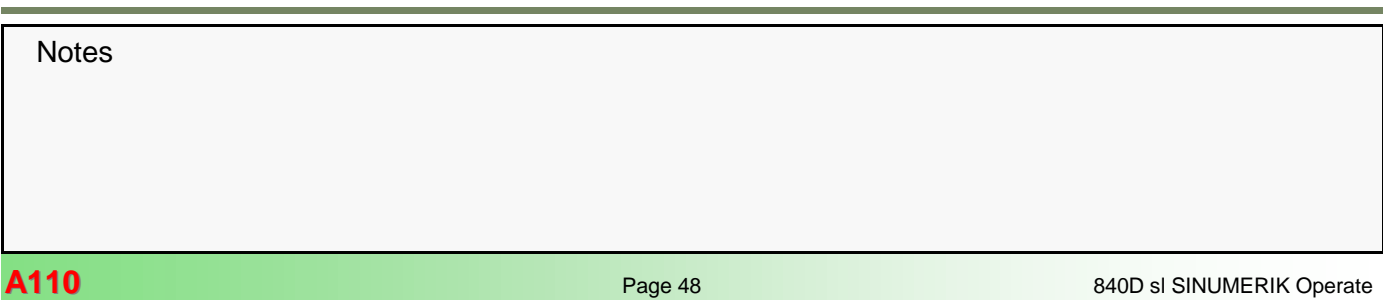

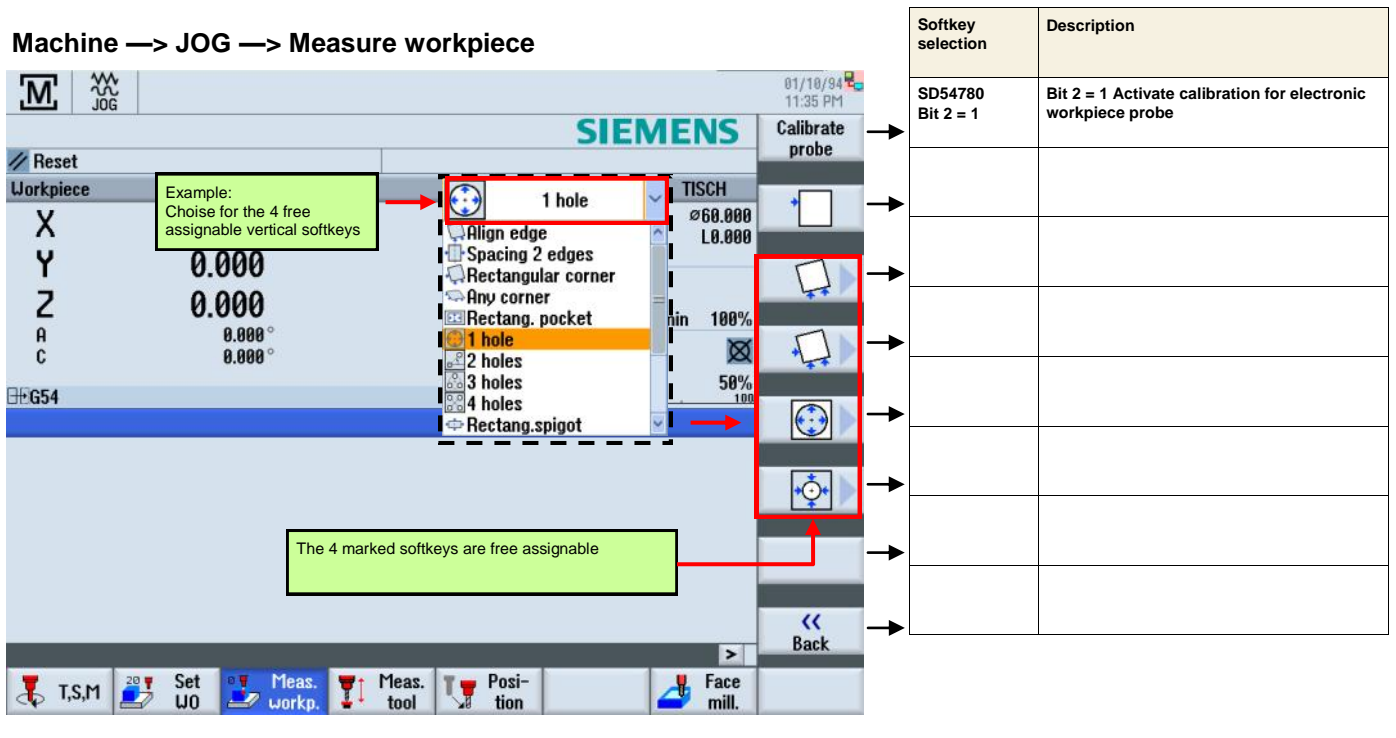

## **Machine —> JOG —> Measure workpiece**

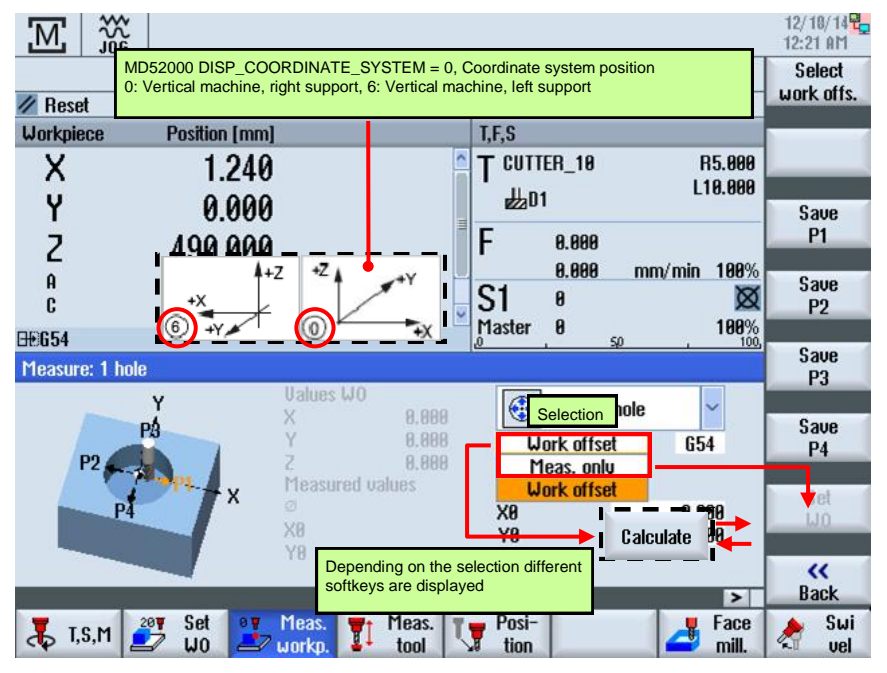

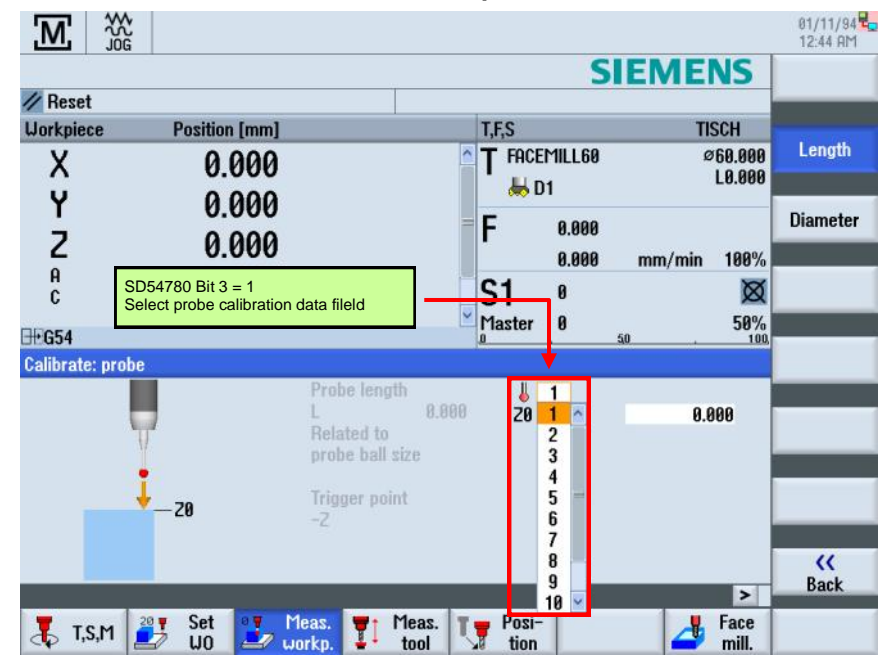

**Machine —> JOG —> Measure workpiece**

## **Machine —> JOG —> Measure workpiece**

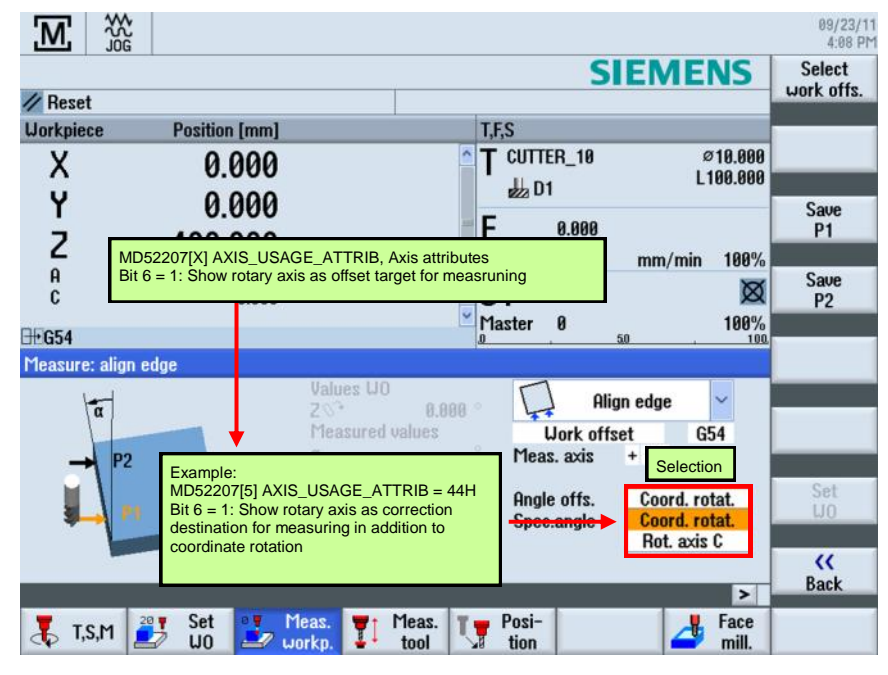

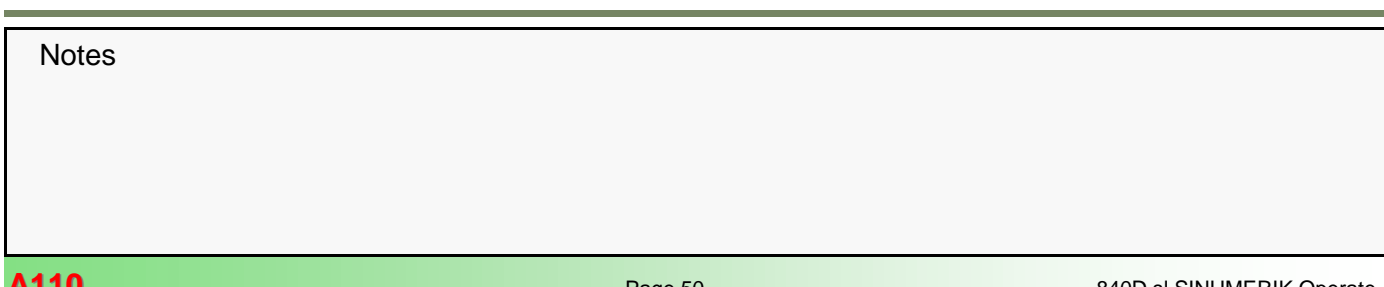

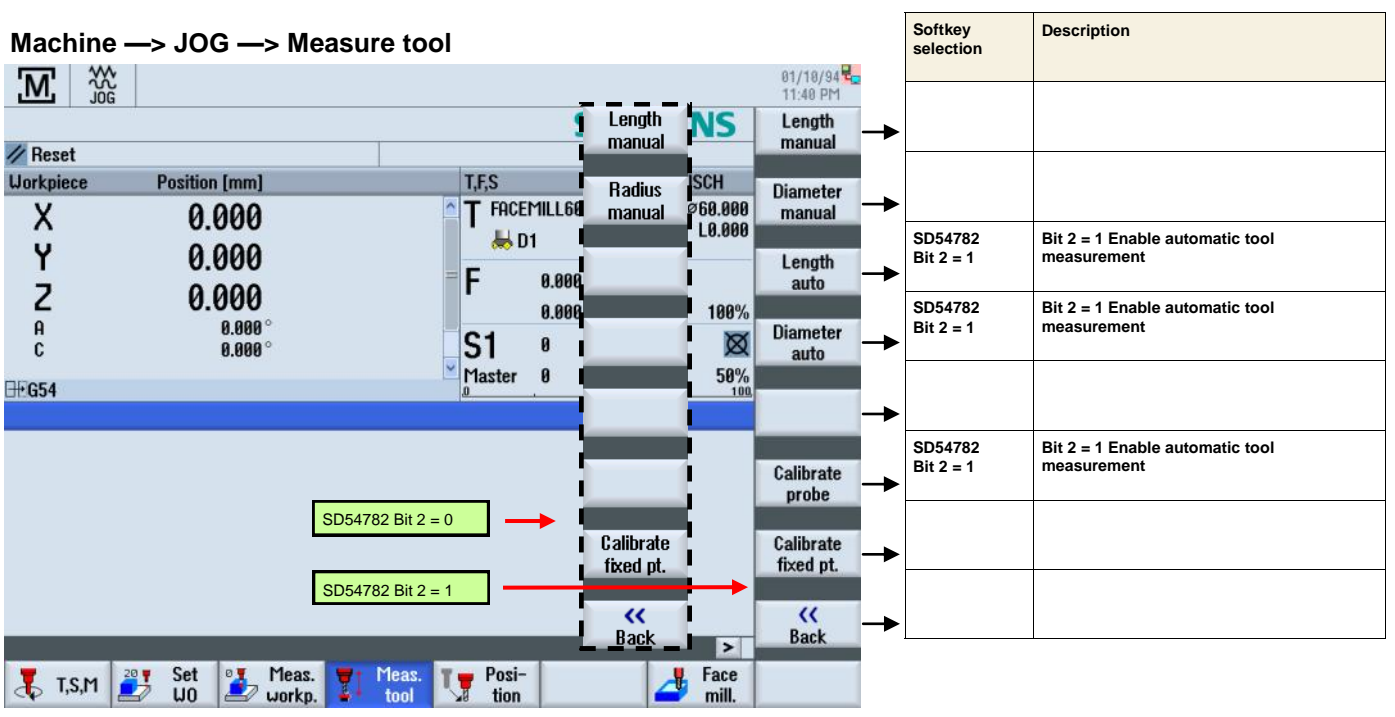

## **Machine —> JOG —> Measure tool**

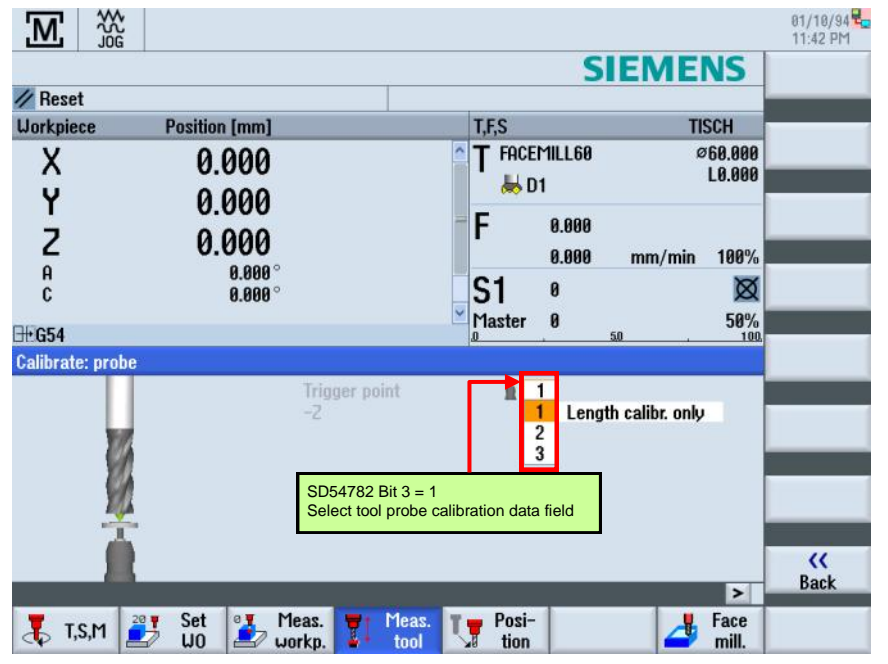

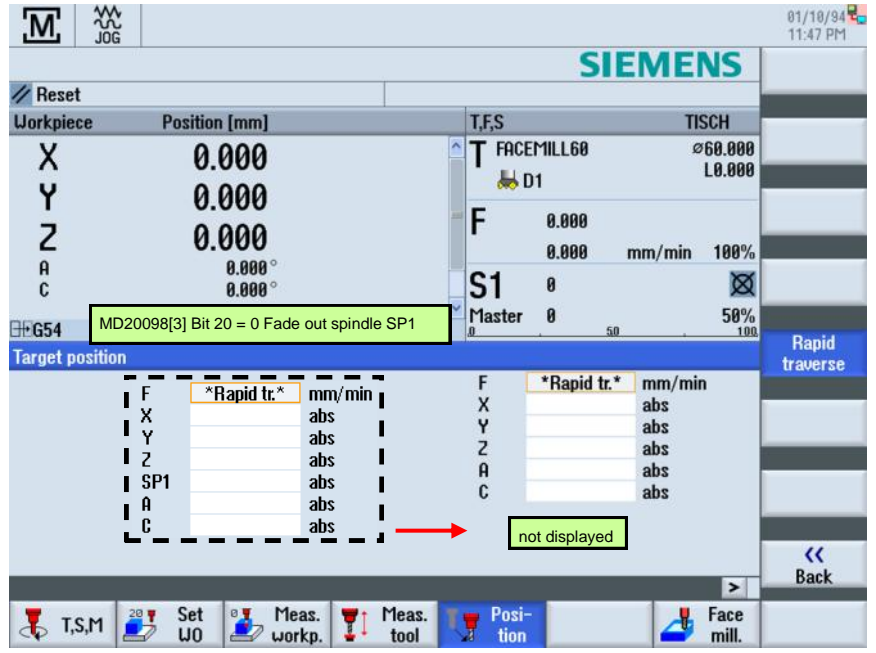

## **Machine —> JOG —> Position**

## **Machine —> JOG —> Face milling**

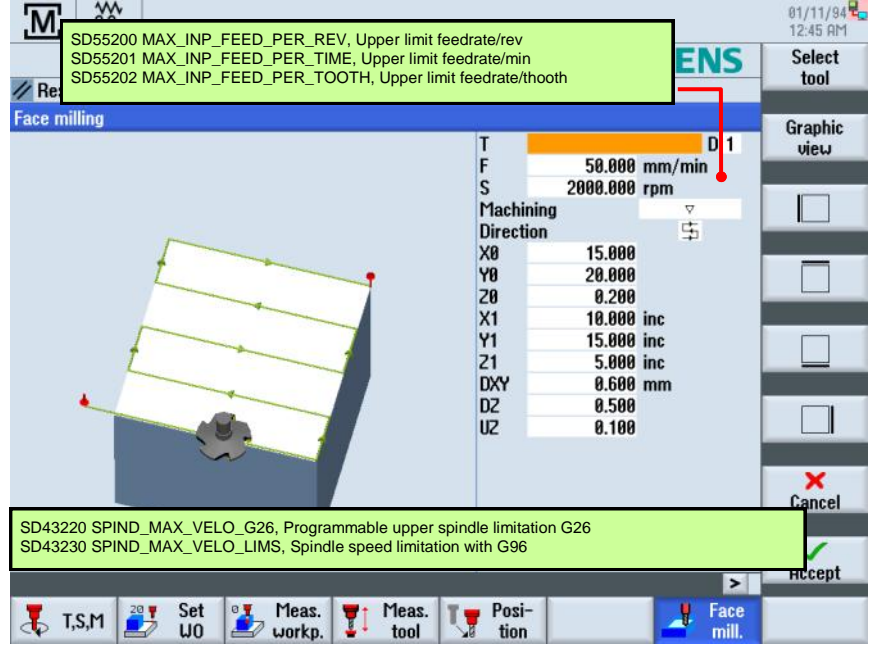

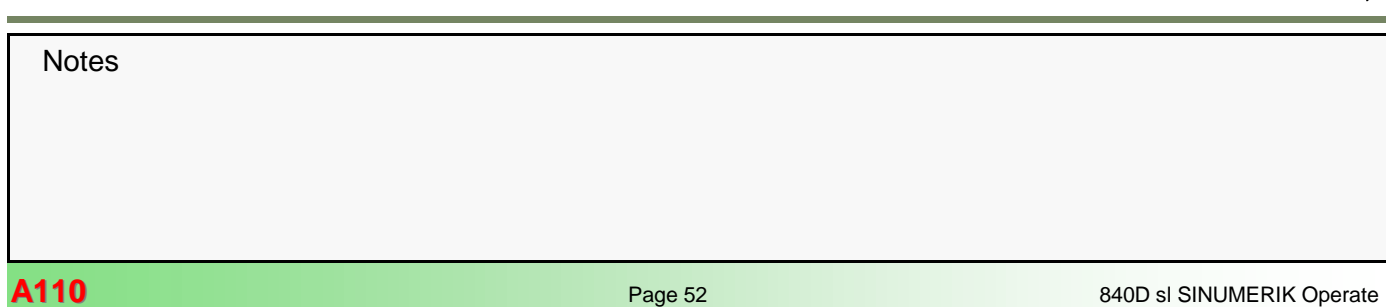

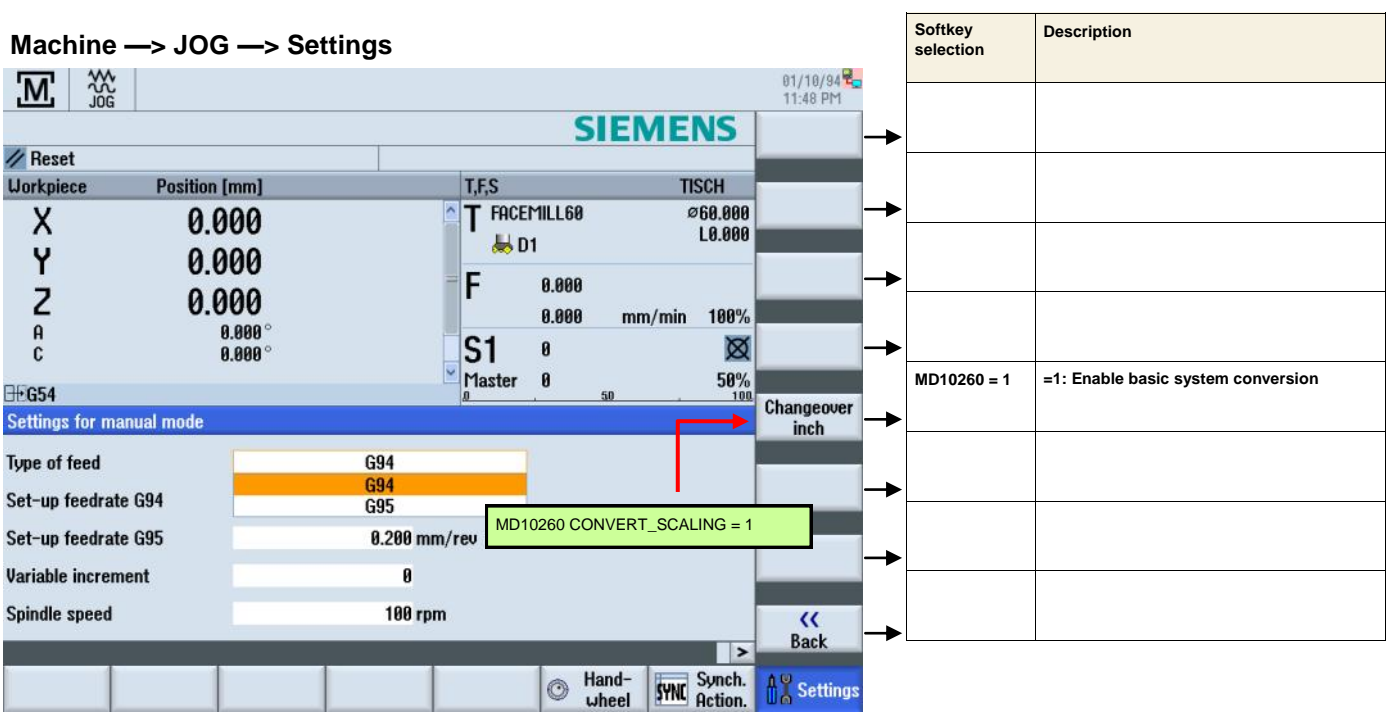

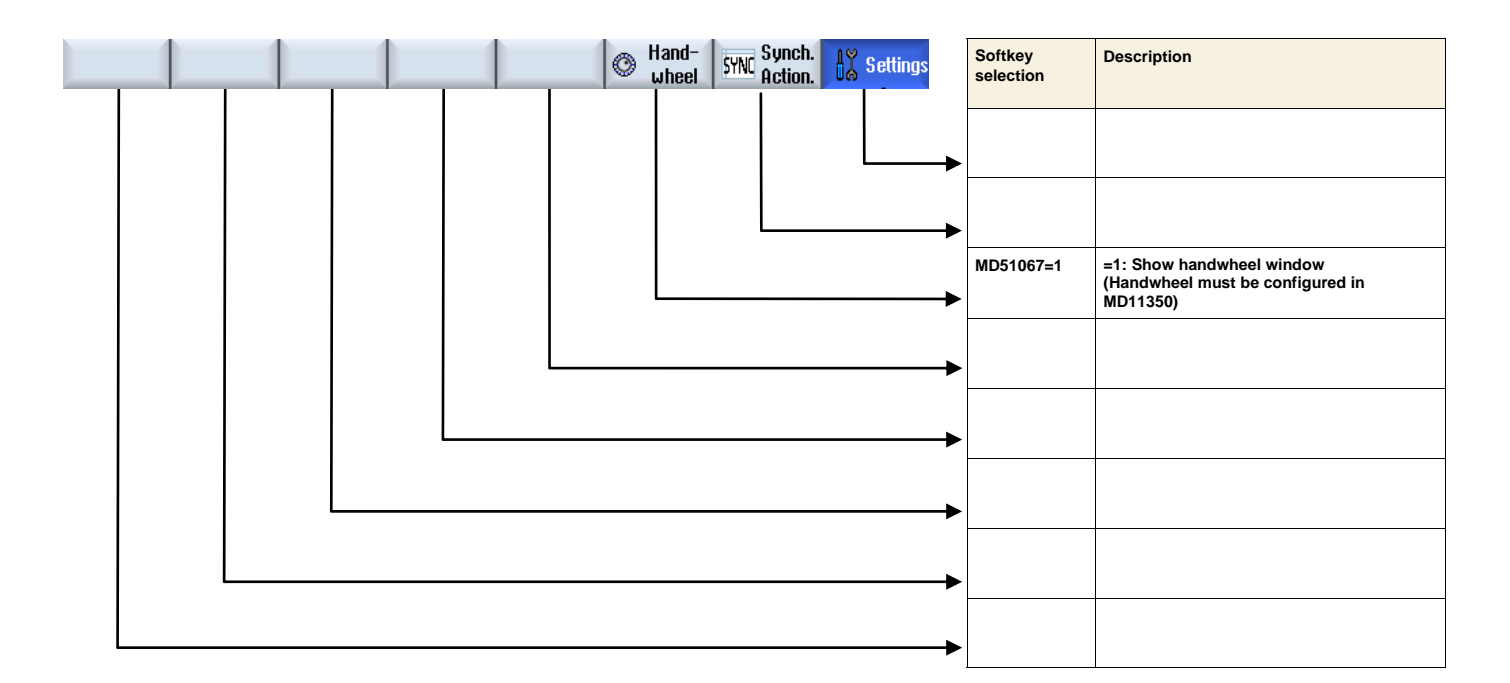

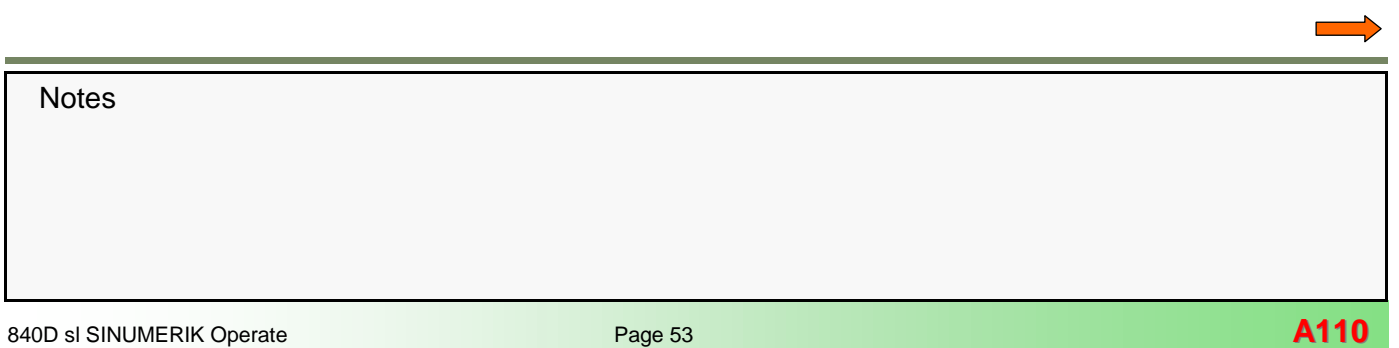

## **Parameter —> Tool list**

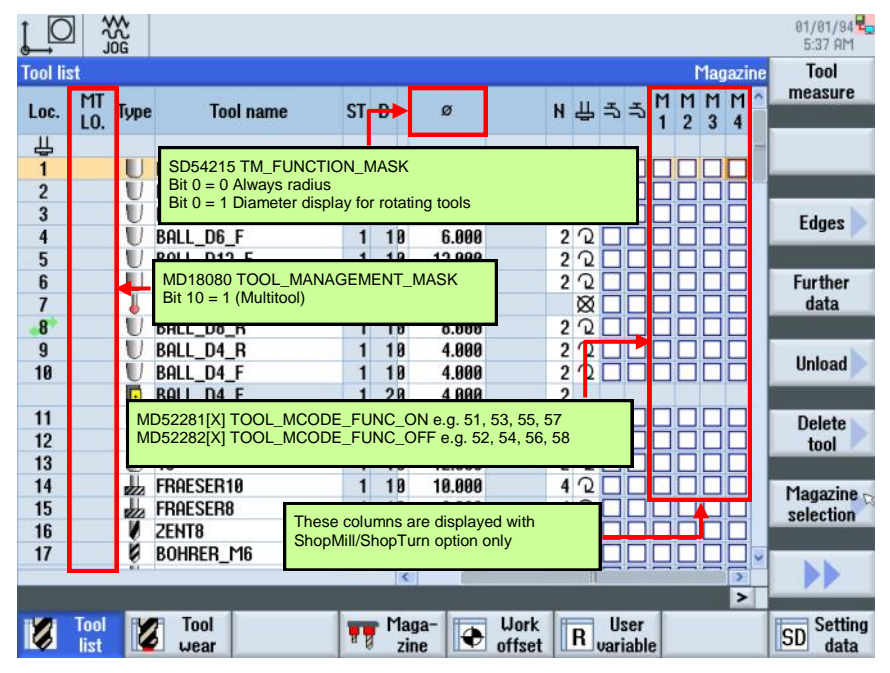

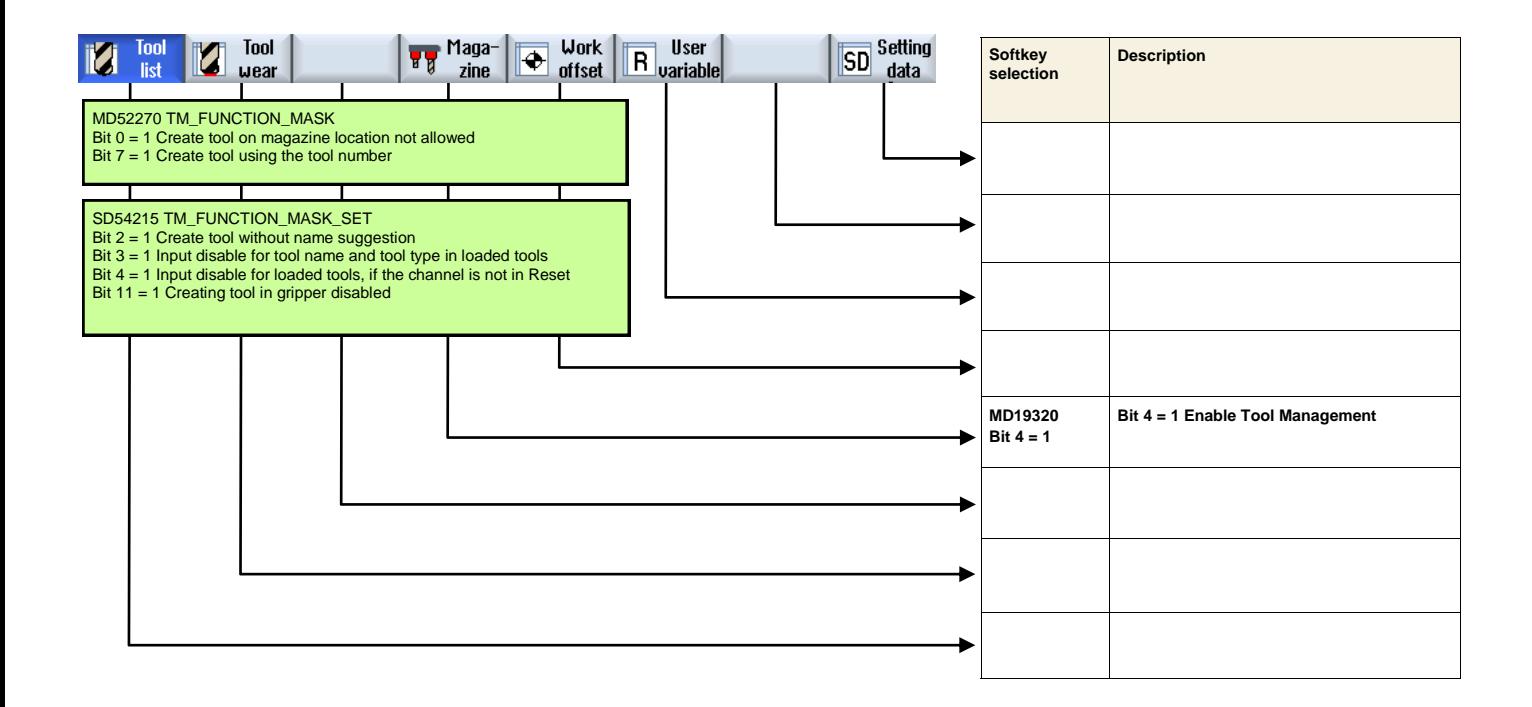

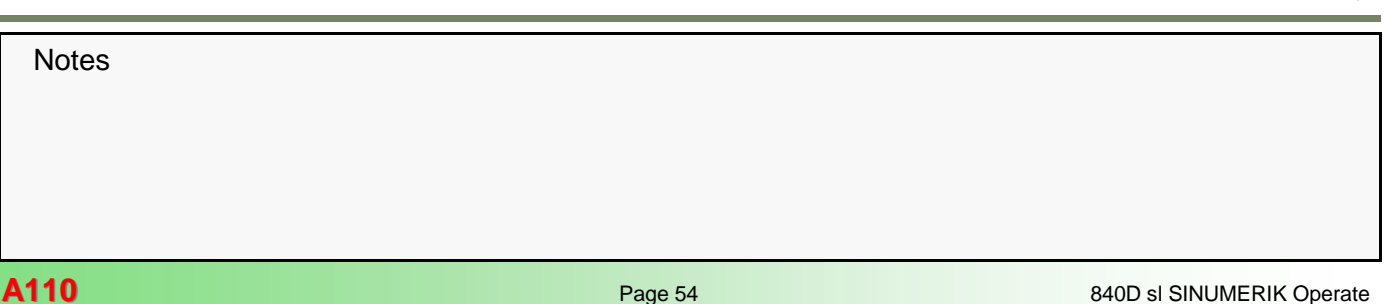

## **Parameter —> Tool list**

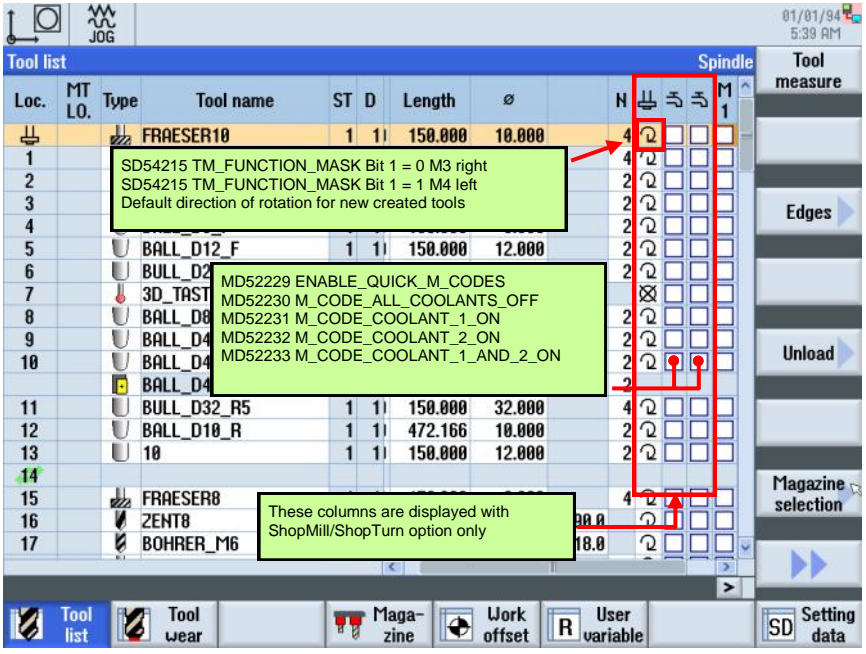

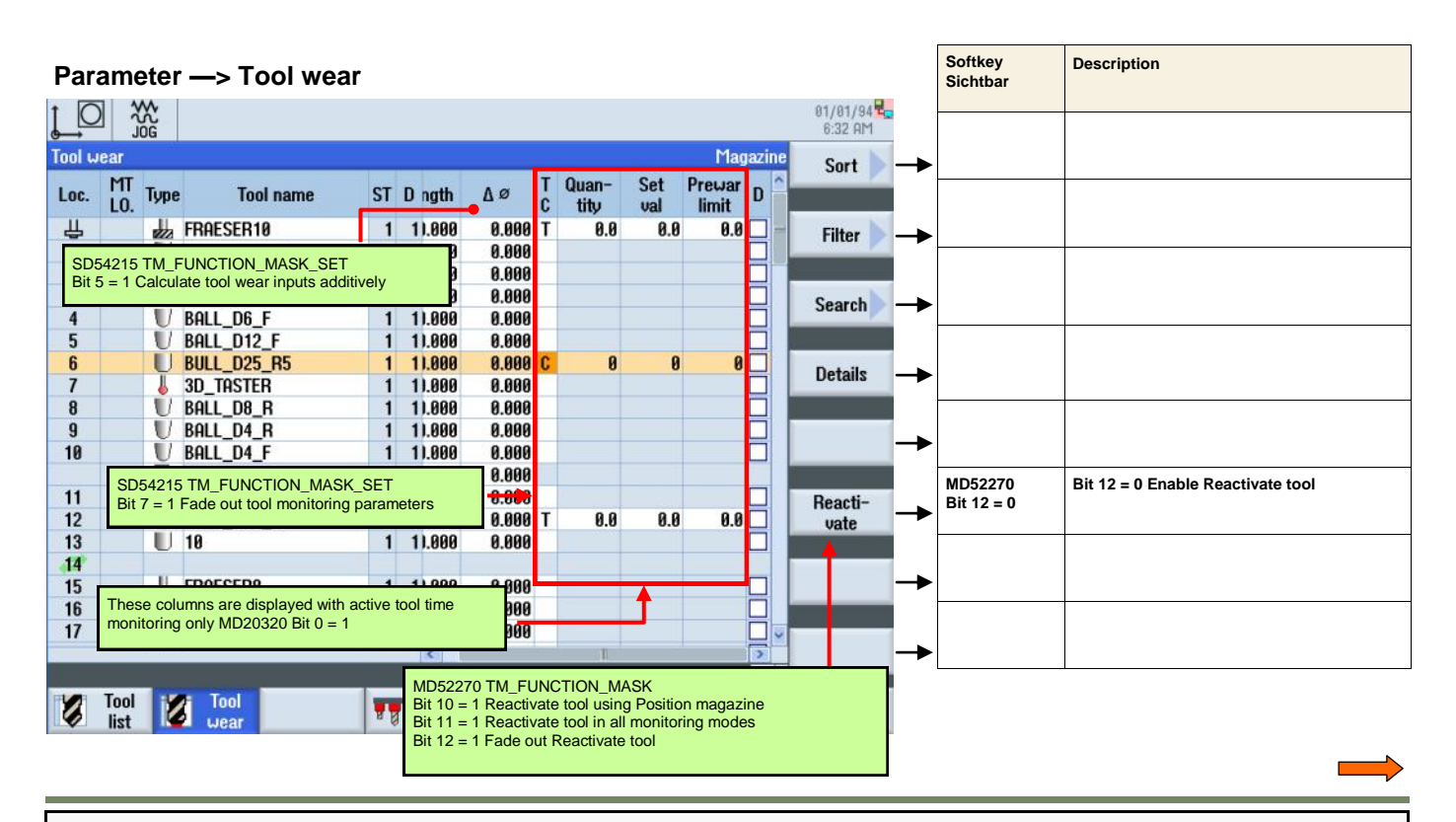

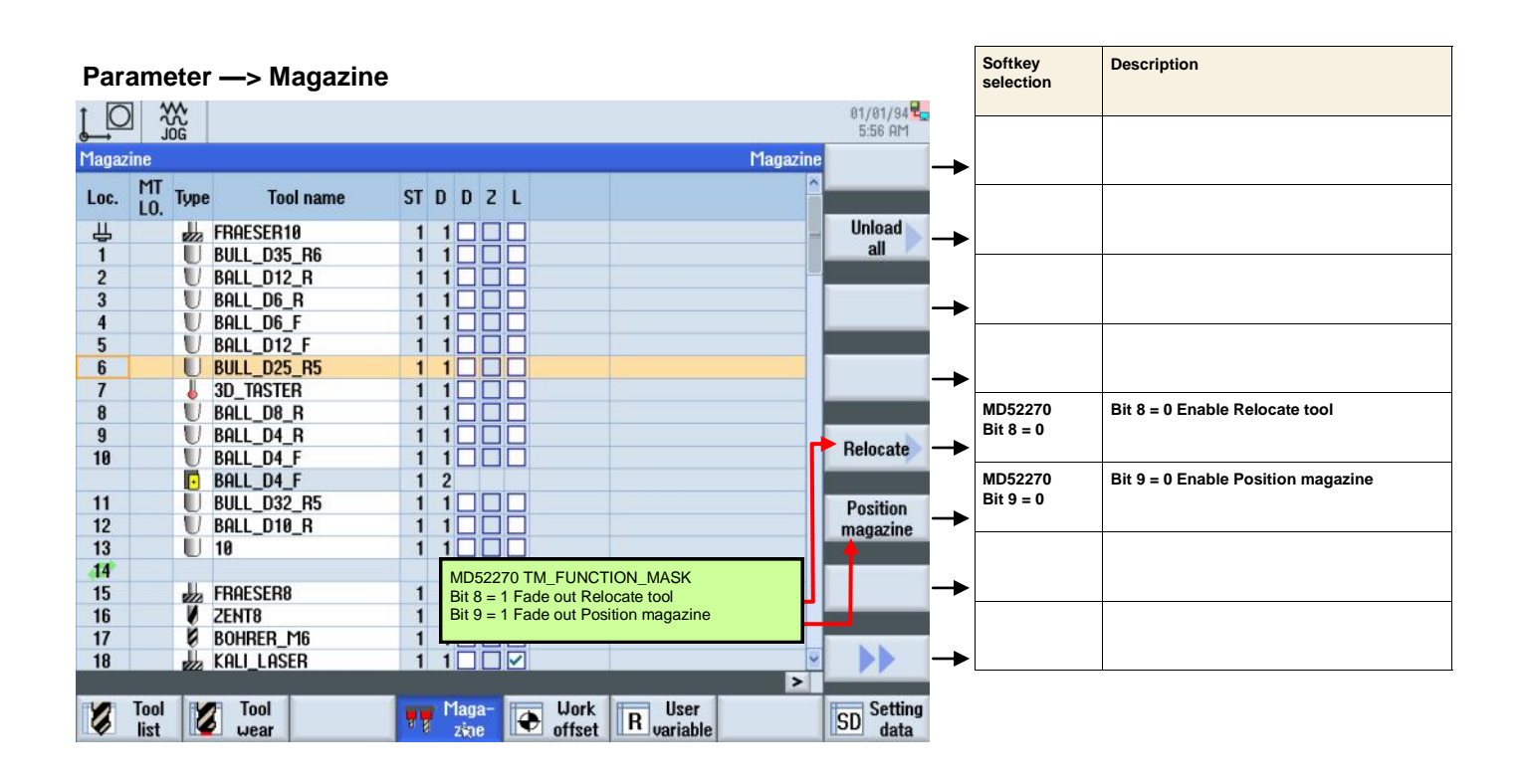

## **Parameter —> Load tool**

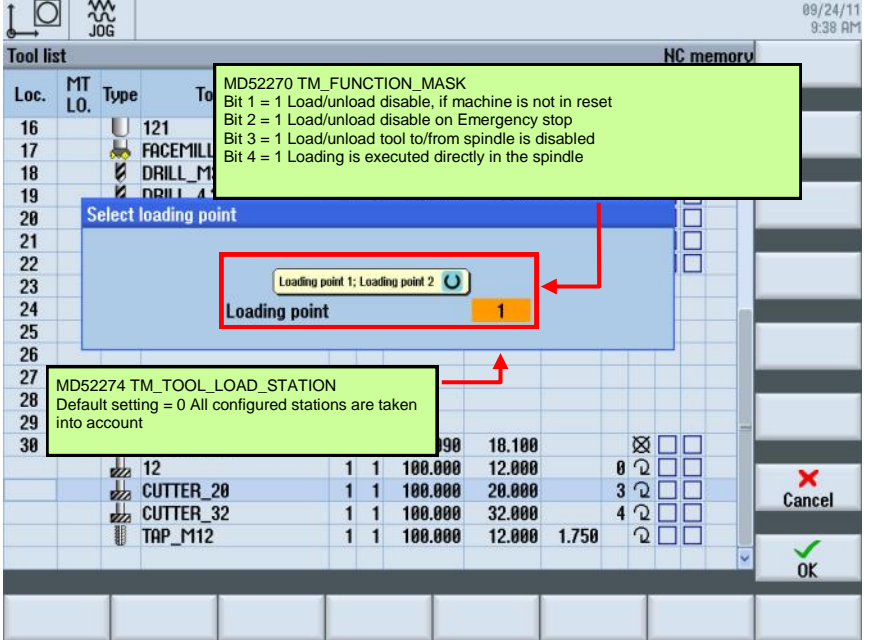

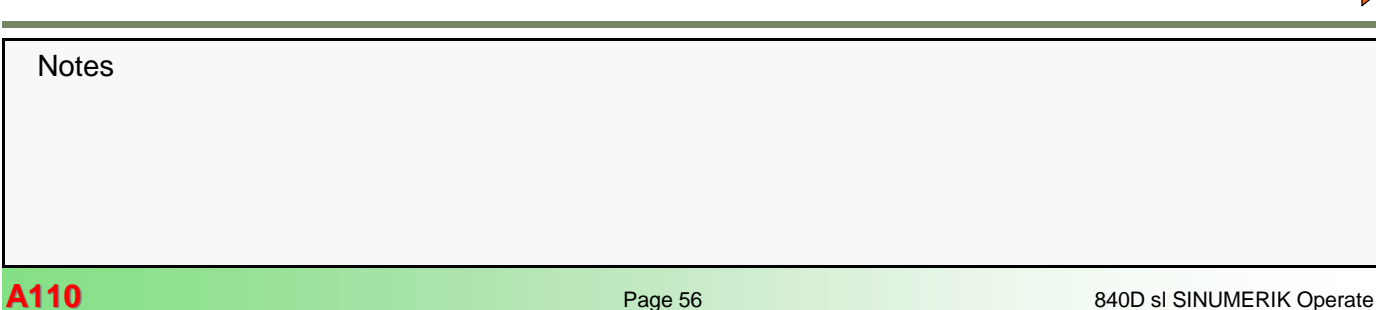

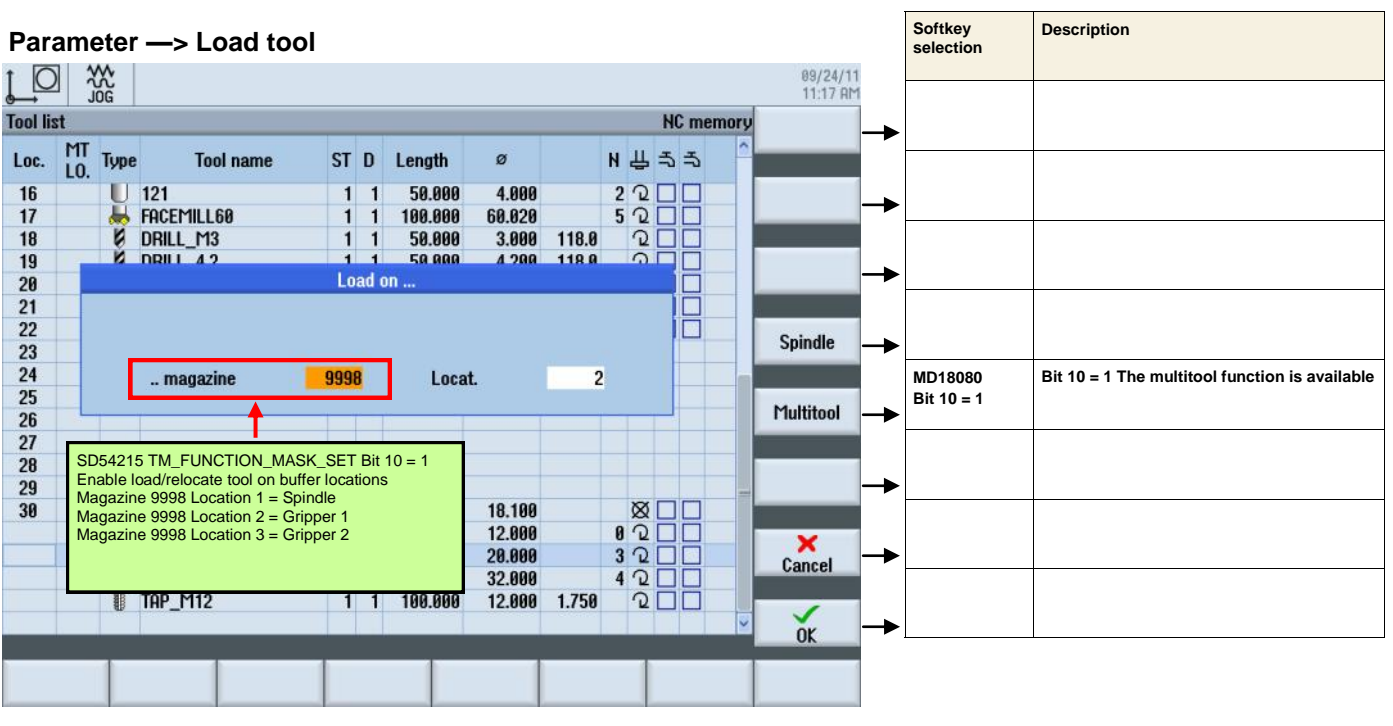

## **Parameter —> Setting data**

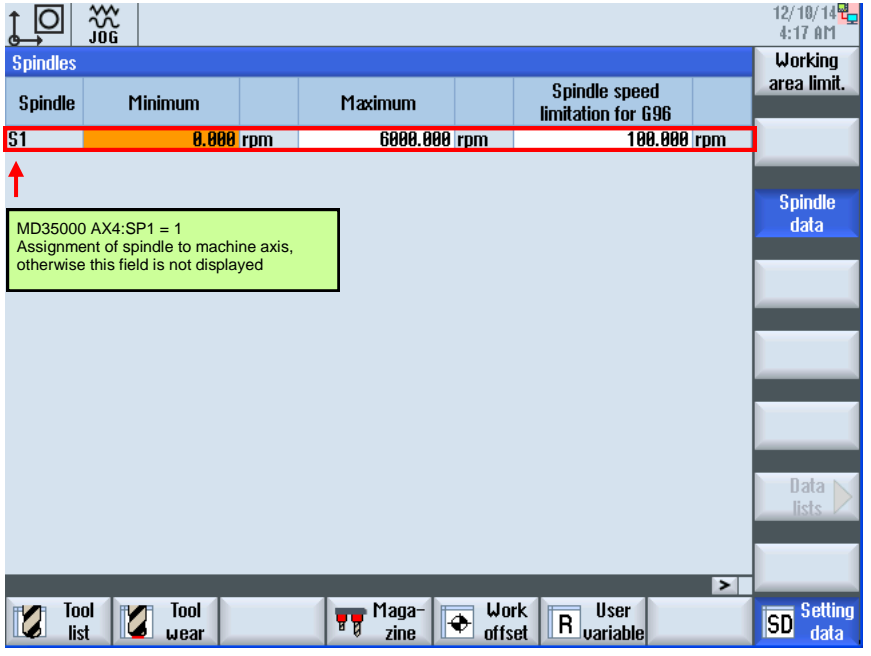

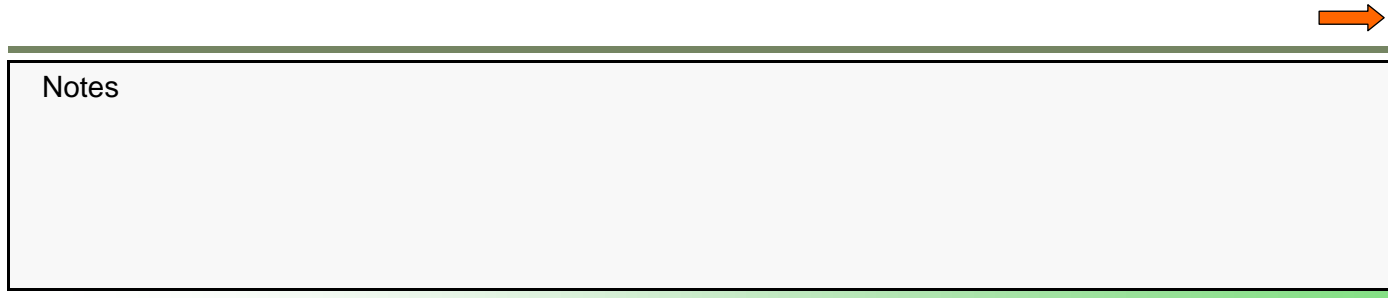

**Machine —> MDA**

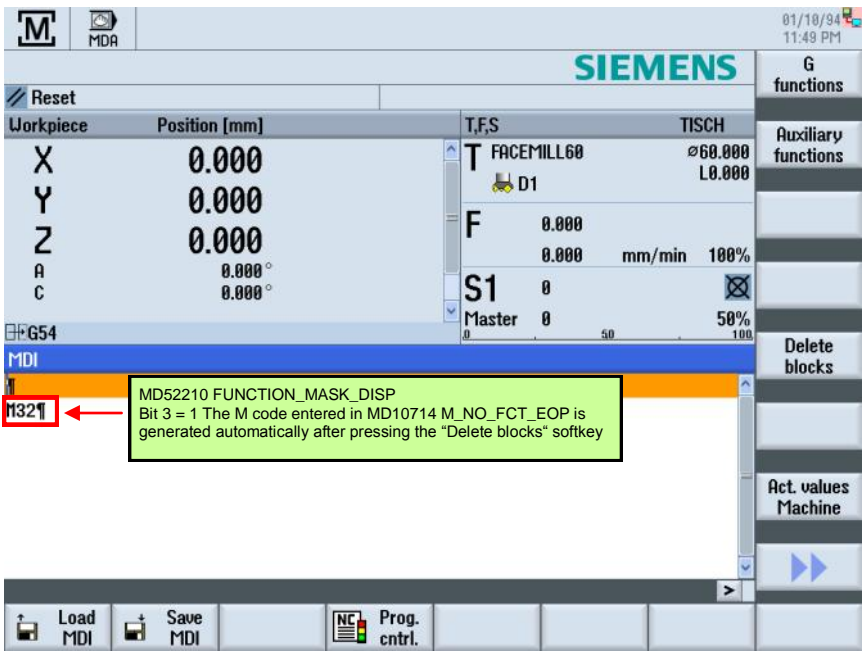

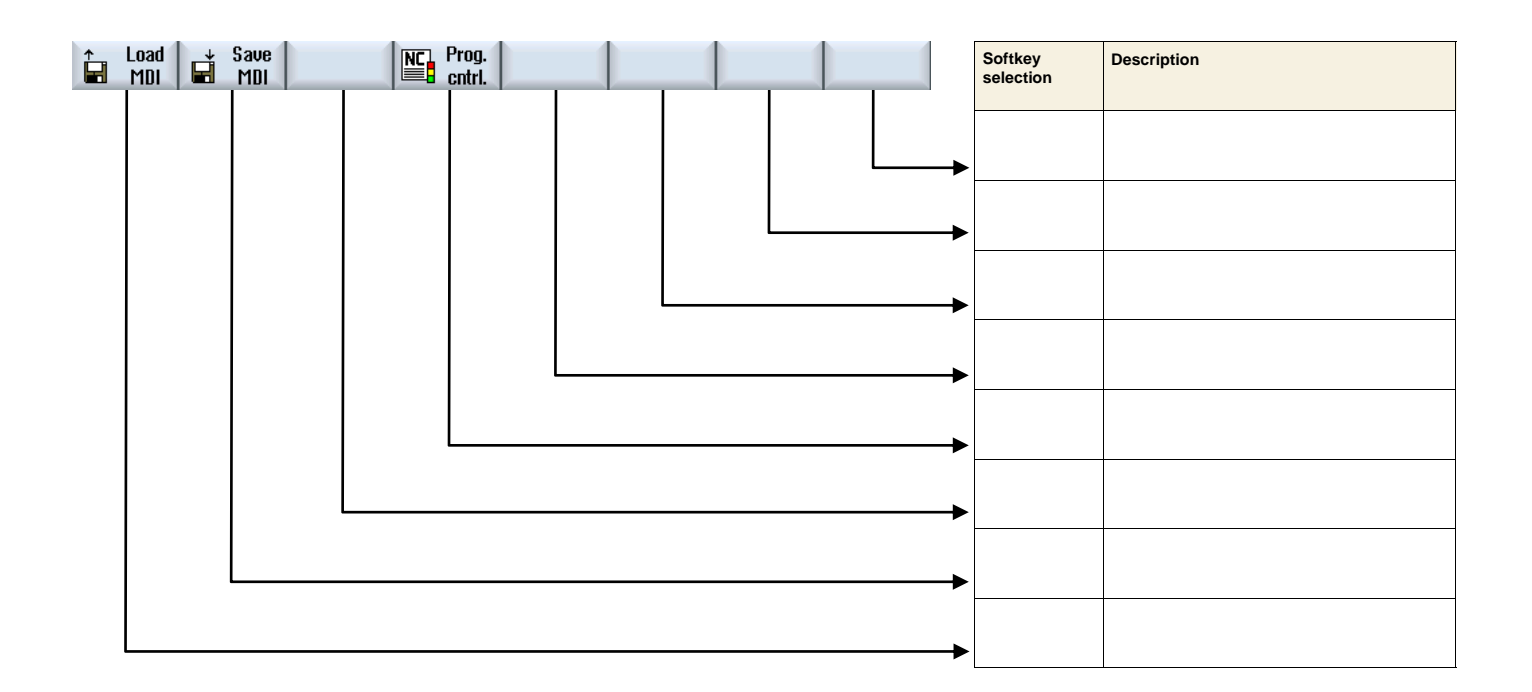

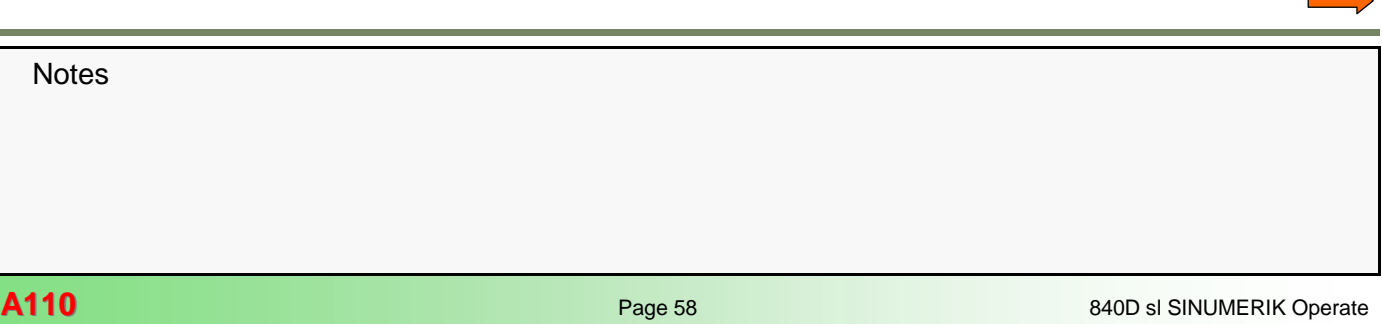

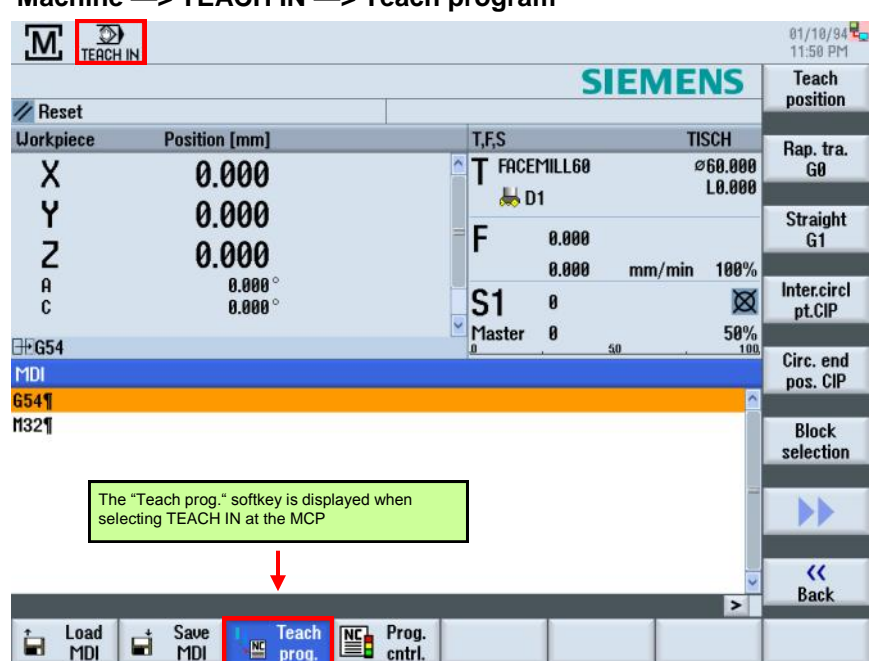

## **Machine —> TEACH IN —> Teach program**

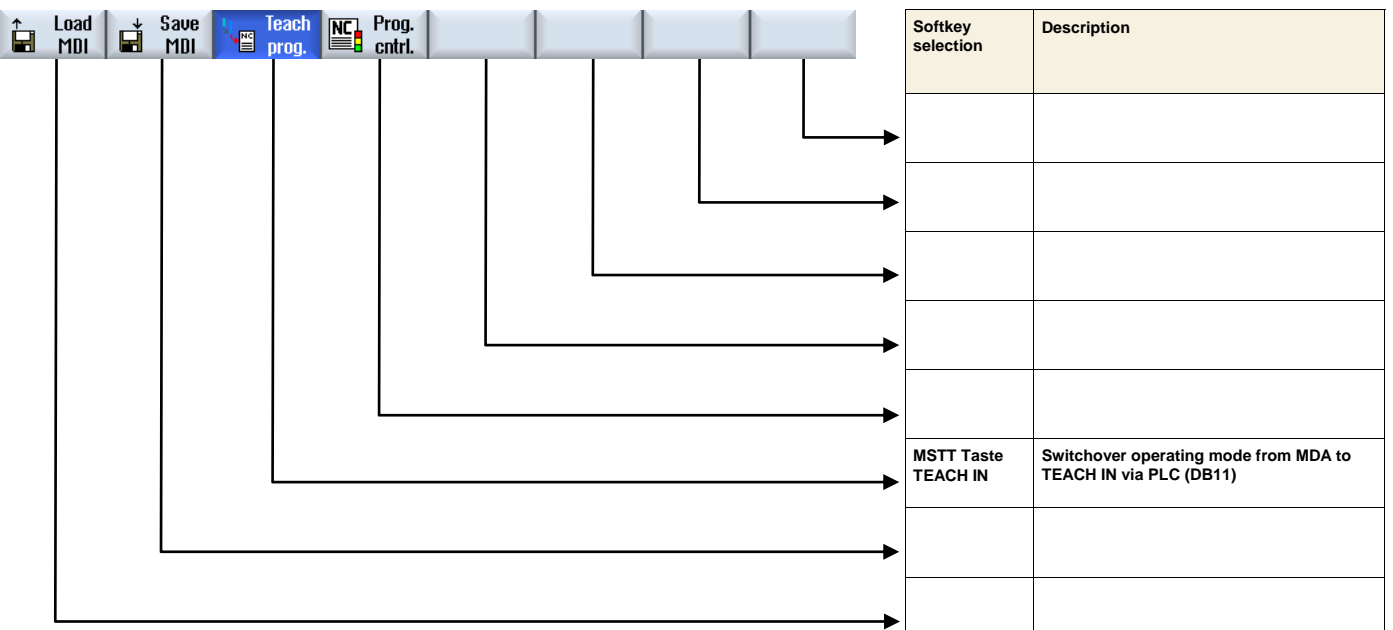

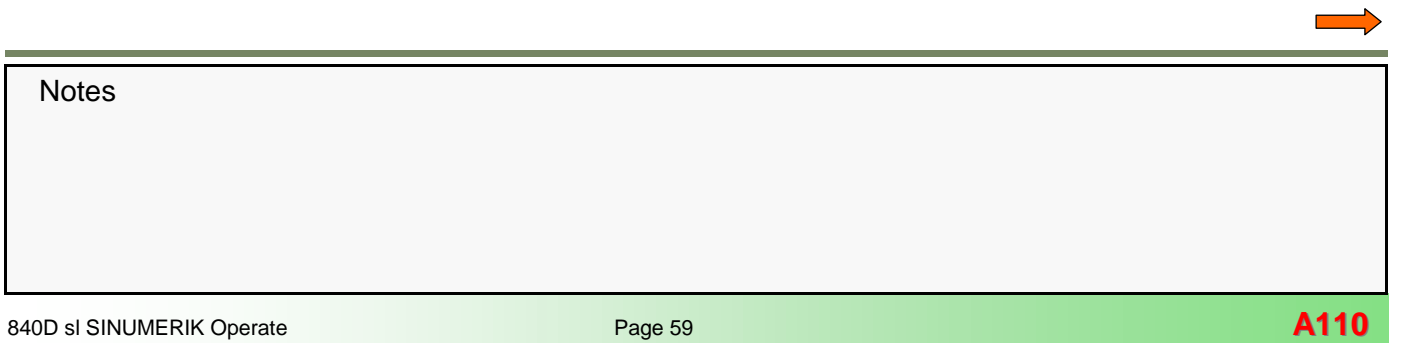

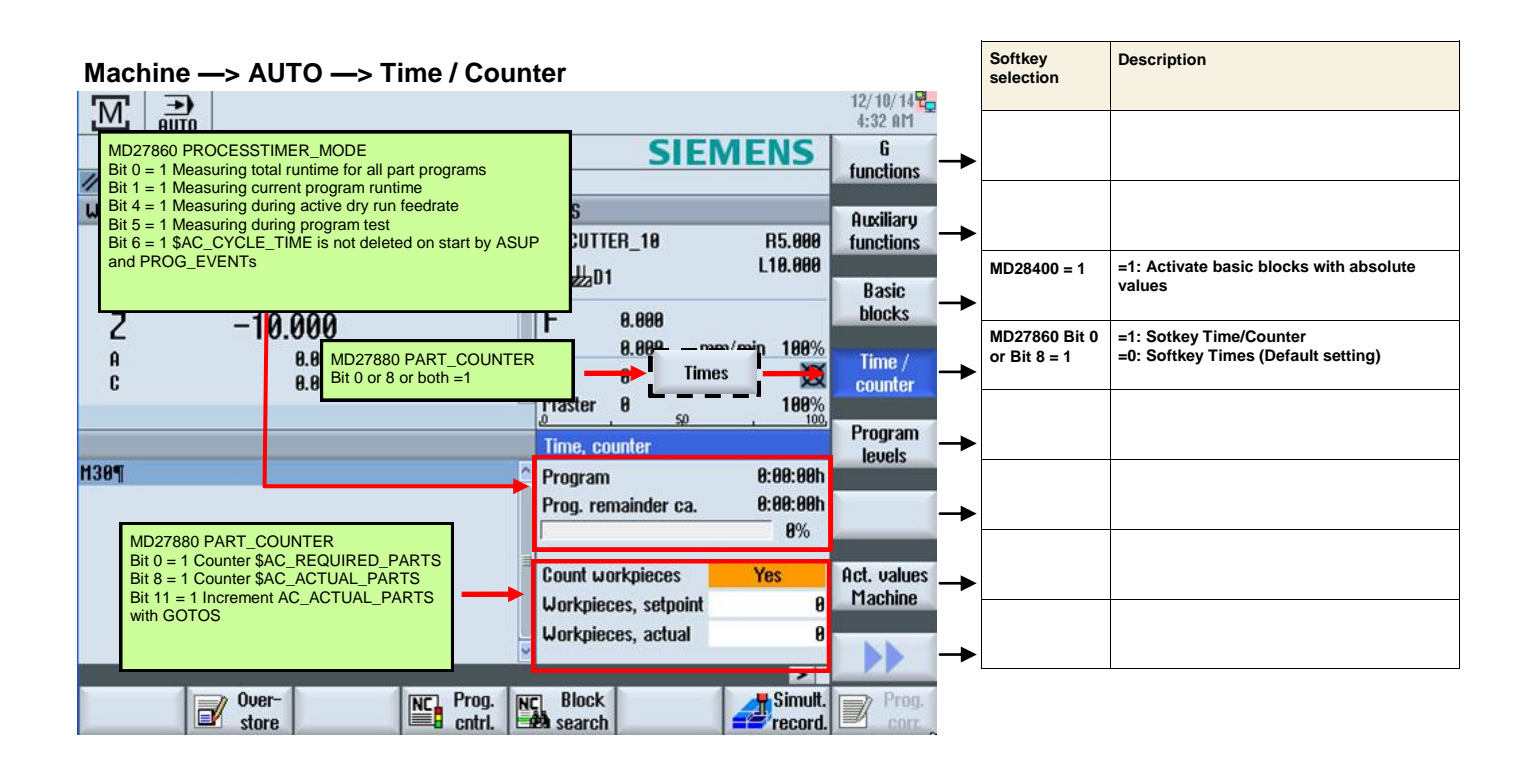

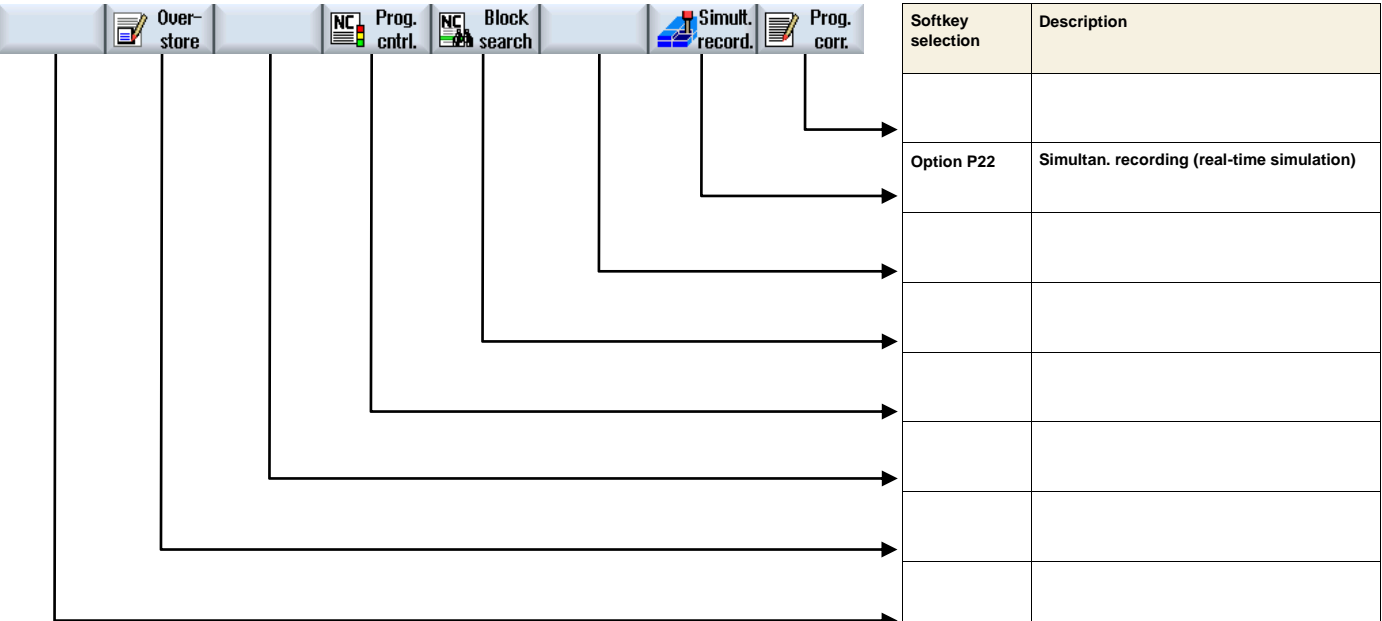

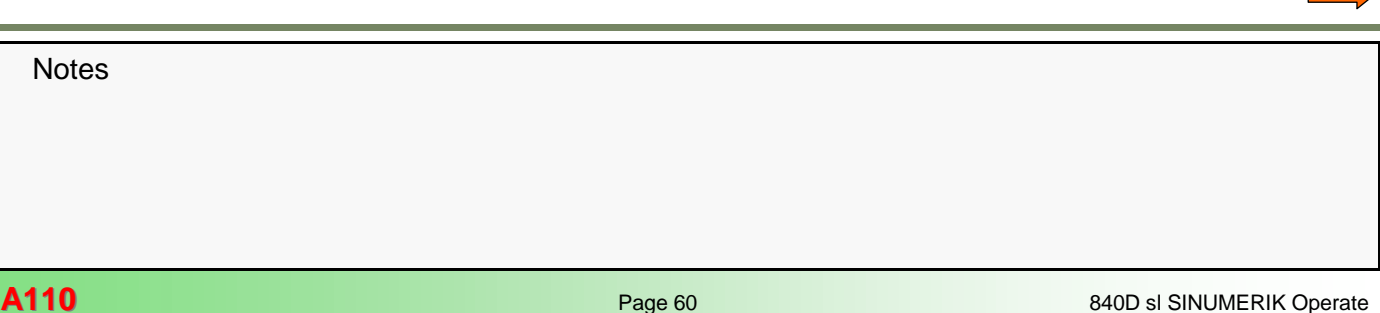

## **Machine —> AUTO —> Overstore**

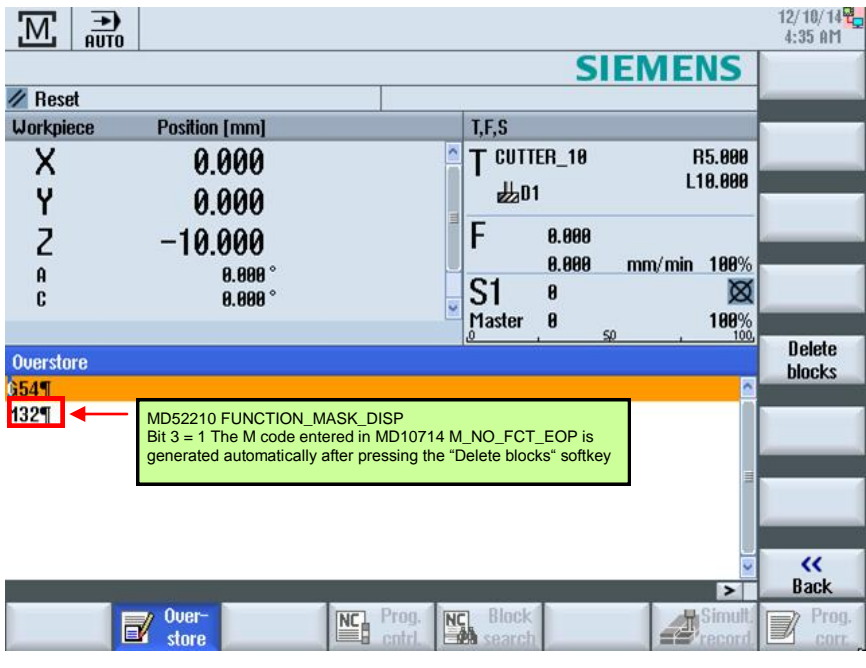

## **Machine —> AUTO —> Program control**

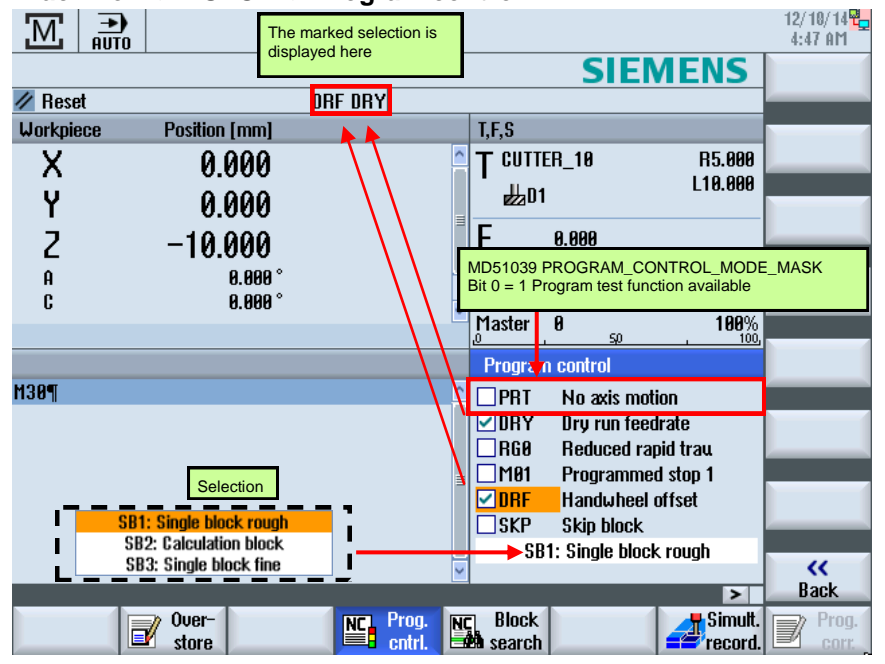

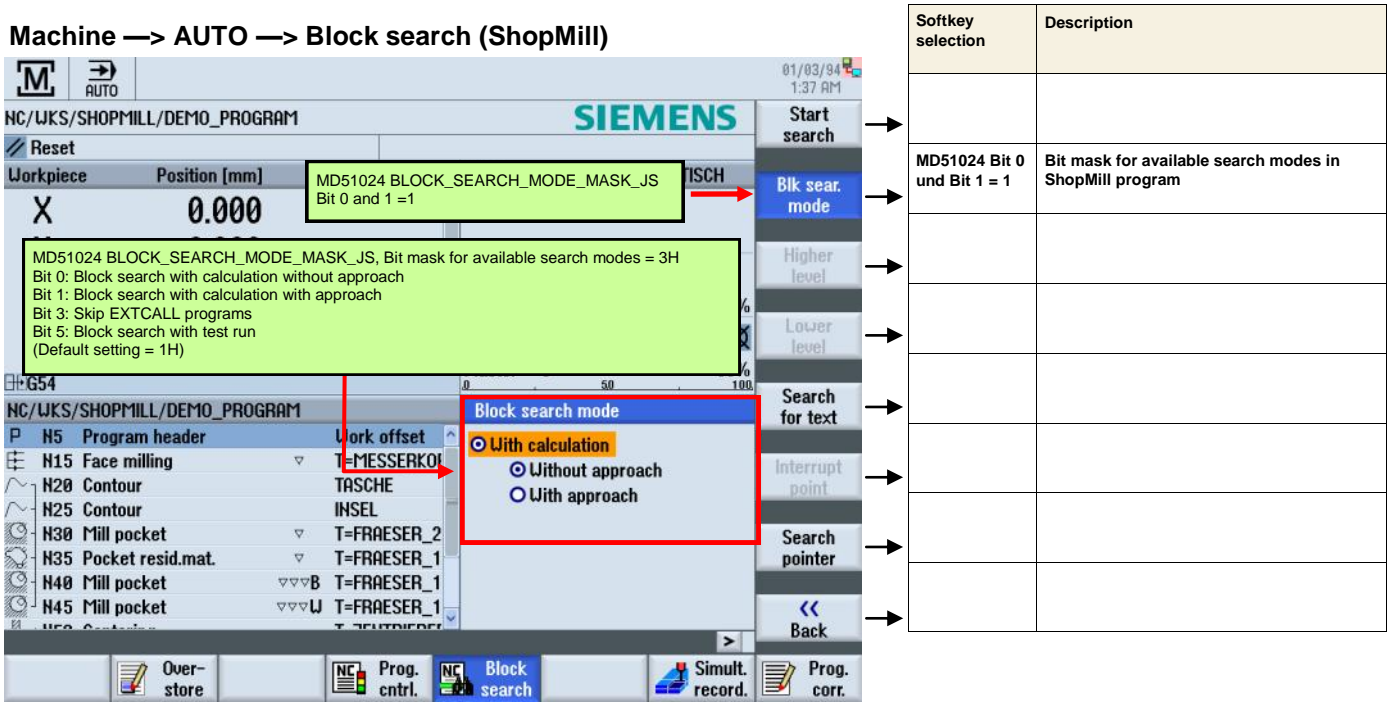

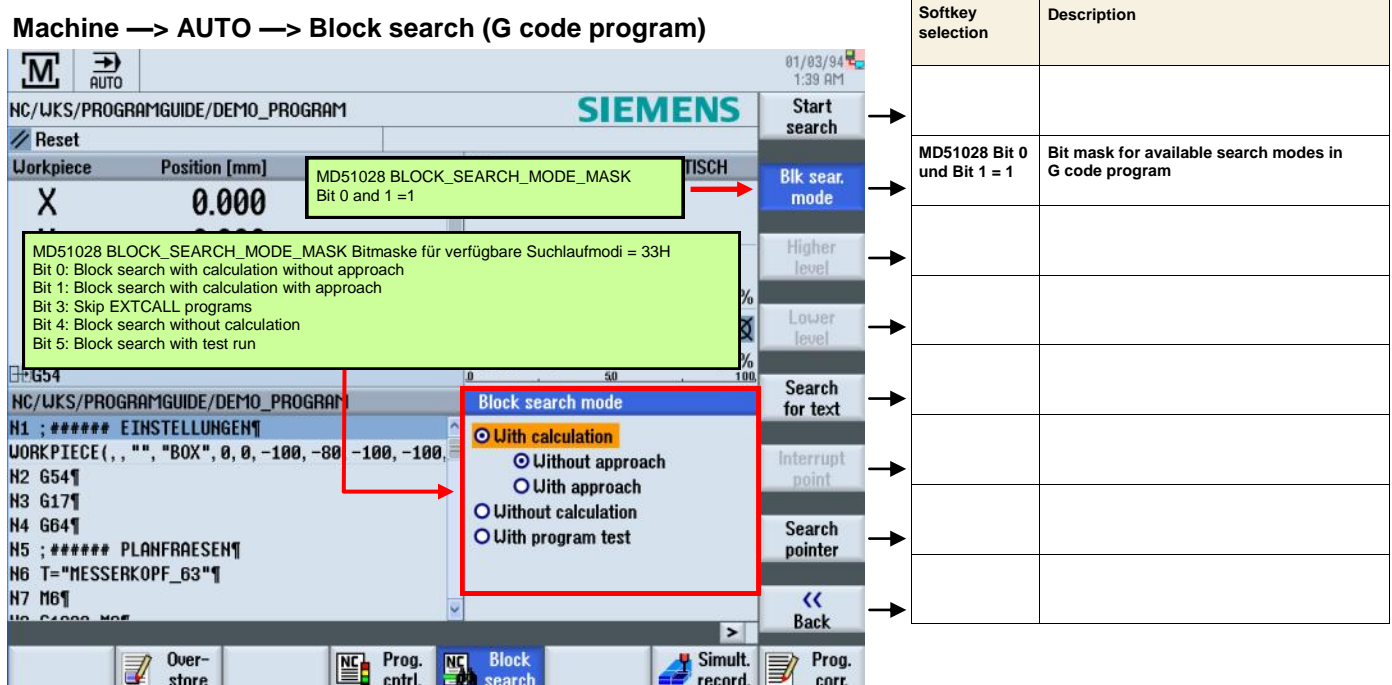

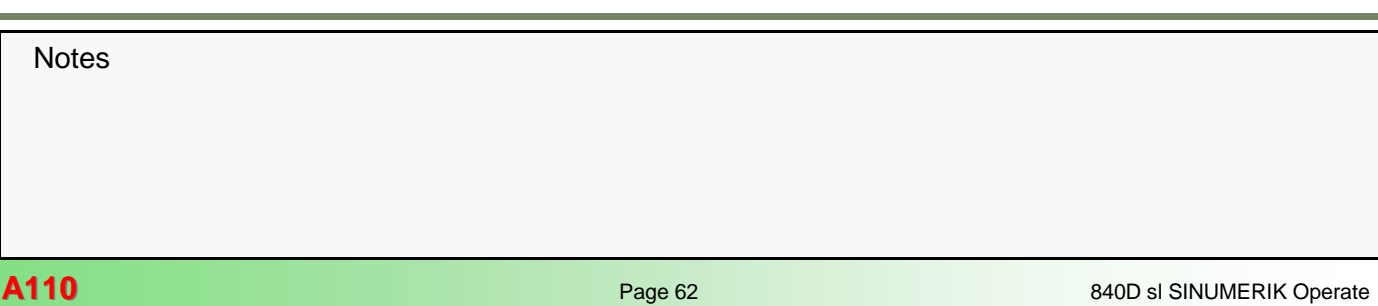

## **Program —> Edit**

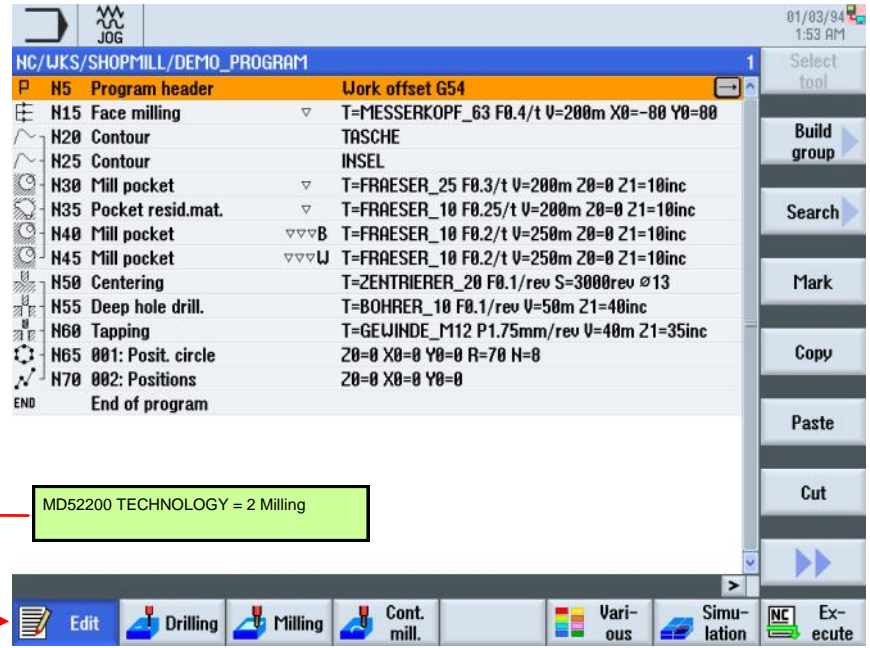

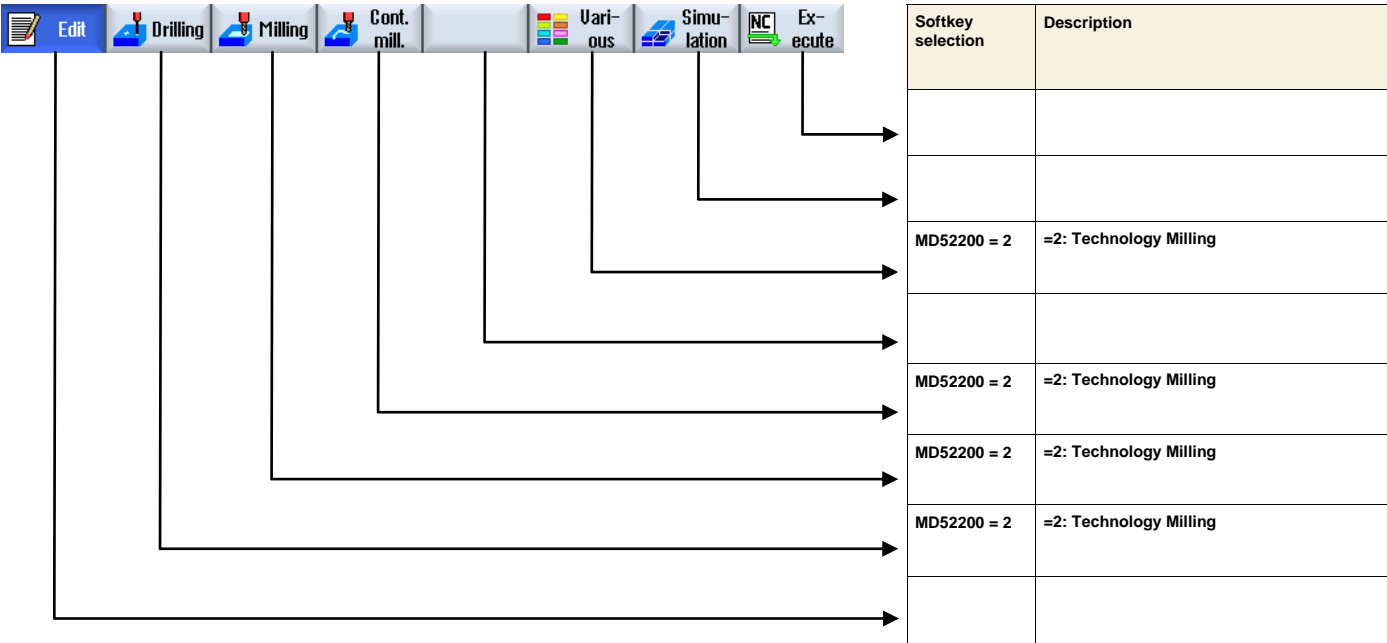

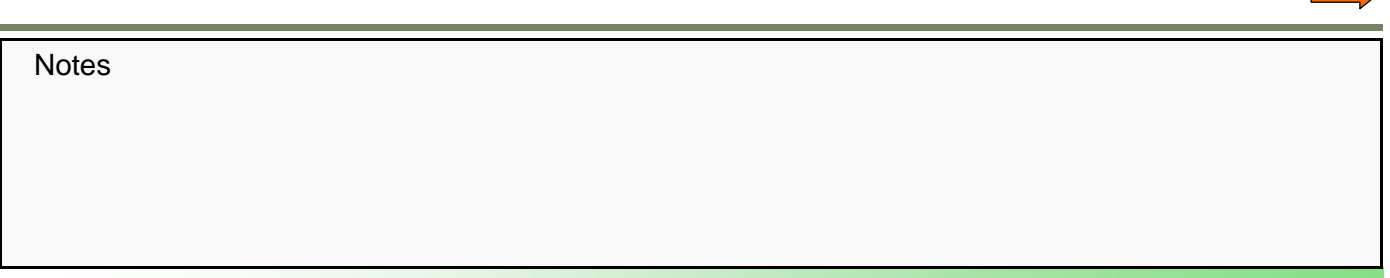

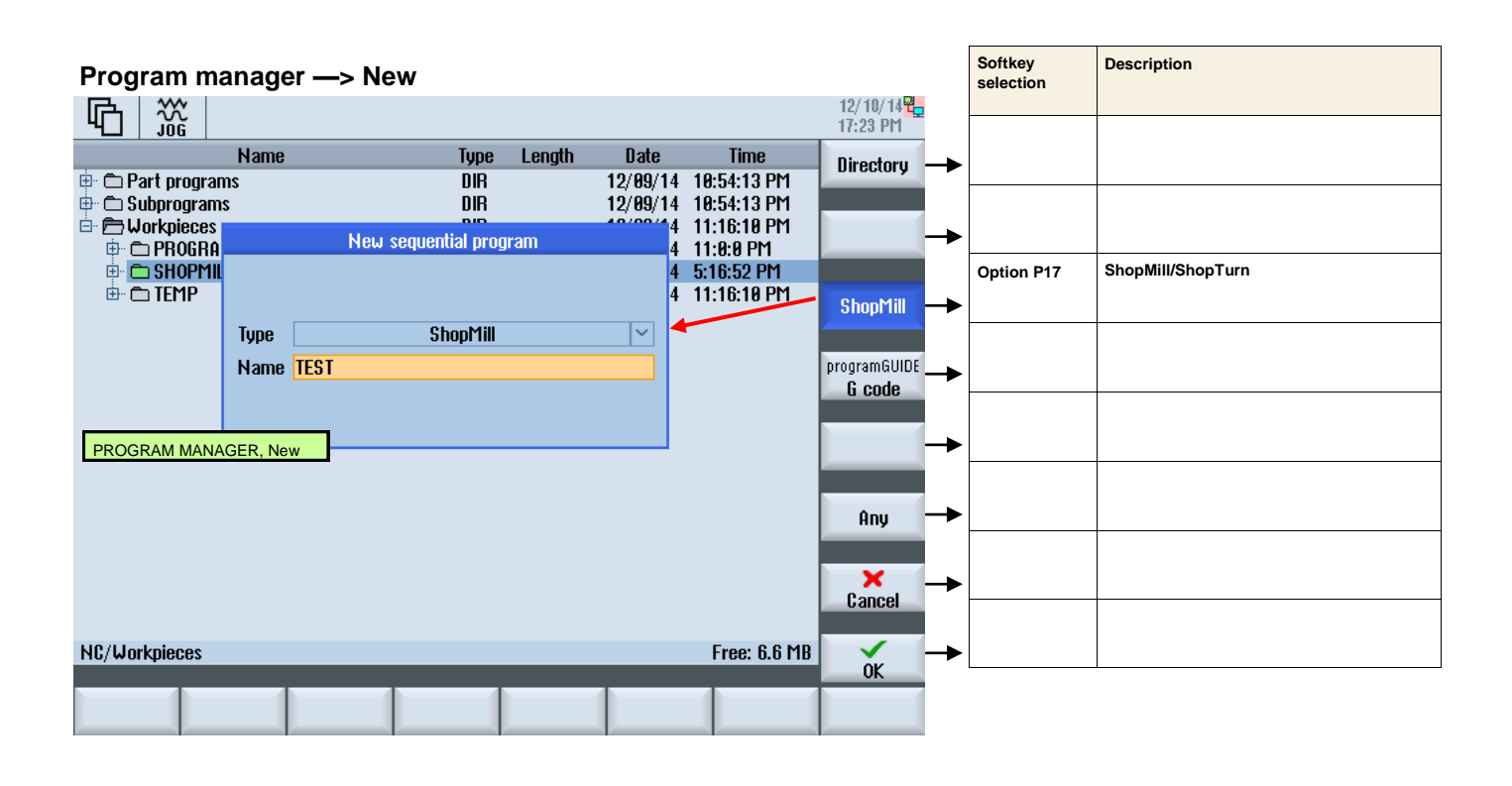

#### **Program —> Edit**  12/10/14<mark>명</sup>모</mark><br>17:24 PM 盜 Select NC/WKS/SHOPMILL/SHOPMILL\_TEST  $\mathbf{1}$ ъ **Work offset G54**  $\overline{\boxminus}$ **Program header**  $\overline{\mathscr{C}}$ F58/min S=2000rev N=6 SW=10 Z0=0 Z1=-20inc Multi-edge  $\triangledown$ **Build** END End of program group ShopMill/ShopTurn option required Search **E\_HEAD(270012415, 18, , 0, , -25, 71, 17, 1, 100, 1, 1, 20, ., 6, 6, 100); \*RO\*T**<br>
E\_MI\_EDG(4, 0, 0, "FRAESER\_10", "", 1, 50, 1, 2000, 1, 17, 12, 0, -20, 91, 0, 0, 6, 10, 30, 1<br>
2, 2, 15, 2, 5, 0, 1, 0, 1, 0, 1, 2, 91, 0 Mark  $E_END(0, 1, 0); *RO*T$ Copy M30 ; #SM; \*RO\*¶ Paste 1 The same program shown as G code w/o ShopMill/ShopTurn option Cut ∣≻∣  $\underline{\overline{\text{NC}}}$   $\xrightarrow{\text{Ex-}}$ Cont. Uari- $Simu$ ď E Edit **D**rilling Milling

mill.

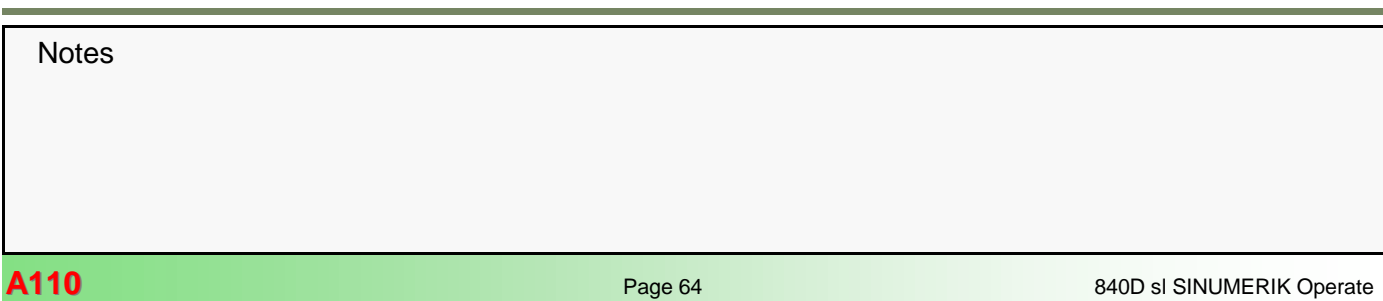

lation

ous

ecute

## **Program —> Edit —> Program header**

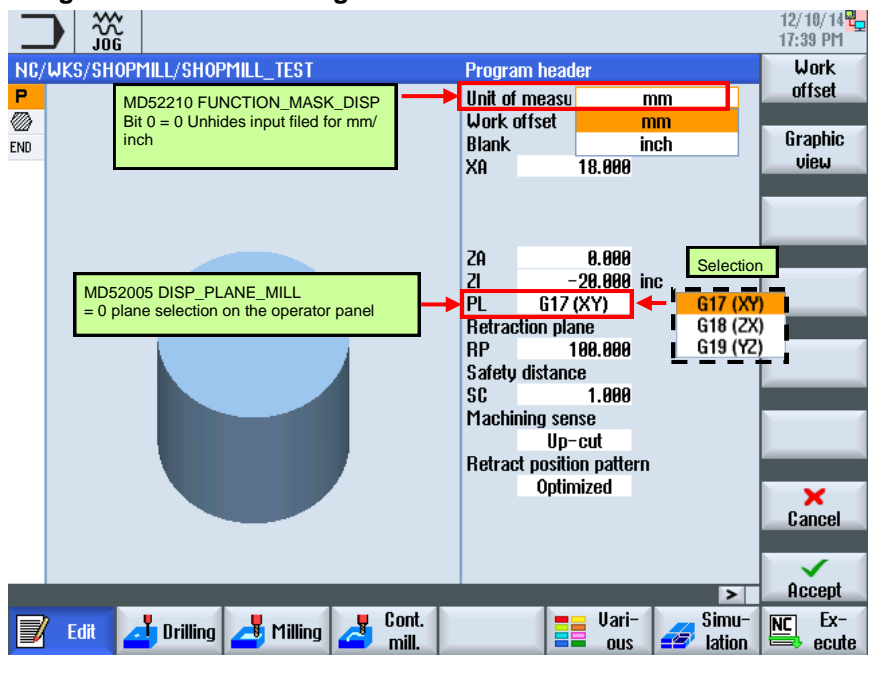

### **Program —> Edit—> Program header**

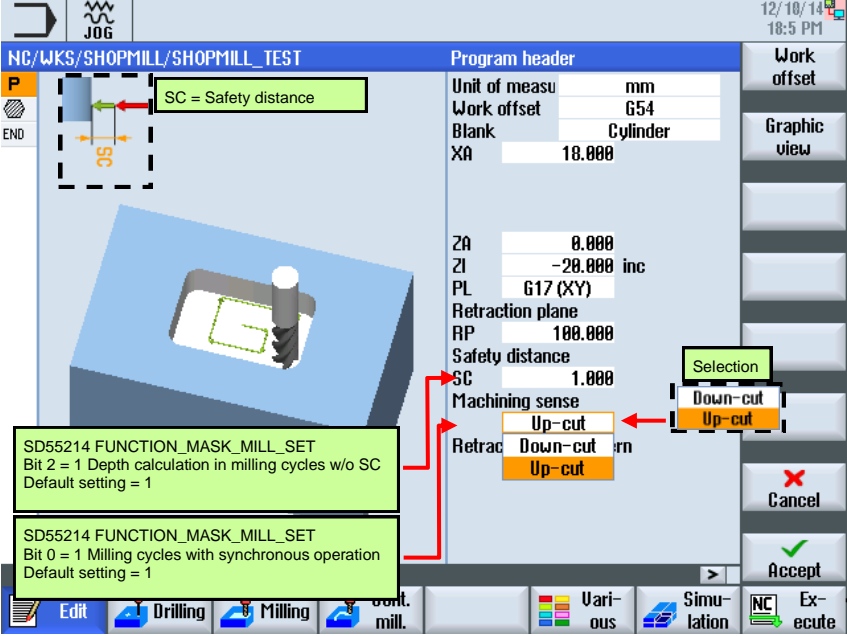

**Program —> Drilling** 

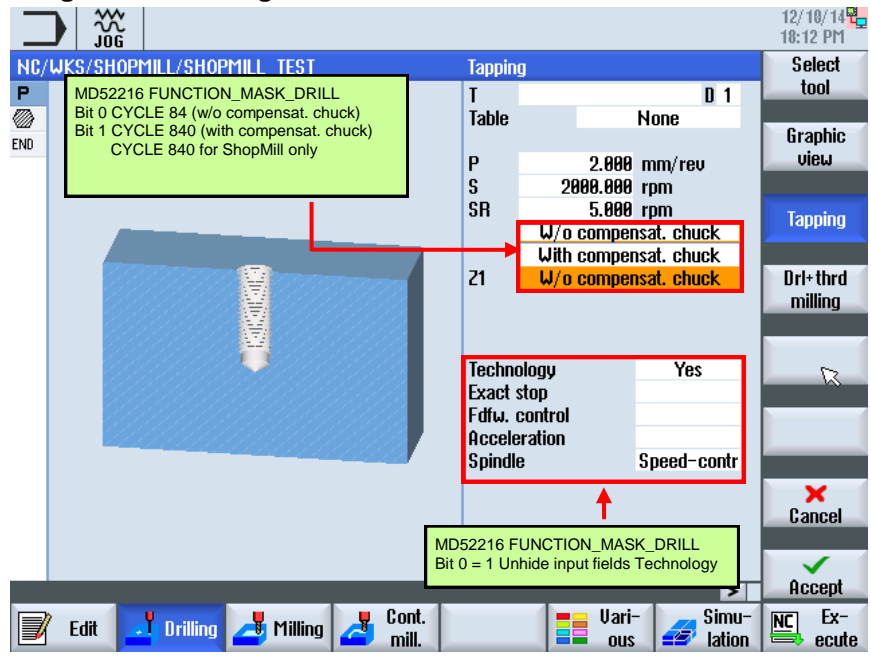

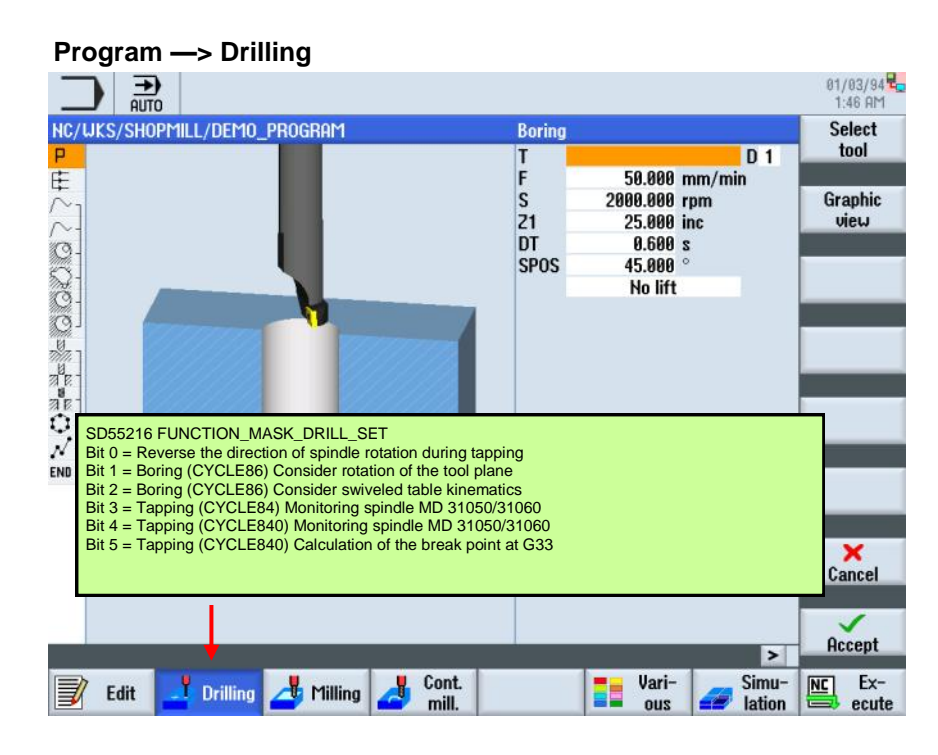

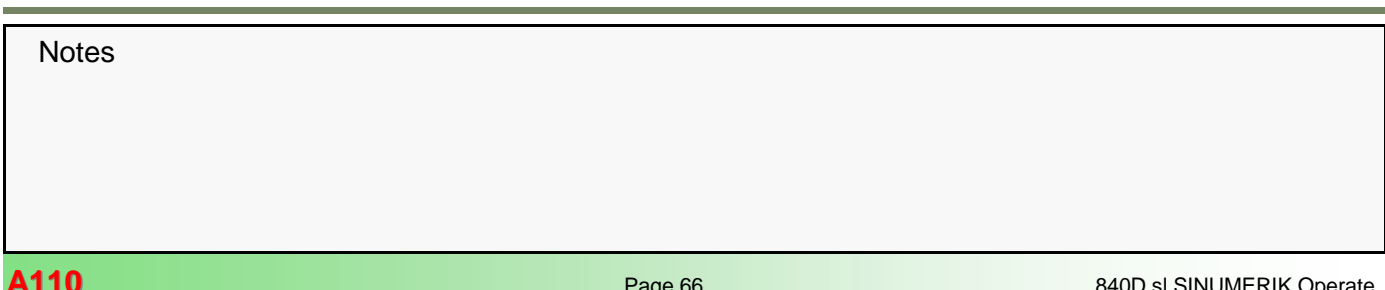

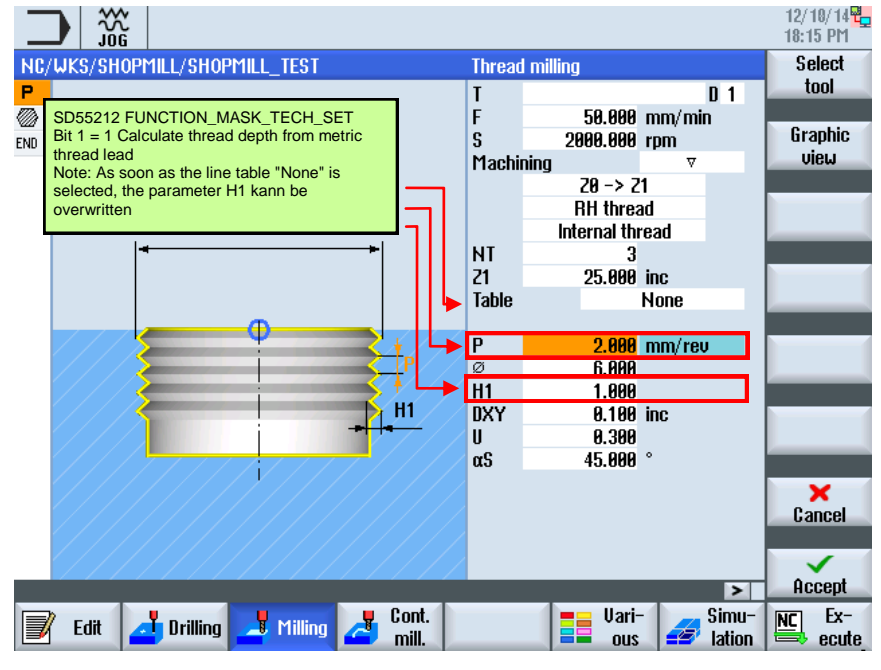

# **Program —> Milling**

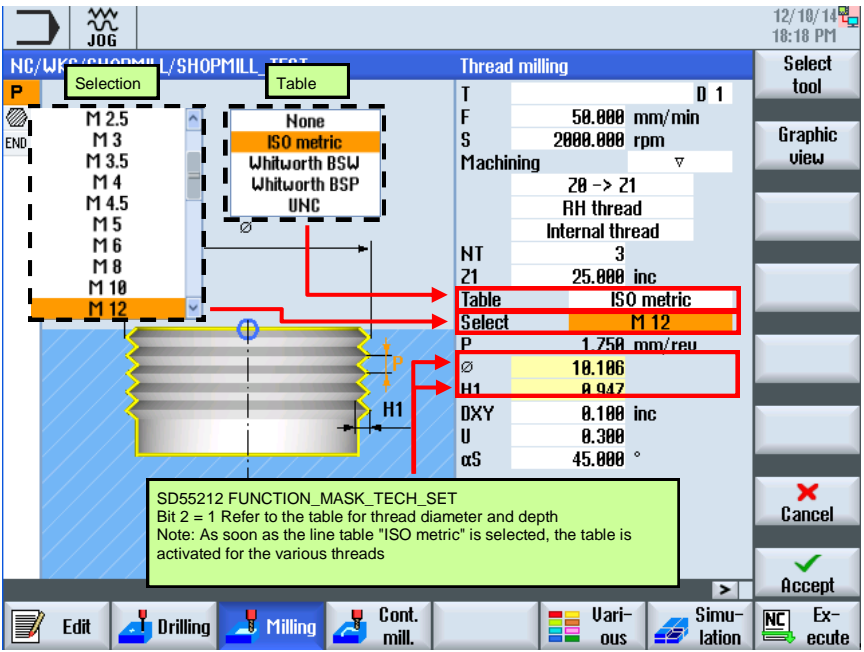

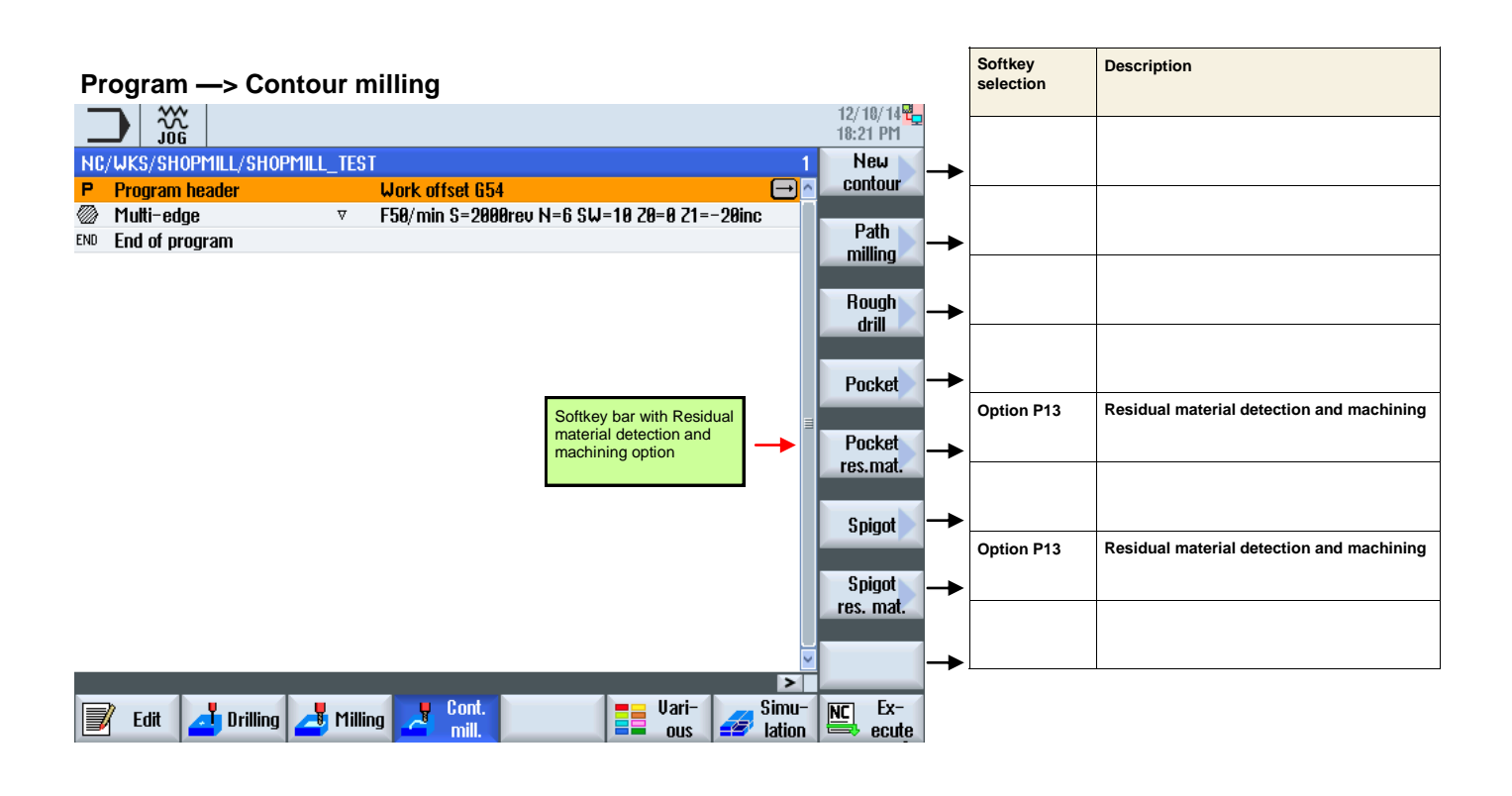

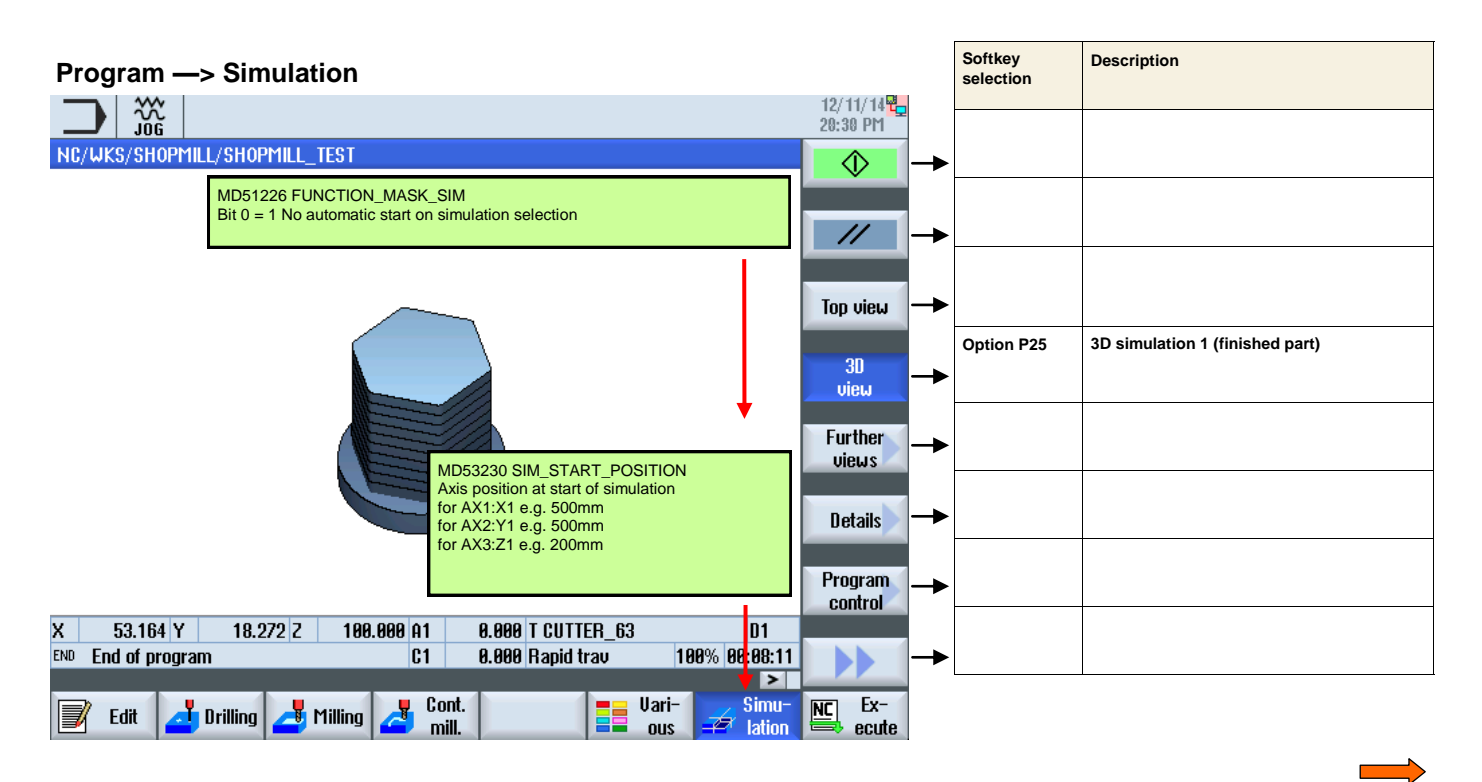

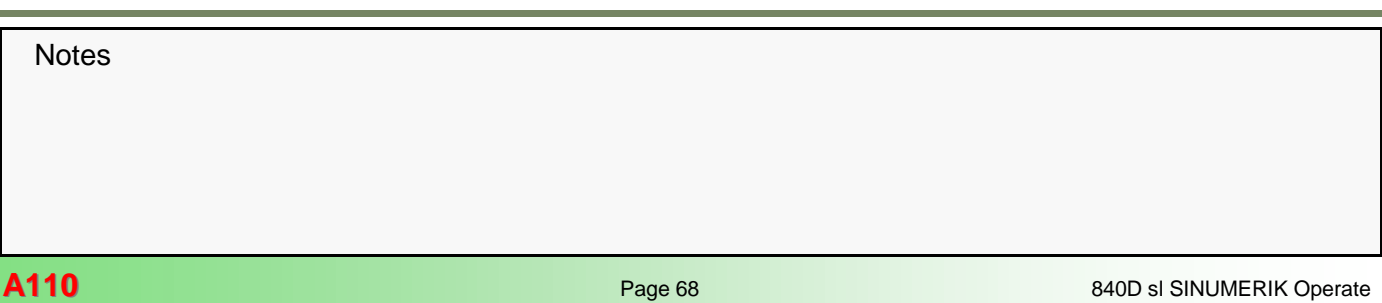

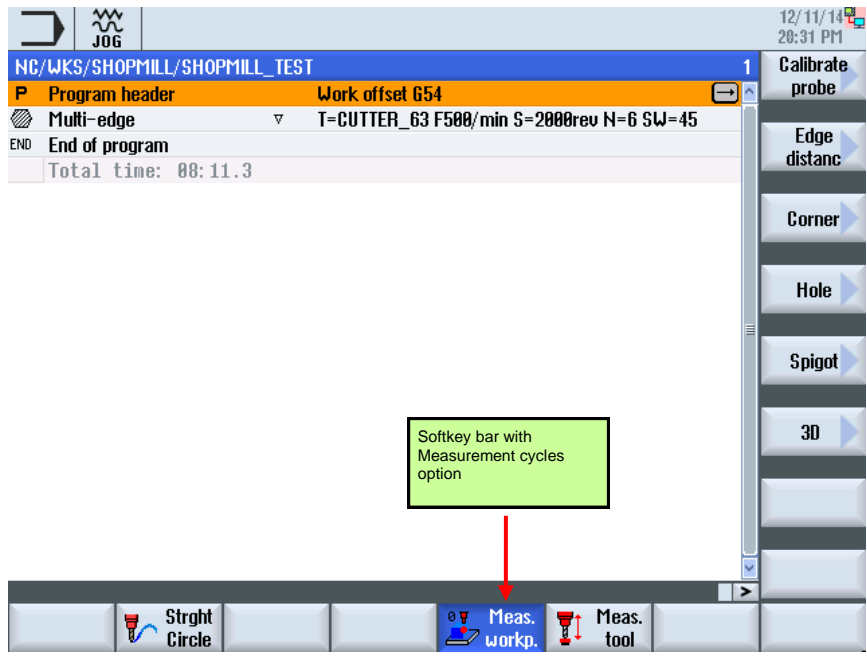

#### **Program —> Measure tool**

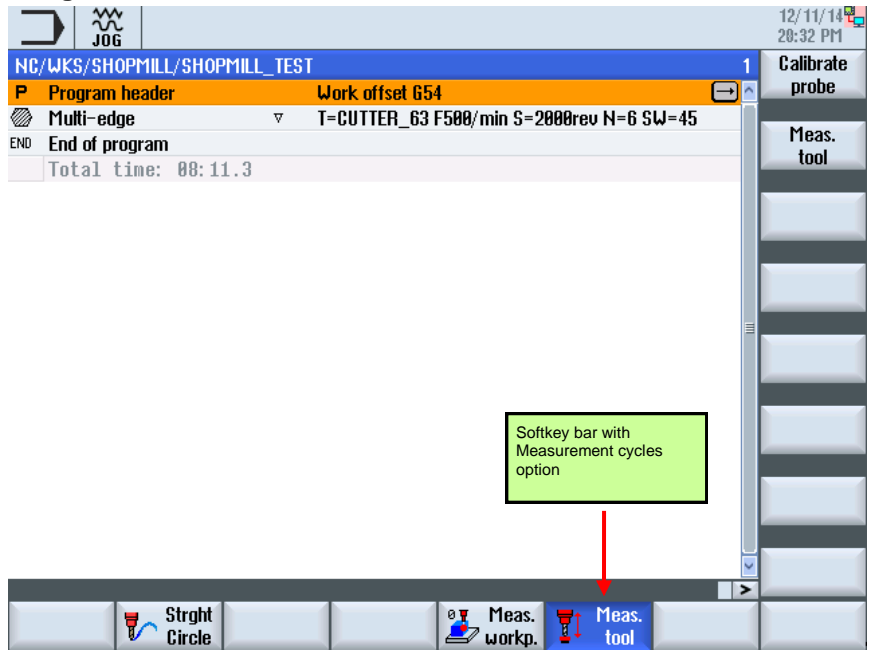

**A110: END**

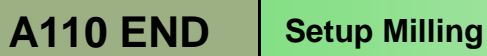